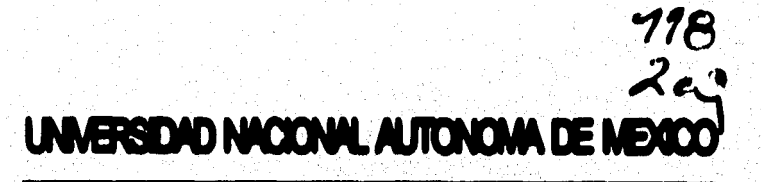

FACULTAD DE MORMENA

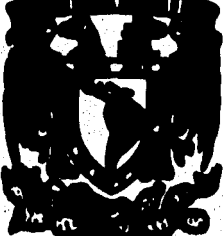

DISERO E IMPLEMENTACION DE UN MODULO DE PRUEBAS DE SISTEMAS DE VIDEO PARA EQUIPOS COMPATIBLES CON PC IBM

# TESIA

**QUE PARA OBTENER EL TITULO DE** 

**INGENIERO MECANICO ELECTRICISTA** 

**PRESENTA** 

EDGAR MATEOS SANTILLAN

**DIRECTOR DE TESIS<br>JESUS RAMIREZ ORTEGA** 

**CODIRECTOR:** ING. JOSE ANTONIO DOMI <u>NGLIEZ HERNANDEZ</u>

1000

MEXICO, D. F.

**FALLA DE ORIGEN** 

**TESIS CON FALLA DE ORIGEN** 

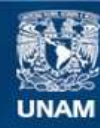

Universidad Nacional Autónoma de México

**UNAM – Dirección General de Bibliotecas Tesis Digitales Restricciones de uso**

# **DERECHOS RESERVADOS © PROHIBIDA SU REPRODUCCIÓN TOTAL O PARCIAL**

Todo el material contenido en esta tesis esta protegido por la Ley Federal del Derecho de Autor (LFDA) de los Estados Unidos Mexicanos (México).

**Biblioteca Central** 

Dirección General de Bibliotecas de la UNAM

El uso de imágenes, fragmentos de videos, y demás material que sea objeto de protección de los derechos de autor, será exclusivamente para fines educativos e informativos y deberá citar la fuente donde la obtuvo mencionando el autor o autores. Cualquier uso distinto como el lucro, reproducción, edición o modificación, será perseguido y sancionado por el respectivo titular de los Derechos de Autor.

A mi padre por enseñarme lo que es la ingeniería y por su apoyo incondicional

A mi madre por su cariño y consejos

A mis hermanos por su ejemplo.

 $\mathbf{q}$ 

annan din Su

> $\frac{1}{2}$ ΚŖ. Ý

> > À

Al Ing. Jesús Ramirez y a Ing. Antonio<br>Dominguez por sus enseñanzas, paciencia y<br>apoyo para la realización de este trabajo.

**Agradezco al personal de la sección de cómputo y en especial al Ing. Alfredo Castillo su apoyo y Mimos comentarios.** 

Χů

٦,

# **CONTENIDO**

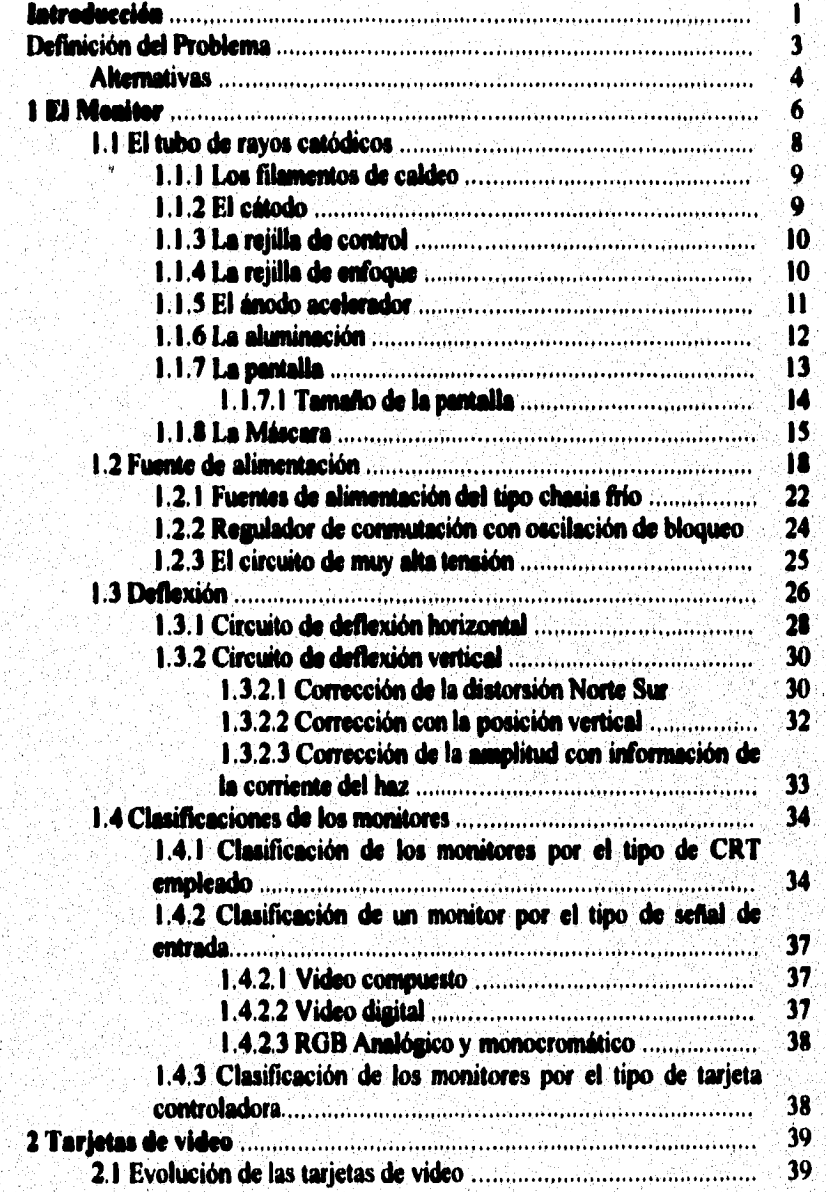

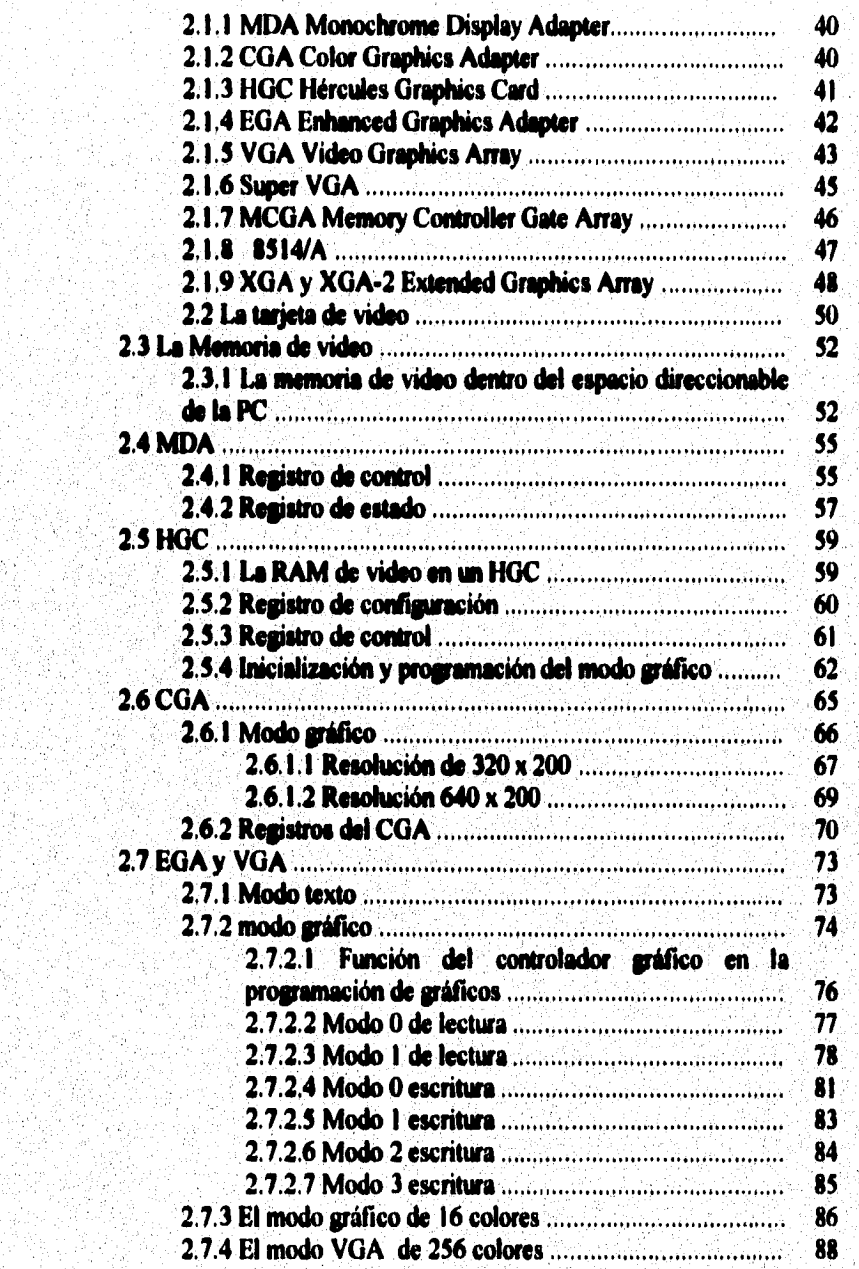

artseite kir

area obecomplications approximately in the

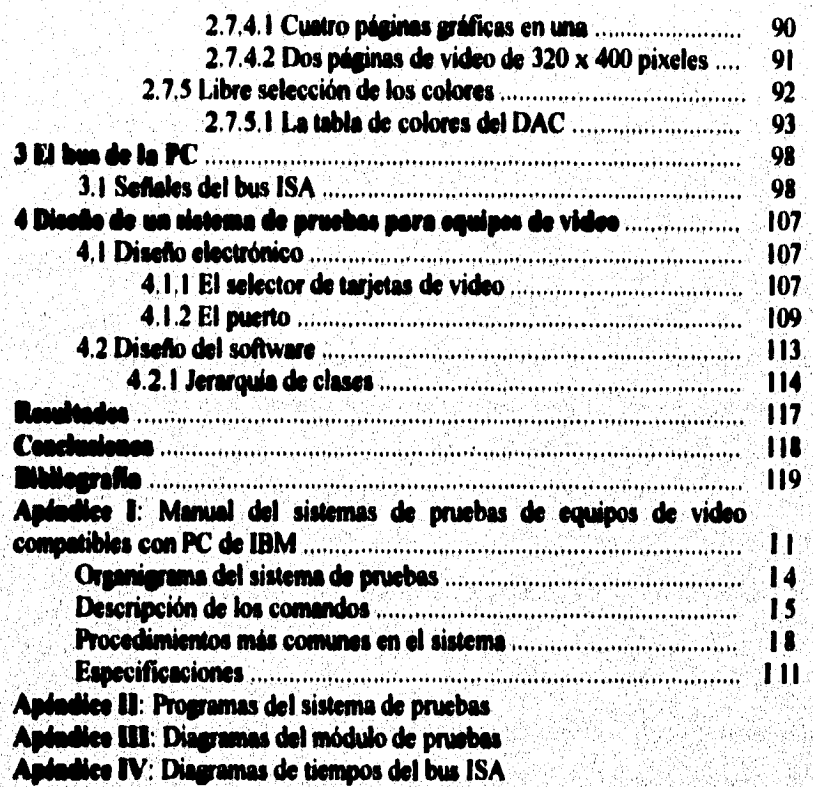

i ali

**Introducción** 

## **latreducción**

**El campo de la ingeniería se hace día con día más amplio y complejo, ello conlleva una serie de retos pera los estudiosos de la materia que implican un magno esfuerzo por responder a las variables que la modernización de la sociedad reclama.** 

**Como una modesta'colaboración a dicho proceso presentamos nuestra investigación intitulada "Diseño e Implementación de un Mddulo de Pruebas de Sistemas de Video para Equipos Compatibles con PC IBM", la cual consta de 4 capítulos, resultados, conclusiones y 4 anexos o apéndices.** 

**El primer capítulo se refiere a los monitores, su clasificación, funcionamiento y estructura.** 

**El segundo capitulo aborda el tema de las tarjetas de video, contiene una breve descripción de su evolución histórica, además nos referimos a la memoria de video, a diversos tipos de tarjetas, yen general a su organización interna.** 

**El tercer capítulo se refiere al bus de la computadora, en di se describen las señales utilizadas por el bus ISA.** 

**El capítulo cuatro lo dividimos en dos partes, en la primera narramos cómo se diseñó nuestro módulo de pruebas y su funcionamiento; en la segunda hacemos una explicación de cómo está organizado el programa así como la jerarquía de clases.** 

Introducción

**Cabe aclarar que uno de los aspectos mas importantes de nuestra investigación lo describimos en el "mental para el usuario" que presentamos como apéndice No. I, en él describimos el funcionamiento del programa** y **en general de todo el sistema, asi como su relación con el módulo de pruebas, ello lo hace complemento indispensable del capitulo 4. Asi mismo nuestro "Manual para el Usuario" contiene una descripción de los comandos del programa, las instrucciones de uso y especificaciones del sistema,.** 

**Después del capítulo cuarto presentamos los resultados y conclusiones del trabajo. En el Apéndice 2 se incluye el código del solhvare desarrollado**  debidamente comentado y dentro del Apéndice 3 se presentan los diagramas **eléctricos del módulo de pruebas.** 

Por último en el Anexo 4 se presentan los Diagramas de tiempos de las señales del bus de la PC.

 $\overline{\mathbf{1}}$ 

#### **Delimitáis del Problema**

**En los últimos años el me de las computadoras personales ha aumentado en forma considerable y con ello han proliferado diferentes equipos de cómputo. Generalmente cada equipo de cómputo cuenta con un monitor que le**  permite interactuar con el usuario.

**Los monitores por ser aparatos electrónicos son susceptibles a fallas, de**  tal forma que cuando se llegan a dañar se tienen las alternativas de reemplazarlo por otro o el repararlo. En el proceso de reparación de un monitor **hay momentos en los que es necesuio introducirle un conjunto de señales, las cuales deben de generar en la pantalla del monitor una imagen de referencia.** 

**En muchas ocasiones las diferencias entre la imagen obtenida y la esperada le sirve de ird'ommición a la persona que está reparando el equipo para**  saber cúel es el motivo de la falla o bien confirmar el buen funcionamiento del monitor.

Cada tipo de monitor tiene su propio coniunto de señales de entrada por **lo que en ocasiones resulta dificil el poder probar algún tipo de monitor. Es por ello que el presente trabajo pretende la construcción de un aparato que conectado a una P.C. proporcione las sefiales necesarias que sirven de patrón pera probar y ajustar algunos de los monitores compatibles con las computadoras personales de IBM, dicho aparato deberá de ser confiable y simple de utilizar.** 

## **Alternativas.**

**Para la realización de un generador de señales que sea posible utilizar en diferentes tipos de monitores se tienen varias alternativas:** 

**a) Generar las señales utilizando un diseño con componentes puramente -os.** 

**b) Utilizar un circuito digital para generar las señales 'y mandarlas directamente al monitor.** 

**c) Construir un sistema aradógicadigital que nos genere dichas señales.** 

**En el primer caso, pera poder generar las diferentes señaks que utiliza un monitor se requeriría de un gran número de componentes además de no ser o diseño sencillo.** 

**La segunda opción es el utilizar circuitos digitales lo cual facilitaría notablemente el diseño. Si éste se realizara con un microprocesador que generase las señales y las transmitiera al monitor, el programa para la generación de dichas señales se podría almacenaren una memoria ROM.** 

**Esta posible solución requeriria de un microprocesador muy rápido en el caso dulas señales para los monitores VGA y SVGA, ya que cada lato tiene une resolución de 307,200 y 716,432 pixeles en una pantalla y considerando que la información de la pantalla se tiene que repintar alrededor de 60 veces por segundo resulta que se necesita procesar información con velocidades superiores a los 68 Mhz.** 

š

**La tercer alternativa , es la construcción de un sistema hibrido (analógico digital), este sistema tiene las mayores ventajas ya que en algunos casos nos facilita el diseño y es más veloz. Estas razones nos motivaron a construir nuestro sistema idilizando un diseño analógica digital, el cual una vez que fue estnicturado, residid ser muy similar a III\* tarjeta de video comercial, por lo quo no se consideró conveniente el diseñar algo que ya se encontraba en el mercado y se decidió emplear en nuestro diseño tarjetas de video comerciales.** 

**El aparato que se diseñó consiste en un circuito electrónico al cual se conectan varios tipos de tarjetas de video de tal forma que nosotros decidimos cual de ellas debe de t'abitar, dicho circuito es conectado con el bus de una computadora personal. Esta conexión le permite a la tarjeta prototipo informar a la P.C. qué clase de patrones de video debe de generar, además de recibir las señales que necesitan las tarjetas de video.** 

Para el funcionamiento de nuestro sistema de pruebas de equipos de **video (SIN), es necesario utilizar un program que se diseñó ex profeso para generar los patrones adecuados pera probar y ajustar los diferentes tipos de**, monitores (MDA, CGA, EGA, VGA, y SVGA).

**Capitulo 1: El Monitor** 

**6** 

# **1** El Meniter

**Un monitor de computadora se puede definir como un dispositivo &sellado específicamente pera desplegar datos (digitales) escritos en el buffer de video de tina computadora; "Un monitor de computadora en si no es programable, pro el controlador del subsisten» de video si lo es"'.**  Entendiéndose el subsistema de video como el conjunto de componentes **involucrados en la transformación de la información contenida en la memoria de video de la computadora en »fíales apropiadas pera un monitor.** 

**La función de un monitor, es el desplegar infamación en la pantalla. A coartación se presenta une breve descripción de cómo se efectúa este proceso:** 

**La superficie frontal de un monitor de computadora (pantalla del monitor), es en realidad el fin de un tubo de rayos catódicos (CRT) y para desplegar una unagen en ella, es necesario emitir dentro del CRT electrones que sean acelerados y debidamente direccionados contra la superficie interna de la pantalla, para que al incidir sobre ésta, el material que le recubre internamente sea excitado y llevado a altos niveles de energía, que cuando bajan a niveles mas estables, irradian una longitud de onda la cual es visible, así se puede iluminar un punto, pero para iluminar toda la pantalla es necesario** 

**Ed Mima** *•Weskty* 

- **United Sedo of Marica 1919**
- **pp 164**

**Thomix Technologies Ltd.** 

**System BIOS for IBM PC/AT computers and computibles.** 

**Capiiiilo 1: El Monitor** 

1

**poder direccionar el haz de electrones de tal manera que barran toda la pantalla.**  El barrido si nos ubicamos frente a la pantalla, se efectúa de izquierda a **derecha y de arriba hacia abajo, barre una linea de izquierda a derecha, regresa a el extremo de la izquierda pero se mueve a una Unta abajo y se repite el barrido de izquierda a derecha, así sucesivamente hasta llegar a la esquina inferior de la derecha, de ahi el haz regresa a la esquina superior izquierda para iniciar nuevamente su movimiento.** 

"El subsistema de video genera señales que provocan el barrido del haz **de electrones a través de la pantalla de izquierda a derecha, y de arriba hacia abajo. La información escrita en el buffer de video es representada en la pantalla del CRT como un patrón de puntos iluminados llamados `pixels'(picture elements)."2** 

Para direccionar el haz que incide en la pantalla es necesario modificar **su trayectoria inicial, esto se logra colocando unas bobinas (yugos) en el cuello del CRT, de tal forma que el campo magnético que emiten, cumpla con la**  función de direccionar el haz de electrones, es decir para modificar la dirección **de los electrones, basta con modificar la corriente que fluye por las bobinas (yugos). El control de las corrientes que fluyen por las bobinas del yugo horizontal y vertical, es realizado por los circuitos de defkxión horizontal y vertical respectivamente.** 

<sup>1</sup>ibidam

## **1.! El Tulle de Reyes Calditos**

**El tubo de rayos catódicos (CRT), es "un tubo de vacío con un cañón de electrones en un extremo y en el otro una pantalla cubiena de fósforo, la cual brilla cuando es golpeada por los ekctrones provenientes del calión".3** 

**Consideremos inicialmente dos tipos de CRT's, los de un solo cañón electrónico, que es empleado para .111«111 imágenes monocromáticas y los de**  tres cafiones, que se utilizan para imágenes de color, Para simplificar sólo se **describirán lea penes del CRT de tres cañones ya que el monocromático se puede considerar cano un caso particular del anterior.** 

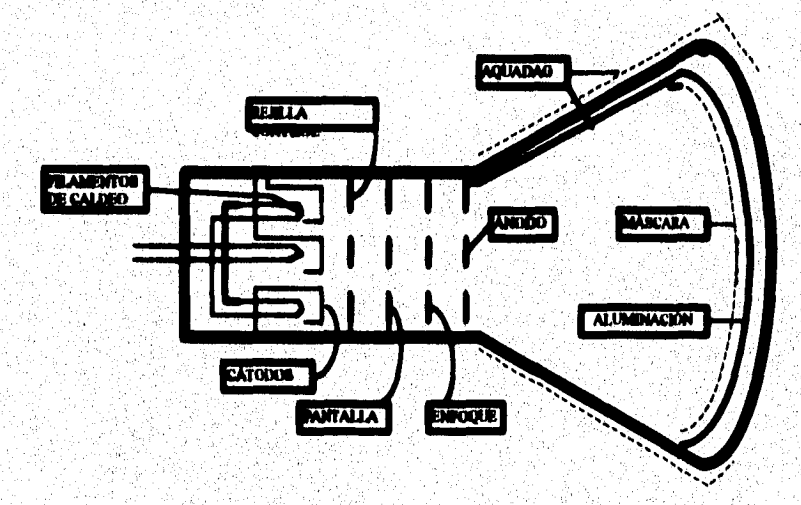

## **Press Uta**

Todov's Video Equipment Sakes and Production **Prestice Hall** Ed. Newjersey U.S.A. 1987  $m<sup>2</sup>$ 

#### 1.1.1 Les filamentes de caldes

"Los cátodos se calientan indirectamente por medio de un filamento de tungsteno arrollado helicoidalmente para producir la emisión del cilindro que forma el cátodo, para producir la emisión termoiónica. Para aislar el filamento del cátodo se recubre aquel de varias capas de óxido de aluminio".<sup>4</sup>

#### 1.1.2 El Cátedo

"El cátodo es un cilindro hueco para que pueda contener en su interior el filamento de caldeo, cerrado por una de sua bases, que está recubierta con un material de óxido capaz de emitir electrones a baia temperatura"3. se suele polarizar positivamente respecto de tierra.

En el caso de los tubos de tres cañones "la señal primaria verde se aplica al cátodo central ya que en una imagen compleja de colores no saturados es el componente verde el que contribuye más a la definición y al contorno de los obietivos porque el ojo es más sensible al verde que al rojo o al azul<sup>116</sup>

حسابان

<sup>&#</sup>x27;Aurelie Labands Alense y Alfense Martin Marcos **Televisión en Color Ediciones Auro Barcelona 1988** سمنموه

Canitulo 1: El Monitor

#### **1.1.3 La rejilla de emstrel**

**"Se construye con fonna cilíndrica o plana y está próxima al cátodo, teniendo un pequeño orificio central por el que pasa el haz de electrones". "La tensión de la rejilla de control debe ser negativa respecto al cátodo para poder modular la corriente del hez y, por tanto, obtener variaciones de brillo en función de la tensión aplicada al cátodo.** 

**La diferencia del potencial entre el cátodo y la rejilla de control crea un campo electrostático que hace converger el haz en un punto situado cerca de la rejilla. Haciendo más negativa la rejilla respecto al cátodo se reduce el número de`electrones que la atraviesan y por tanto, el brillo, hasta llegar a un valor de tensión de corte para el que se anda la corriente del haz y el brillo".** 

#### **1.1.4 Le rejilla de calque**

<sup>7</sup>ibidam

**La función de la rejilla de edoque es "enfocar el haz sobre la pantalla ya que tiende a ensancharse debido a las mutuas repulsiones de los electrones que lo forman y si no se actuara sobre él llegaría a la pantalla con unas dimensiones que no permitiría una buena definición.** 

**Todos los tubos de imagen utilizan enfoque electrostático, como consecuencia de uno o más campos electrostáticos que actúan como lentes**  ópticas. Las lentes electrostáticas producen un efecto convergente, formando un **punto de convergencia del haz de electrones, que se originaba cerca de la rejilla de control, como la diferencia de potencial es grande la velocidad de salida del**  haz es mucho mayor que la de entrada.".<sup>3</sup>

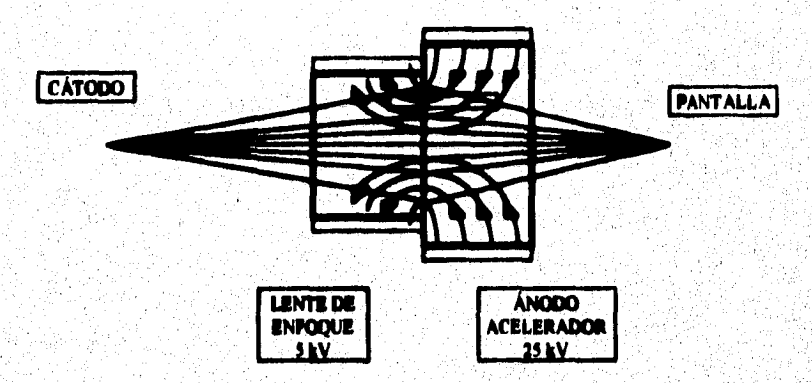

#### 1.1.5 El Anado acelerador

**"El ánodo acelerador está constituido por un**, **cilindro, junto con ma capa conáictora de aguada& que es tina forma de grafito, que recubre la superficie interior del tubo, llegando hasta la pantalla pero aislada de los Itaninóforos (fosforos que recubren la pantalla). El cilindro está cenado en su parte frontal delantera por un disco al que se le han practicado tres orificios circulares, uno para cada catión , que evitan que los electrones dispersos lleguen a la**  pantalla".<sup>9</sup>

**12** 

**La superficie exterior del tubo esta cubierta también de aguadas, aislada de la capa interior por la envoltura de vidrio, de tal manera que se forma un**  capacitor de unos cuantos picoFarads, el cual es utilizado en la fuente de alto voltaie.

El aquadag externo es conectado a tierra mientras que el interno y con **ello el cilindro acelerador es conectado a la denominada "chupeta" de la fuente de alta tensión, siendo un valor típico pera un tubo de color el de 25 KV,** 

#### **1.14 La alemineekle**

**"En todos los tubos de imagen actuales se recubren los lumietóforos de la**  pentalla con una fina capa de aluminio de unos 200 nm de espesor"<sup>10</sup>, la **función de éste es:** 

**a) Proteger los luminóforos contra el bombardeo jónico. Realizando la función de una red** *que* **permite el paso de electrones pero impidiendo el de loe iones que por tener mayor masa aeneran una mayor cantidad de energía al chocar con le pantalla, lo cual la puede defier.** 

**b) servir de espejo para la luz emitida por los luminéforos hacia el interior del tubo.** 

**c) "constituye un camino conductor pare descargar la pantalla"ii** 

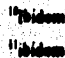

#### **1.1.7 La pueda**

**La pantalla del tubo de color "está constituido por franjas verticales de fósforos alternativamente rojo verde y azul.** 

**Los fósforos están formados por materiales cristalinos ' inorgánicos, generalmente en forma de polvo de un tundo medio aproximado de unas 10 micras. Debido a los defectos e irregularidades de la estructura cristalina,**  tienen la propiedad de absorber la energía incidente de los electrones que forman el haz y la convierten en luz. El proceso implica la interación de los **electrones del haz con los electrones del cristal, estos son excitados por aquellos y llevados a niveles superiores, cuando los electrones excitados vuelven a los niveles de energía más estables se emite una radiación**  correspondiente a una zona del espectro visible"<sup>12</sup>.

**Las principales características de los fósforos son:** 

a) El rendimiento .- Este se puede medir por la relación entre la potencia **luminosa emitida y la potencia luminosa incidente.** 

**b) La linealidad Corriente/Luz .- Cuando la corriente es muy alta, su comportamiento se aleja del lineal, saturándose los fósforos** y **produciendo menos brillo.** 

**c) La cromaticidad.** 

**d) La persistencia.- Es el tiempo necesario para que el brillo máximo del luminóforo descienda al 10% del brillo máximo.** 

**4** 

**En la luminiscencia de todos los fósforos se pueden distinguir la fluorescencia y la fosforescencia, la primera dura mientras hay exciución**  v la segunda perdura después de la excitación.

**"Los Itamittóforos tienen distinto rendimiento según el color, generalmente es el verde el que tiene mayor rendimiento, seguido del rojo y luego el azul.** 

**Los fósforos más comúnes están constituidos por tierras raras. Un ejemplo típico podría ser:** 

**Fótforo rojo** 

**Trióxido de Ytrio activado con Europio**  $({}_2O_3 + Eu)$ **.** 

Su rendimiento típico es de: 3 cd/W ó 906 lm /W.

**Fósforo verde** 

**Sulfuro de zinc y cadmio activado con cobre y aluminio.** 

**(San aSCd + CU +Al).** 

**Su rendimiento típico es de 9.3 Cd/W o 26.7 Im /W.** 

*13.7.1 Tonal lo tk la pantalla* 

**Los monitores se miden en pulgadas, trazando una linea diagonal de une esquina a otra de la pantalla. Existen varios tamaños por ejemplo 12, 14, 15, 17 20** *y* **21 Pulgadas. Aún y cuendo pareciera poca la diferencia no es asi, ya que por e**j**emplo, "un monitor de 21 pulgadas proporciona aproximadamente 60%** 

**I S** 

**más de área de pantalla que un monitor de 17 pulgadas y mucho más del 100%**  que uno de 15 pulgadas"<sup>13</sup>

## **1.1.1 Le Máscara**

**La máscara ranurado es una lámina de acero de unas 139 micras de grueso, ligeramente curvada, de acuerdo con la pantalla del tubo de imagen, a la que se le hen practicado unes 400,000 ranuras o más dependiendo del tipo de monitor.** 

**El número de ranuras no depende mucho del temalio de le pantalla, ya que la máscara se diseñe para proporcionar suficiente resolución horizontal y**  vertical, de modo que el número de ranuras no sea el factor limitador **comparado con el número activo de lineas de la imagen. El término "Dot Pitch" está \*\*ociado a la distancia mitre ranuras de la máscara.** 

**El 'Mi Pitch' "es la distancia entre puntos individuales (`pixels') expresada en milimetros. La máxime resolución depende de la distancia entre espacios.""** 

**La separación entre la máscara y la**, **pantalla se optimiza para lograr la mayor mancha de electrones sobre la pantalla sin quo se produzca solapamiento, ya que durante la exploración cada haz de electrones debe incidir sobre su luminóforo correspondiente.** 

<sup>&</sup>lt;sup>13</sup>Chris O' Molloy, Articulo: "The big Picture", PC Computing, Junio 1996, pp 158. <sup>14</sup>Rochrig Schuoller, Ungrading & Mantaming vour PC, Ed. Abocus, Primora Edicide, USA 1990.

Para reducir la dilatación se suele recubrir la máscara y el interior del **tubo con una capa de sustancia negra conductora que facilita la refrigeración,**  La sustancia suele ser grafito y dicha máscara se suele denominar grafitada.

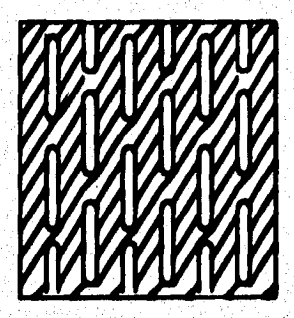

**El propósito de la máscara ramada es asegurar que cada haz de electrones procedente de los cañones incida en los fósforos correspondientes.**  Esta misión es posible realizarla debido a que cada haz electrónico llega a la **Macan con un ángulo diferente, como se puede ver en la siguiente figura.** 

Capitule I: El Monitor **MÁSCARA VARVARVARVARVAPANTALLA MÁSCARA** VARVAR **A PANTALLA** VAR v <u>IIIIIIIII</u> **HAZ NOIO INASCARA ARV PANTALLA** Ιv ٠

funión de la mascara de sombra

 $\overline{\mathbf{1}}$ 

# **1.2 Fuente de Alimentación**

**En los monitores de computadora actuales se emplean generahnente para su funcionamiento fuentes de alimentación conmutadas. Una fuente de alimentación conmutada básicamente se puede representar de la siguiente numera:** 

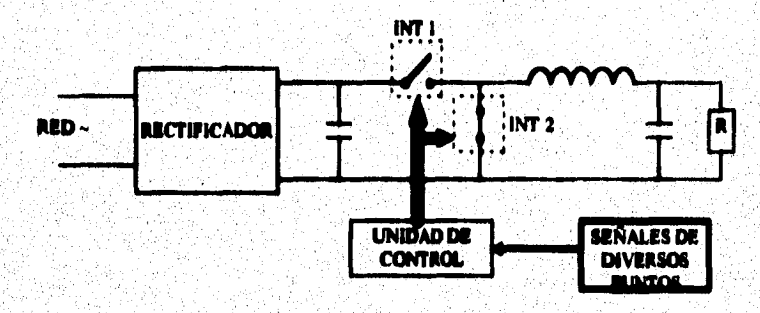

**El voltige a la entrada de la sección conmutada es una tensión continua Ve, la cual contiene un factor de rizo grande, debido a que no ha sido**  suficientemente filtrada. Los dos interruptores int-1 e int-2 funcionan en **oposición, es decir cuando int•l se encuentra abierto, int-2 estará cerrado y viceversa.** 

**Esta conmutación se realiza con una frecuencia constante y relativamente alta que puede ser de 15'o 25 kHz. Con la fuente de alimentación excitamos a la etapa de salida de línea y por tanto es necesario que ambas frecuencias coincidan.** 

**19** 

**La unidad de control es la encargada de crear (y modificar cuando sea necesario) el ciclo de trabajo para mantener constante el nivel de voltaje a la**  salida de la fuente, independientemente del consumo del circuito y por tanto la **demanda de corriente.** 

**La fuente conmutada trabaja de la manera siguiente. "Durante el tiempo que int•1 se encuentra cerrado, por la**, **bobina circula una corriente que se reparte entre el condensador y la carga. La tensión de salida veda muy poco de forma creciente, pues al ser un tiempo muy pequeño la tensión en el condensador casi no varia.** 

Por tanto, durante ese tiempo la tensión de entrada se reparte entre la **bobina y la carga, y como la tensión en le bobina es casi constante (decrece muy poco), la corriente que circula por ella crece casi linealmente.** 

**Al abrirse iM• I y cerrase int•2 se invierte la polaridad de la bobina de**  descargándose ligeramente el condensador, pero manteniendo casi constante la **tensión de salida.** 

**La corriente**, **por la bobina mantiene el mismo sentido aunque decreciendo ligeramente, aportando corriente a la salida mediante la energía que tenía almacenada, a lo que contribuye también el condensador".** 

**Si la tensión de red o la carga fluctúan de modo que afecte a la tensión Vs, se corrige el ciclo de trabajo por medio de la unidad de control para ajustar el valor de la tensión de salida y así establecerla en su valor nominal.** 

**En la práctica los interruptores im- I e im-2 no son conmutadores mecánicos sino componentes ekcirónicos que realizan la misma función,** 

**"El interruptor int• I está formado por un transistor entre sus terminales de colector y emisor, accionándose 141 apertura y cierre mediante impulsos eléctricos aplicados entre la base y el emisor.** 

Para el interruptor int-2 no es necesario colocar otro transistor pues es **suficiente con un diodo. Esto debido a que cuando no he de conducir, el**  potencial en el extremo de la bobina es más alto que en el otro extremo y **cuido he de conducir sucede justamente lo contrario". El circuito básico de la tásente de alimentación ',emulada seria semejes\* a:** 

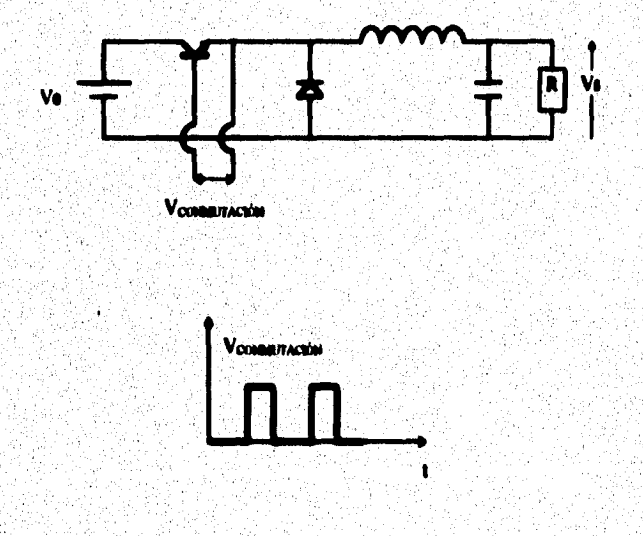

**Una desventaja de este sistema es la falta de un transformador. Por ello no hay separación de la fuente principal y el chasis es 'caliente'. Sin el pulso del oscilador de linea, la fuente de alimentación no funcionara** 

Las fuentes de alimentación conmutadas se pueden clasificar en dos tipos **las de chasis caliente como la que se acaba de describir y las de chasis frío donde el lado secundario del naneformador está aislado de la fuente principal.** 

Capitule 1: El Monitor

## 1.2.1 Fuentes de alimentación del tipo de chasis frío

En este apartado tan solo trataremos las fuentes que utilizan como regulador de commutación un circuito PWM (Modulación por Ancho de Pulso). Dos versiones pueden distinguirse en este tipo de fuentes, unas en donde el circuito PWM está localizado en el secundario del transformador y en las que el circuito PWM esta en el primario.

Las fuentes con el circuito PWM localizado en el secundario tienen la simiente estructura:

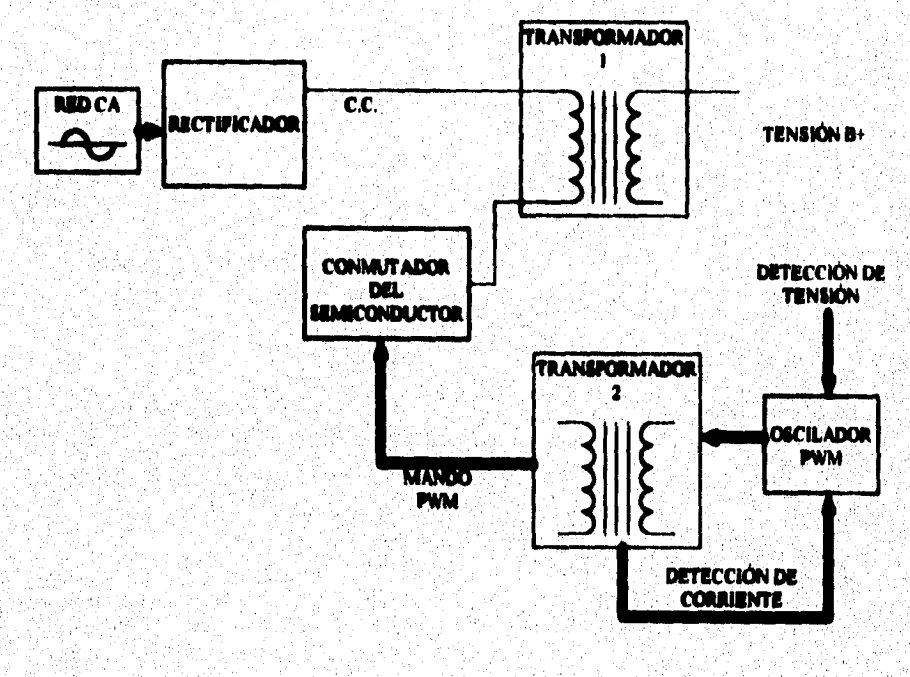

La ventaja de este sistema es que la tensión B+ es detectada fácilmente por el **oscilador PWM. Durante el tiempo ON de conmutación, la energía se carga en el transformador I, durante el tiempo. OFF se genera una fuerza contraelectromotriz que es transferida al circuito, en consecuencia con la 0+ y la**  detección de corriente, las señales PWM se regulan para obtener una tensión constante de B+.<sup>15</sup>

Una fuente commutada con circuito PWM en el primario se puede concebir de la siguiente manera:

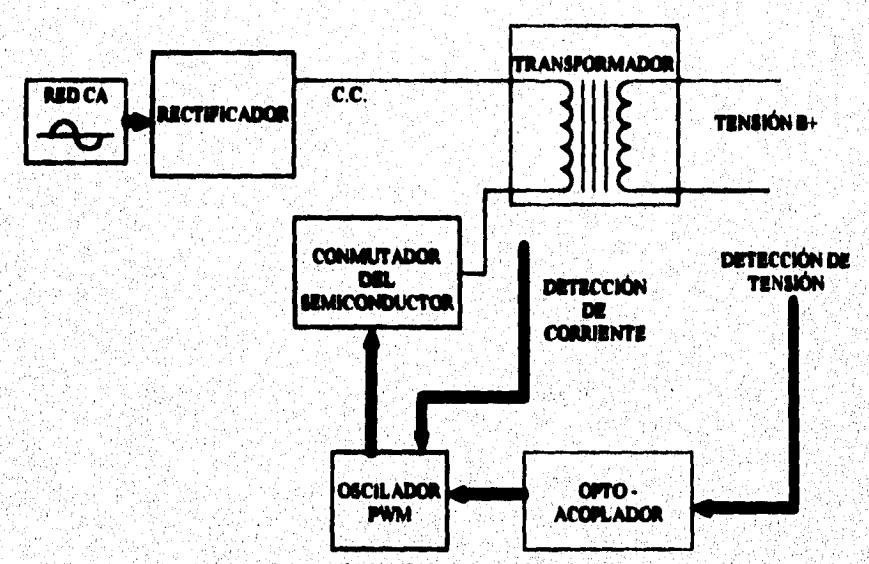

**En este sistema el 'oscilador> PWM está localizado en el primario, esto simplifica el circuito de excitación del conmutador semiconductor y del sensor de corriente (no se requiere separación). Para separar le tensión 8+ del** 

<sup>&</sup>lt;sup>15</sup>Vehee: Seny Service El Trinitrus Tecnologia y Guia de Renataciones, Edicienes Aura, Barcelona 1986. pp. 83

 $\overline{\mathbf{z}}$ 

secundario de la red para la detección de tensión se utiliza un acoplador óptico.<sup>16</sup>

# 1.2.2 Regulador de conmutación con escilación de bionuso<sup>17</sup>

En el funcionamiento de este tipo de alimentación, la fuente principal del rectificador se carga en el transformador. Cuando alcanzamos un cierto nivel la retroalimentación de frecuencia desconecta el conmutador electrónico. La magnitud de la fuerza contra-electromotriz y de la corriente es también medida para controlar el ciclo de trabajo ON/OFF del commutador electrónico.

A pesar de que esta alimentación es muy fiable, es difícil de reparar. El oscilador en este caso es commutador, el transformador, el bobinado de frecuencia y el circuito de detección de nivel. Si uno de estos elementos se estropes el oscilador no funcionará. En este caso se estropes fácilmente el transistor de commutación.

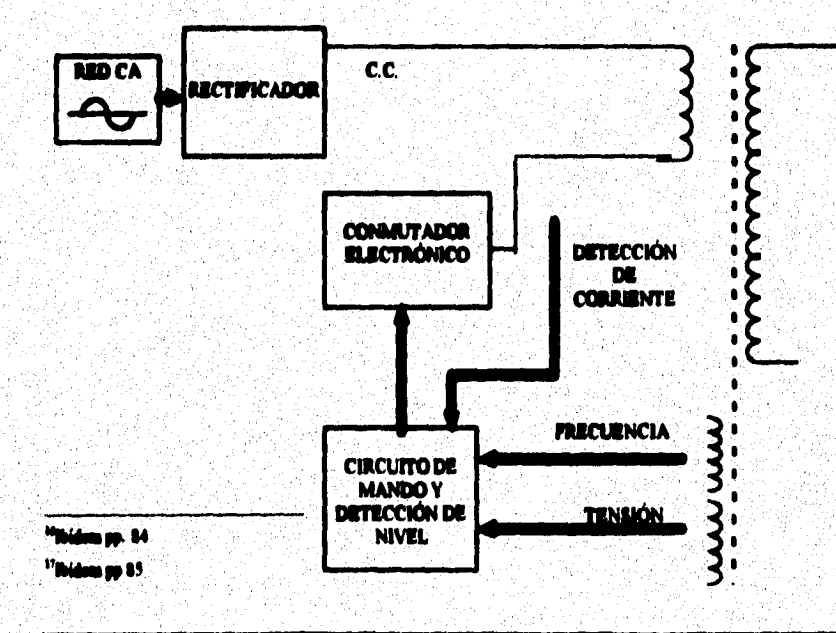

#### **1.2.3 El Circuito de Muy Alta Tensión**

Este circuito es el encargado de generar las altas tensiones continuas, de **las que es necesario disponer para polarizar los electrodos del tubo de rayos catódicos, asi como para la aceleración de los electrones en su camino desde los cátodos hacia la pentalla del tubo de imagen. A estos circuitos se les conoce**  como circuitos de MAT (muy alta tensión).

**Une temida contínua de aproxiaddamente 25,000 volts., que se aplicará al electrodo acelerador final, que recubre el tubo de imagen, aplicándose**  también interiormente a uno de los electrodos de enfoque. Esta tensión, que es **la conocida geniriameate como tensión de MAT no es regulable.** 

**Este temido de 23,000 V se aplica al tubo de mugen a través de un cabk**  blindado que termina en una ventosa por lo que es la única tensión que no se le **aplica al tubo a trevis del contacto colocado el principio del cuello, sino en el**  cuerpo del tubo, cerca de la pantalla.

## 1.3 Deflexión

**Para cubrir toda el área de la pantalla del CRT con los haces de electrones es necesario modificar la trayectoria de éstos tanto en la dirección vertical como en la horizontal.** 

**Para la &flexión se emplean bobinas devanadas en im toroide**  ferromagnético (yugos de deflexión) y lo que se desea es que el haz se desplace por la pantalla de izquierda a derecha y de arriba a abajo con velocidad **uniforme.** 

**El yugo de deflexión se puede considerar como un electroimán colocado horizontalmente mi el caso del yuso de d'Arribe' vertical, ya que en el yugo** de **dellexión horizontal el electroimán se colocmia en sentido vertical.** 

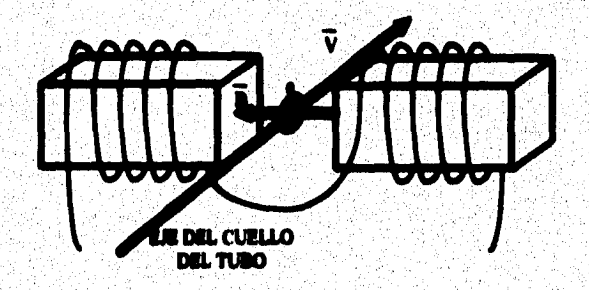

La fuerza que ejerce el campo magnético sobre el electrón en **movimiento de la fistra viene dada por la expresión de Lorentz:** 

$$
\mathbf{F} = \mathbf{q} \cdot \mathbf{V} \times \mathbf{B}
$$

**La velocidad del electrón es función de la tensión de aceleración (valor**  del voltaie en la fuente de muy alta tensión). El campo magnético creado por las bobinas es función de la corriente que las atraviesa, del número de espiras, **de la forma y dimensiones de las mismas, por ello para generar el movimiento deseado la corriente que atraviesa las bobinas debe de crecer linealmente y al final de cada trayectoria volver al valor inicial (forma de diente de sierra).** 

**La etapa de salida de lineas es la encargada de generar la corriente en diente de siena que se ha de aplicara las bobinas de desviación horizontal, para provocar las desviaciones de loe haces de electrones desde la izquierda a la derecha , así como el retorno brumo.** 

**FA esta etapa hay que tener en cuenta varios efectos que influyen en ella se deben de tomaren consideración;** 

**a) La frecuencia del diente de sierra que genere, ha de ser controlada por la frecuencia de los pulsos de sincronía provenientes del exterior.** 

**b) La amplitud del diente de sierra de corriente no ha de ser la misma , cuando se barren las líneas centrales de la pantalla que cuando se está en los bordes superior o inferior. Si la amplitud del barrido fuese siempre del mismo valor, en la zona`central de la pantalla, a igualdad de ángulo desviado, provocaría menos desviación física, pues la distancia a recorrer por los electrones es un poco menor, debido a que se encuentran antes con la pantalla, con lo que se originaria una distorsión en forma de "cojín".** 

**c) la amplitud del diente de sierra de corriente, ha de ser función de la corriente del haz de electrones que bombardea la pantalla, pues la tensión de la aceleración de los electrones, inevitablemente será función de la corriente del haz, y la energía necesaria para provocar la misma desviación, depende de la tensión de aceleración.** 

**El problema de sincronismo del diente de sierra se soluciona utilizando**  como señal de control para la etapa, los impulsos de commutación de la fuente de alimentación, que en otra parte han sido sincronizados con la frecuencia de **línea de le sefiel de video que está recibiendo en ese instante.** 

#### 1.3.1 Circulto de Defiezión Horizontal.

Este Circuito, puede considerarse inicialmente dividido en dos circuitos independientes, el Generador Principal y el Generador Secundario.

**El Generador principal aporta aproximademede el 30% de la energia total que aplica a loe bobinas de desviación y genera dientes de sierra con amplitud de corriente constante y sincronizados por los impulsos de conmutación de la fuente de alimentación.** 

**El Generador Secundario también conocido como generador Este-Oeste, es el encargado de aportar el resto de la energía y realizar las correcciones de amplitud del diente de sierra. La misión de este circuito es modificar,**
**atendiendo a varios factores, la linealidad del diente de sierra de corriente obtenido en el generador principal. A nivel de bloques podemos considerar este generador formado de la siguiente manera:** 

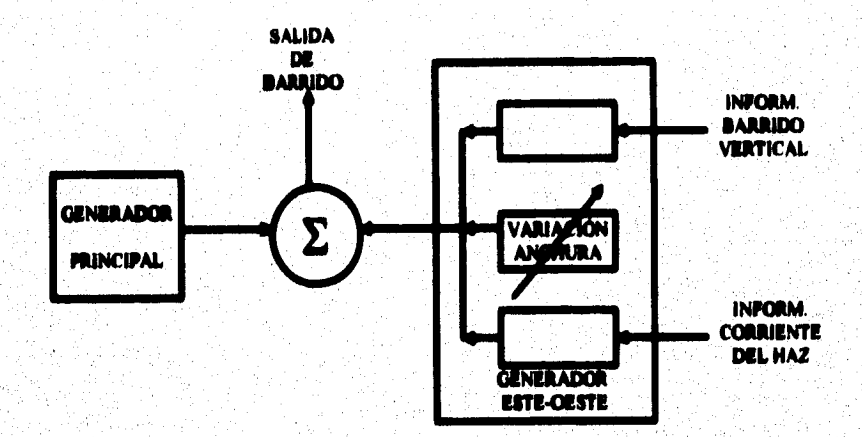

**La tensión generada a h salida Cli la suma de tres tensiones, cada una de**  ellas portadora de determinada información. La tensión total se añade a la del **generador principal, modificando el valor de la tensión utilizada en el generador principal. Los tres efectos que incluyen el generador Este-Oeste son los**  signionies:

a) Variación de la anchara de la imagen. Este efecto es el equivalente a **amplificar el diente de siena de corriente pera que tenga mayor o menor amplitud. El efecto se consigue aportando más o menos tensión a la salida, con lo que el diente de sierra de corriente evolucionará con mayor o menor amplitud dando como resultado una modificación en la anchura de la imagen.** 

**b) Información del barrido vertical. La amplitud del diente de sierra ha de ser mayor en el centro de la pantalla que en los extremos, por lo que la** 

**única señal que aporta información sobre la posición del haz es la señal del barrido vertical. Esta información entra al circuito previamente amplificada.** 

**e) Información de la corriente del haz. A mayor comente de haz corresponde menor embree de desviación, por lo que es necesario modular la amplitud de la comente con esta idormación que accede al circuito.** 

### 1.3.2 Circuito de Deflezión Vertical

Este circuito se encarga de realizar el barrido de la pantalla de arriba **hacia abajo, cuando el haz alcanza la parte inferior de la pantalla retrocede ala parte superior. Esta corriente tiene la forma de un diente de sierra.** 

**El diente de sierra debería de ser completamente lineal si se cumplieran**  las condiciones de que la pantalla fuese perfectamente esférica desde el cátodo virtual de donde emergen los electrones y si la tensión que acelera los electrones hacia la pantalla fuese siempre constante y no dependiese de la **corriente del hez de electrones que la golpea.** 

### 1.3.2.1 Corrección de la distorsión Norte-Sur.

**Debido a le relativa planicidad del tubo de rayos catódicos, cuando el**  hez se dirige hacia las equinas de la pantalla tiene que recorrer mayor distancia, **por lo que se consiguen desviaciones mayores.** 

 $\overline{\mathbf{u}}$ 

Si no se realizara ninguna corrección se produciría la distorsión en cojín. **Suponiendo conegida la deformación que se produce con el barrido vertical se tendría el siguiente efecto:** 

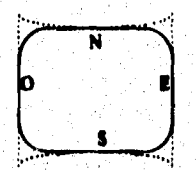

**Se puede observar que el efecto consiste en que, cuando nos encontramos entre el principio y la mitad de la pantalla, las lineas dibujadas se curvan hacia arriba, sucediendo lo contrario cuando nos encontramos de la**  mitad para abaio de la pantalla.

La única forma de corregir este defecto es conseguir que en la mitad **superior de la pantalla el barrido vertical sea menos intenso cuando nos encontramos en el centro de la linea respecto de cuando estamos en los**  extremos a efecto de no curvar la línea en los bordes. En la mitad inferior ha de **elevarse el impacto cuando nos encontremos en los extremos respecto de cuando nos encontremos en el centro. Al encontramos en el centro de la pantalla no es necesario hacerle corrección, por lo que para conseguir este efecto se puede actuar de dos formas :** 

**a) Modular la intensidad del diente de sierra de barrido vertical con la frecuencia de lineas de la forma que se indicada en la figura siguiente.** 

**b) Aplicar un diente de sierra sin modular, mediante un disello adecuado de las bobinas de desviación, en el cual el campo magnético varíe con la posición en forma de barril. "Como esto podría provocar curvatura de las** 

**32** 

**lineas horizontaks en el centro de la pantalla, se introduce una corrección por medio de un anillo imantado, bipolar, situado en el cuello del tubo, (ball con su eje. Con este anillo se puede modificar la horizontalidad de las lineas centrales".** 

### *1.3.2.2 Corrección con la parición ventea*

Cuando el barrido de la pantalla es lineal, se considera que el ángulo **desviado por unidad de tiempo será igual, por lo que sobre la panela se observarán en la parte superior e inferior las figuras más derpdas,** 

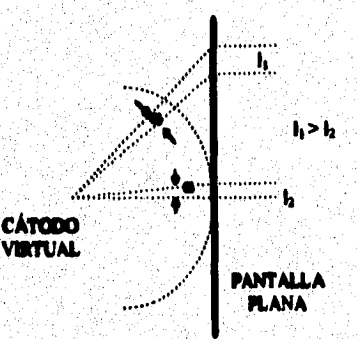

**Pea corregir ésto, al principio y al final de le pantalla se realizará el barrido menos rápido que en el centro, a efecto de que la desviación sobre la pantalla sea la misma por unidad de tiempo independientemente del punto donde nos encontremos.** 

La forma práctica de realizar la corrección, consiste en superponerle una **tensión parabólica, obtenida de la etapa de salida de cuadro y superpuesta directamente sobre el diente de sierra que se generaba.** 

**Capitulo l El Monitor** 

# 1.3.2.3 Corrección de la amplitud con información de la corriente del haz

De manera similar a lo que ocurre con el barrido horizontal, el barrido vertical se ve influenciado por la intensidad del haz de corriente de tal forma **que cubillo la corriente del haz es muy grande porque se ha de producir una mesen con mucho brillo, la tensión de la fuente de muy alto voltaje disminuye, provocendo que con la misma amplitud de batido la desviación sea mayor pues la velocidad de los electrones meró menor.** 

Para solucionar este problema es necesario que cuando aumente el brillo **disminuya proporcionalmente la amplitud del diente de sierra.** 

# **1.4 Cleeilleadeees de lee ummileeres.**

**Los diferentes tipos de monitores que existen se podrían clasificar de tres formas diferentes, por el tipo de CRT que utiliza, por el tipo de señal que recibe y por el tipo de resolución que ofrece, a continuación pasamos a detallar cada una de estas clasificaciones.** 

### 1.4.1 Cleeificeción de los monitores por el tipo de CIRT empleado

**Un monitor de computadora puede emplear para desplegar su infamación dos tipos de CRT: el monocromático y el de color,** 

**El CRT monocromático tiene un solo cañón de electrones y el color de la pantalla es función de los fósforos utilizados. En los monitores de computadora monocromáticos com(minerie se hin empleado fósforos de color ámbar, verde o blanco.** 

**Los monitores a color cuentan con un CRT el cual para generar una pantalla e color emplea tres cañones de electrones, uno para cada color primario de emisión (rojo, verde y azul).** 

**Los fósforos empleados para cubrir el fin del tubo de rayos catódicos es organizado en muchos pequeños arreglos de fósforos que irradian en rojo, verde y azul, cada haz de electrones golpea solo su correspondiente fósforo en cada uno de los pequeños arreglos formándose adecuadamente las luces primarias para su emisión.** 

**Para que cada haz de electrones incida solo en sus correspondientes fósforos, la máscara de sombra cumple una función primordial, su principio de operación se puede apreciar observando su comportamiento con dos fuentes de**  luz.

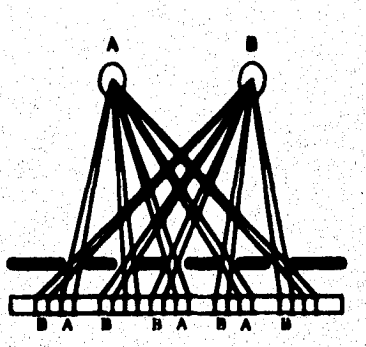

En los CRT de tres cañones, estos se pueden colocar de dos formas distintas, en Delta y en Línea.

En el modelo en Delta los cañones están en correspondencia con el patrón de puntos rojos verdes y azules de la pantalla, los cuales estarían colocados en los vértices de un triángulo equilátero.<sup>18</sup>

alagy: Fundamentals and Future Pragmats. Artoch House. U.S.A. 1986. <sup>10</sup>Vdsee A Michael Nell Talgvisian Tax **m**ol

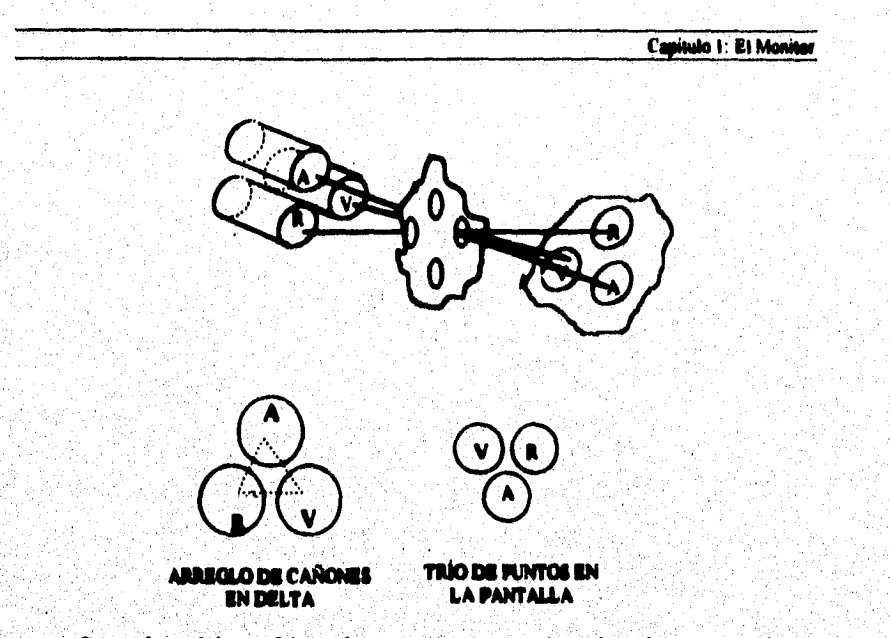

Para el modelo en Línea, los tres cañones están colocados en un mismo plano horizontal, con lo cual los haces al atravesar la máscara inciden sobre su correspondiente fósforo<sup>19</sup>

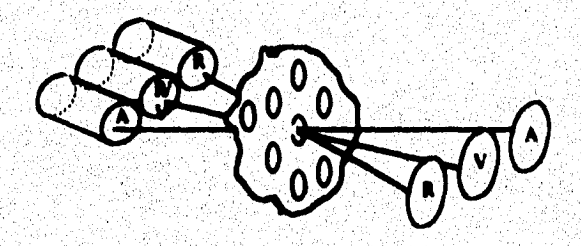

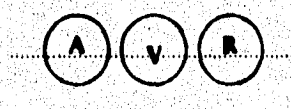

**ARREGLO DE CARONES EN LÍNEA** 

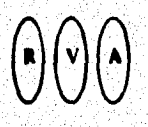

TRIO DE PUNTOS EN **LA PANTALLA** 

<sup>19</sup>Nidem pp. 63.

**Capitulo 1: El Menitor** 

**31** 

### **1.4.2 Clasilleadde de un member por el tipo de señal de entrada**

**Los monitores de computadora se pueden clasificar por el tipo de señal que reciben pera su funcionamiento, éstos pueden ser:** 

#### **1.4.2.1 Video Compilo»**

**Este tipo de monitores reciben una señal analógica compuesta, semejante a la señal usada pera manejar una televisión. En la señal de color compuesta, el**  rojo, verde y azul además de otras señales de control, son combinadas por el **controlador de video y separadas por el monitor, La señal monocromática compuesta es similar, COA la excepción de que solo contiene una señal de color. Las señales compuestas pueden ser con facilidad montadas en una sola linea, pero la dificultad que implica el separar exactamente los colores limita la resolución de este tipo de monitores.** 

### **1.4.2.2 Video Digital.**

Los monitores digitales RGB reciben señales para rojo, verde, o azul en **diferentes lineas.** 

**El manero de colores desplegados por un monitor digital RGB es variable, por ejemplo, el IBM Enhanced Color Display, es manejado por dos lineas para cada color primario. De cada par de líneas se pueden generar cuatro posibles intensidades dando como resultado 64 colores posibles(4\$4.444). Un** 

**monitor digital monocromático su señal es idéntica a la del RGB con la excepción que solo tiene lineas de un "color".** 

### **1.4.2.3 RGI Analógico y A10110MilláliCO.**

**Los monitores analógicos, acepten aeñales pera el rojo, verde y azul, en líneas separadas. El número de colores potencialmente desplegables podría ser**  infinito, variando la intensidad de cada linea con un voltaje apropiado. Las **tarjetas de video diseñadas para manejes monitores de'color analógicos pueden convertir información de color discreta en vollies analógicos.** 

**El limite en el número de colares desplegables esta determinado por el número de bits dedicados para cada linea de color. Una tarjeta de video que disponga de '6 bits por color podría generar seliaks para 262144 diferentes**  colores (2<sup>(346)</sup>= 262144). Para el monocromático, las señales analógicas son **idénticas a las maulea del de color, can la diferencia de que solo existe une linee de "color". Una tarjeta de video monocromática con 6 bits de color puede**  senerar 64 tonos de color (2<sup>6</sup>=64).

### 1.4.3 Clauificación de los monitores por el tipo de tarjeta controladora

**Esta es la clasificación más común. a cada monitor se le nombra de acuerdo a la tarjeta de video que le cavia las señales y puede ser MDA, IIGC CGA, EGA, VGA, Super VGA, u otra. Esta información es ampliada en el capitulo 2 (Tarjetas de Video).** 

**Capitulo 2: La Tarjeta de Video** 

 $\overline{10}$ 

# 2 TARJETAS DE VIDEO<sup>.</sup>

Es indudable que las interfaces gráficas hacen más amena la interacción con la computadora, sin embargo, ello aumenta el trabajo que tiene el procesador central.

**La idea original de la tarjeta de video fue la de realizar la agobiante tarea del dibujo de líneas y Rozas fuera del procesador central por ello desde 1421111\$ años a la fecha, los avances en el desarrollo de las tarjetas de video han sido notabks.** 

**Una tarjeta de video es un circuito electrónico que convierte la información contenida en una parte de la memoria de la computadora llamada**  RAM de video en las señales apropiadas para que el monitor pueda representar **en su pantalla la infamación contenida en la memoria de video,** 

# 2.1 Evolución de las Tarietas de Video

Históricamente las tarietas de video han cambiado por lo que es conveniente el recordar el desarrollo de dicha tecnología.

**Basedo as les signientes trabaics:** 

**<sup>•</sup> Midas' T'ale, et~, Fi Abacm, FIJA 1992. w 113 • 433,** 

**<sup>•</sup> Michel Tilde. rEsommenasis FAL** *ANG'él,* **5\* Flicüa, N. 437• 5452.** 

**<sup>•</sup> Crtwm Tm\*, re JtadeS. Fi. MR Piem, FIJA 1440, A. 207.210** 

### 2.1.1 MDA (Monochrome Display Adapter)

**El adaptador de display Monocromático de IBM o llamado también MDA, es el adaptador de video más viejo usado por la PC, El MDA fue el estándar cuando IBM lanzó al mercado la primera PC en el ello de 1921.** 

**La tarjeta MDA solo soporta un modo de operación que es el modo**  texto, este contiene une pantalla de 80 columnas y 25 rengiones. A diferencia de otras tarjetas gráficas la MDA contiene una memoria de video muy pequeña, **de tal forma que solo puede almacenar en RAM une página de video.** 

Esta tarjeta no puede desplegar aráficos, no obstante comparada la MDA con la CGA, la primera tiene una mayor resolución en la pantalla con lo cual se reduce el cansancio en la vista.

**En la actualidad pocas PC usan tarjetas MDA, ya que IBM suspendió su producción hace alpinos ellos. La tarjeta gráfica Hércules (HGC) reemplazó a la MDA debido a que tenia todos loe atributos de la MDA pero ésta si podía**  desplegar graficos.

#### **2.1.2 CGA (Color Granhics Adamter)**

La tarjeta CGA estándar, fue introducida al mercado en el año de 1981 y **ofreció a los usuarios de las PC's una alternativa respecto de las MDA. Algunos usuarios de las tarjetas CGA, podian ahorrar algún dinero si en lugar de conectar am monitor, conectaban un aparato de televisión, siendo ésto**  posible ya que la tarieta CGA tenia un conector especial para este fin, además **de contar con una salida RGB. Sin embargo, la calidad del video en el CGA no era ten buena como en el MDA, debido a que generaba tres pixeles de color muy grandes.** 

**Similar a la tarjeta MDA la CGA también tiene un modo texto de SO colmase por 25 renglones, pero cada carácter está formado por una matriz de**  carácteres más pequeña. Además una tarjeta CGA puede desplegar gráficos con una resolución de 320 x 200 pixeles en cuatro colores. En el modo **monocromático se producen gráficos con una resolución de 600 x 200 pixeles**  en dos colores. Aún cuando los adaptadores gráficos CGA y MDA son diferentes, ambos están basados en el controlador de video MC6485 de **Motorola.** 

### 2.1.3 HGC (Hercules Graphics Card)

**Un año después de salir al mercado la PC, una compañia llamada Hércules, sacó a la venta una nueva tarjeta gráfica que inmediatamente los hizo famosos, la tarjeta gráfica Hércules (HGC).** 

**Esta tarjeta está basada en el controlador de video de Motorola el MC64\$3, la tarjeta es completamente compatible con la MDA y puede**  desplegar dos páginas gráficas de 720 x 348 pixeles. La tarjeta Hércules combina la legibilidad de la MDA y la salida gráfica de las tarjetas CGA con la diferencia de que su resolución tanto gráfica como de texto es de alta calidad.<sup>"</sup>

**La tarjeta Hércules fue considerada como un estándar dentro de las tarjetas monocromáticas, desafortunadamente la original HGC tenla un defecto, no soportaba completamente el RIOS del. PC. No obstante el sistema las toleraba**, **ya que eran compatibles con las antiguas MDA y porque la ROM BIOS soportaba el modo texto.** 

### 2.1.4 EGA (Enhanced Graphics Adapter)

Después de salir al mercado la tarjeta gráfica Hércules, IBM desarrolló **un rmvo diseño de tarjeta, con la j'amibo, de si:~ la capacidad de la tarjeta Hércules, el resultado fue la tarjeta EGA la cual salió al mercado en el año de 1911** 

**Debido a los numerosos avances tecnológicos que ocurrieron erdre I9S1 y 1935, la tarjeta EGA inició una pequeña revolución en las computadoras personales. La tarjeta EGA al ser más completa que la COA y la MDA juntas, cmbid el estándar de resolución de la pantalla y con ello del precio, siendo por un ledo mayor resolución y menor coato.** 

**La tarjeta EGA tiene sus propios modos de video, que son tan buenos como los del MDA y COA, con los cuales también es compatible . Esto fue útil para programas que soportaban múltiples modos de video.** 

**La habilidad del las tarjetas EGA para desplegar gráficas monocromáticas o de color dependiendo del monitor que se le conectara fue un atributo importante ya que se convirtió en la primer tarjeta gráfica que pudo manejar pantallas monocromáticas y de color.** 

**La tarjeta EGA tiene un mejor rendimiento cuando se utiliza con un monitor EGA. Este monitor es semejante al monitor COA con la excepción de que su resolución en modo gráfico es más alta (de 640 x 350 pixeles) y mayor variedad de colores (16 colores ala vez para un total de 64 colores en la paleta). También la tarjeta EGA cuenta con una mayor capacidad en la memoria de video ya que algunas tarjetas pueden tener más de 256 Kb de RAM de video, lo cual les pamba desplegar diferentes páginas gráficas en la pantalla, ello le da al usuario la posibilidad de crear animación en la computadora para algunas aplicaciones por ejemplo: los juegos.** 

**En lugar del video controlador MC6485 las tarietas EGA usan tecnología VLSI para el despliegue del video. Otra diferencia respecto de las MDA y CGA es que la EGA no es soportada por la ROM BIOS de IBM, así que la EGA cuenta con su propia ROM BIOS la cual reemplaza la original de la PC y permite acceder a todas las penes de la tarjeta EGA** 

### **2.1.5 VGA (Video Graphics Array)**

**La tarjeta VGA salió al mercado en el ario de 1957, esta tarjeta utiliza tecnología nueva y fundamentalmente es similar a las tarjetas EGA, por lo que se mantiene la compatibilidad. Esta tarjeta ofrece más'colores mayor resolución yel mejor despliegue de texto.** 

**Semejante a las tarjetas EGA, una tarjeta VGA tiene su propio BIOS, el cual reemplaza las funciones de salida para video del BIOS estándar de la PC. Muchas veces el hardware de las tarjetas VGA se inclina a la compatibilidad**  **con el BIOS de las tarjetas EGA, por ello todos los programas disehados para las tarjetas EGA pueden funcionar sin problemas en una tarjeta VGA.** 

**Originalmente el VGA estándar fue disellado pars las PS/2 de IBM cuyo bus es del tipo microcanal, poco después crearon las tarjetas VGA para bus del tipo ISA, que es el generalmente que utiliza la PC.** 

**Las ventajas de laa tarjetas VGA respecto de las EGA es la alta densidad de integración que le permite irisara" toda le lógica de control en un solo circuito integrado. A diferencia de las tarjetas EGA, la VGA envía el monitor las set ales de color de manera analógica en lugar de sedales discretas. Esto significa que las tarjetas VGA pueden generar más de 260,000 colores diferentes cuando son activados los modos 2, 4 ,I6 o 236.** 

**La mayor resolución que proporciona una tarjeta VGA es de 640 x 410 pixeles con 2, 4 ó 16 colores dependiendo del modo de video seleccionado. El modo de 320 x 200 píseles es más versátil, ofreciendo simultáneamente más de 236 colores en la pantalla** 

Mayor resolución o más colores significa que en algún lugar debe de ser **almacenada dicha infommción, es por ello que las tarjetas VGA contienen un minino de 236 Kb de memoria RAM, la cual puede fácilmente incrementarse a 512 Kb.** 

**Capado 2: La Ta**►**jela de Video** 

**45** 

# **2.1.6 SUPER VGA**

**Une tarjeta Super VGA, tiene casi el mismo herdware que una VGA normal, pero el despliegue de pixeles aumenta con mayor número de colores. estas tarjetas soportan todos los modos del VGA.** 

**Mientras que una tarjeta VGA puede desplegar 236 colores con 320 x 200 páseles, la tarjeta Super VGA puede desplegar el mismo número de colores en otros tres modos (640 x 200, 640 x 350 y 640 x 410) en otros modos**  gráficos puede desplegar 800 x 600 y 1024 x 768 pixeles, siempre y cuando **disponga de la suficiente RAM de video.** 

Para este tipo de tarjetas los diferentes fabricantes tienen su propio modo **extendido y sus registros pera las tarjetas SVGA; sin embargo, los más grandes**  fabricantes de circuitos integrados VGA (Tseng, Paradise y Video Seven) **formaron un consorcio llamado Video Ehctronic Standard Association (VESA). Todo ello con la finalidad de preaeraar un estándar pera los modos**  Super VGA y los BIOS de video de las tarjetas que fueran desarrolladas por esos tres fabricantes. Desafortunadamente este consorcio (VESA) fue formado **hasta 1990, por lo que los programas que utilizeban estas tarjetas tenían que**  trabajar directamente con el hardware de las diferentes tarjetas SVGA para **poder hacer uso de loe modos extendidos del VGA. Actualmerae, mediante el uso de programas residentes en memoria (TSR) se pueden airar nuevas funciones alas`antiguas tarjetas SVGA.** 

**"El termino 'Super VGA' ha llegado a ser dificil de ubicar. Al principio Super VGA significó la especificación VESA para las pantallas de 800 x 600 Sin embargo, a la fecha el comité VESA ha ampliado el término en por lo** 

46

**menos algunas de sus publicaciones, pera incluir cualquier Producto tráfico de video que implementa un juego mejorado del estándar del adaptador de video VGA de IBM". "En este contexto** *Super* **VGA significa cualquier desplegado gráfico que va más allá de b especificación de VGA de la IBM"»** 

#### **2.1.7 MCGA Memory Controller Gate Array**

**La tarjeta MCGA (Memory Controller Gate Array) fue diseliada pera hacer <sup>11111</sup>económicas las computadoras del tipo P3/2 y para gente que le pistaban textos y gráficos relativamente buenos. Esta tarjeta fue pensada para remplazar casi todos los estándares previos.** 

El modo texto de la MCGA que es similar al de la tarieta CGA **proporcione una pantalla de 10 x 24 caracteres. los colores del carácter y su**  fondo pueden ser seleccionados de una paleta de 16 colores. **A diferencia de las tarjetas 03A, la paleta del MCGA puede ser sebccionada de un grupo de 264,000 colores (similar al VGA). En modo texto la resolución vertical de las MCGA es de 400 pixeles lo cual proporciona una pantalla de alta calidad.** 

**Para un híbrido las tarjetas MCGA tienen varios modos gráficos, La MCGA sopan bajo el modo CGA resoluciones de 320 x 200 y 640 x 200 pixeles. Debido a que la tarjeta tiene une resolución vertical de 400 pinks en**  el modo CGA la iluminación de los pixeles es doble, de otra manera la imagen en la pantalla aparecería a la mitad de su tamaño,

<sup>20</sup>Puter Norton Toda in PC Ed. Prentice Hall 5° Edición México 1994

**La mayor desventeía de los modos VGA en esta tarjeta es la selección**  del color ya que aun cuando tiene la resolución necesaria para VGA, la tarjeta **esta limitada en su paleta de colores debido a que cuenta con una pequeña mamona de video de tan solo 64 Kb.** 

Las tarjetas MCGA son nombradas así, ya que operan solo en sistemas microcanal, lo cual significa que solo las PS/2 pueden usarlas (las de baja capacidad).

### **2.1.8 BS14/A**

**IBM presento la tarjeta 1514/A como un sucesor de la tarjeta VGA estándar en el do de 1917. Sin embargo, la tarjeta no fue capu de reemplazar el estándar VGA. Esto se pudo deber a un pobre desarrollo y/o fallidas decisiones de mercado.** 

**Se mencione un pobre desarrollo ya que la tarjeta solo fue pensada para los modelos PS/2 y sistemas microcanal, con lo cual se redujo irenediatamente el posible mercado, además IBM mantuvo los detallas técnicos de la tarjeta en**  secreto, con lo cual la tercera parte de los fabricantes de tarietas no pudo **cantase copias compatibles con este modelo. Finalmente la tarjeta 1514/A necesitaba un programa desarrollado por IBM pera tener un buen desempeflo, pero algunas veces, aún y cuando el programa era muy bueno Ilegabe a inteiferir con el buen desempeAo del hardware.** 

48

### **XGA y XGA4 Ealended Graphics Array**

**XGA (Extended Graphics Anay) es el estándar de video más reciente pus la familia de la PC, el cual tiene "caricterísticas que van más allá de los**  estándares del VGA estándar y Super<sup>"21</sup>. XGA-2 es una especificación XGA **mejorada.** 

**XGA fu. desarrollado por lahl como una plataforma de video emelégice, adecuada para les interfaces gráficas de usuario, el XGA contiene todos los moho del VGA y otros tres nuevos.** 

"El primer nuevo modo es el 14h. Este modo fue diseñado para desplegar 132 carácteres en cada línea, la misma cantidad que tiene una **impones normal de computadora. Este modo es muy útil cuando se está tobejarddo con una hoja de cálculo grande, por ejemplo, y se quiere tener la capacidad de ver le mayor cantidad de datos posibles al mismo tiempo.** 

Los otros dos modos no son accedidos mediante el BIOS y, por lo tanto **no tienen números de servicio de vídeo. Estos dos modos, •si como el primer modo, pueden ser accedidos en tres formas: programando los registros de hardware del XGA directamente, empleando una interfaz de adaptador o**  usando un manejador del dispositivo.

<sup>21</sup> Ibidon.

Se usa una interfaz de adaptador para ejecutar el XGA con programas escritos para otro diseño de video. Hay por ejemplo, una interfaz de adaptador a para el 8514 que permite adaptar programas escritos para el 8514."<sup>12</sup>.

J.

## **2.2 Le Tarjeta de Vides**

**Todas las tarjetas de video tienen el mismo principio de operación, sean las antiguas MDA o las nuevas Super VGA.** 

**En una tarjeta de video el controlador del tubo de rayos catódicos (CRT) realiza muchas tareas para el diseAo de pantallas de video pero él no puede trabiinf por si solo. U1111 tarjeta de video además del CRT consta de otras funciones que lié4111411111 CM él. Una tarjeta de video se podría representar funcionalmente de la siguiente manera:** 

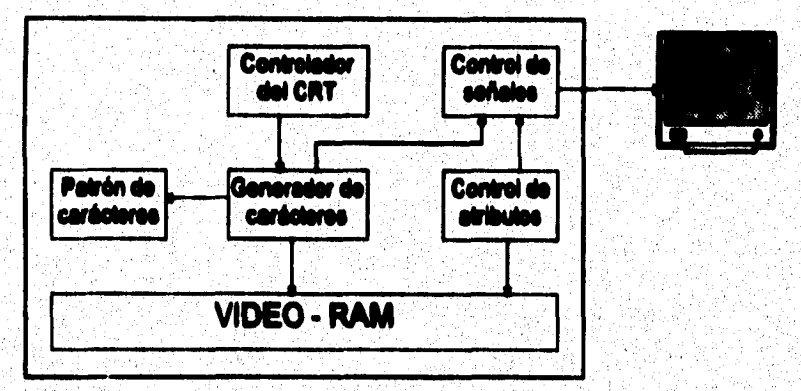

*figura 21: Digranta do bloqws do* **aro** *tadde ét virko* 

**Le RAM de video es el más importante punto de partida pera crear un Orna La RAM de video es un rango de la memoria que se conecta directamente a la tarjeta de video. Cuando le tarjeta de video opera en modo texto, la RAM de video contiene los códigos de los carácteres ASCII y los carácteres de color, mientras que en el modo gráfico, la RAM de video es usada para guardar la información de los pixeles individuales. Dentro del modo**  **texto se puede acceder directamente en la RAM de video tanto al carácter generador como a su atributo. Existen variantes en la forma de almacenar la información dependiendo del tipo de video empleado.** 

**En el modo texto para desplegar un carácter en pantalla, primero una instrucción del controlador del CRT carga im dato en la RAM de video y pnera el carácter, después una ROM que contiene todos los patrones de**  carácteres existentes en el conjunto ASCII convierte el patrón en una tabla, el **resultado de esta conversión es pasado directamente al controlador de \*dales, el cual es manejado por el controlador del CRT. Esta sedal de control indica la**  línea en que se despliega el patrón en la pantalla. En el modo texto el **controlador del CRT es responsable de enviar el color del carácter y leer le señal controladora.** 

**El controlador del CRT o CRTC es le cabeza de una tarjeta de video,**  éste controla la operación de la tarjeta de video y genera las señales que el monitor necesita para crear una imagen. Estas tareas también incluyen controlar **los puntos de luz, generes el curad y controlar la RAM de video.** 

**Para informar al monitor de w.. nueve linea, el CRTC envie a la pantalla**  una señal de habilitación. Esta señal activa el cañón de electrones. Miéntras el **cañón de electrones se mueve de izquierda a derecha el CRTC controla individualmente las «fieles del catión, haciendo aparecer sobre la pantalla el pixel deseado. En el finel de la línea el CRTC deshabilita a señal del caftán de electrones.** 

**31** 

# **2.3 La Memoria de video (video RAM)**

**La memoria RAM de una computadora, generalmente no es necesario que fleicamerde esté colocada en la tarjeta madre (mother board), ella puede**  estar colocada en una tarjeta de expansión, carácterística que es usada **frecuentemente por las tarjetas de video.** 

**La RAM de video es tina localidad de memoria común para todas las**  tarjetas de video (desde las MDA hasta las Super VGA), sea en modo texto o **an modo gráfico. En modo gráfico la RAM de video está organizada de diferente forma pera los distintos modelos de tarjetas; sin embargo, en el modo**  texto su organización es virtualmente idéntica para todas.

### 2.3.1 La memoria de vidos dentre del espacio direccionable de la PC

**El rango de direccionemiento de la RAM catenida en una PC no es completamente flexible, ésto se debe a que las primeras PC tengan para almacenar información solo un meipbyte (en RAM, ROM y/o periféricos), del cual lu tarjetas de video solo necesitaban los segmentos A y 13, comenzando en la dirección A000H y 13000H.** 

**Las tarjetas MDA y Hércules, usan el rango de la memoria de video comprendido entre la dirección 0000:0000 y la 13000:7FFF; las tarjetas de color como CGA, EGA**, **y VGA usan la memoria de video a partir de la dirección 13300:0000. Sin embargo una tarjeta de video no siempre usa 32 Kb de memoria, asi la MDA usa solo los primeros 4 KB de la RAM de video, la** 

**tarjeta CGA usa los primeros 16 Kb, la tarjeta Hércules usa 32 Kb y se puede**  extender a la segunda mitad del segmento B. las tarjetas EGA y VGA usan una **gran parte de la RAM de video, siendo generalmente más de 256 Kb,** 

**Es posible mejorar la velocidad de escritura y el despliegue de gráficos,**  si en lugar de utilizar las interrupciones de la ROM BIOS se actúa directamente **sobre la memoria de video. Para poder programar directamente la tarjeta de video, es necesario conocer el diodo y posición de la RAM de video, es por ello que a continuación presentamos una explicación de cómo está organizada una tarjeta de video.** 

**Para el modo texto, cada posición en la pantalla del monitor es representada dentro de la RAM de video como dos bytes, donde en el primer byte es colocado el código ASCCI del carácter que se desea desplegar y en la siguiente parte los atributos referentes a ese carácter. El byte de atributos siempre se encuentra en las direcciones impares, está dividido en dos partes, la parte mis significativa (bits 4 al 7) contiene el fondo del carácter y la parte menos significativa (bits O a13) describe las características del carácter.** 

**El primer carácter en la pantalla (el de la esquina superior izquierda) también es el primer carácter en la RAM de video y esta localizado con un**  *offiet* **de 000011 respecto de la primera localidad de video. el siguiente carácter de la derecha tiene un** *offiet* **de 000211, etc. El primer carácter de la segunda linea de la pantalla es el siguiente de la dirima linea del primer renglón y así sucesivamente.** 

**Para encontrar en la memoria de video la posición correspondiente a determinada posición de la pantalla (renglón, columna), es necesario conocer el** 

**53** 

**máximo de renglones (MaxReng) y el máximo de columnas (MaxCol) del modo de video que se esta utilizando, con esta información se puede calcular la posición deseada empleando la siguierie fórmula** 

**q(Attpsoftlía(zeisida colas~ roglia\*MixCel\*2 + whowm\*:**  El factor de 2 es porque cada posición en la pantalla ocupa dos localidades en la memoria.

**En el caso de las tarjetas de video que soportan varias páginas de video, para acceder a la localidad de**, **alguna posición en especial se utiliza la misma fórmula con la adición del número de la página deseada por el tamaño de la** página correspondiente a ese modo de video. La primer página contiene el **valor de cero.** 

aftet pedción (rengión, columna página)= rengión\*MaxCol\*2 + columna\*2 + página\*MaxCol\*MaxReng\*2

Tamako de una página = MaxCol\*MaxReng\*2

**Capálo 2: La Tájela de Video** 

# **2.4 MDA**

**La tarjeta MDA es excelente para desplegar texto ya que cuenta con una matriz de caracteres de 9 x 14 lo cual le permite desplegar caracteres de alta resolución. Esta forma de le matriz es rara ya que el generador de caracteres que contiene el patrón de bits solo puede producir caracteres de 8 pixeles de ancho.** 

El generador de carácteres requiere de un byte por cada línea de la **matriz, (un bit por pixel), por lo que cada carácter necesita 14 bytes. Todo el C00111110 de carácteres requiere de cuando menos 4 Kb de memoria, siendo almacenados en un ROM de la tarjeta.** 

**La memoria de video en esta tarjeta comienza en la dirección 0000:0000 y abarca 4 KB (4096 bytes); sin embargo, a la tarjeta solo le es posible desplegar a pantalla 2000 carácteres, por lo que requiere solo 4000 bytes de memoria siendo los últimos 96 bytes usados para otras aplicaciones.** 

**El byte que almacena los atributos del carácter en este tipo de tarjetas tiene la estructura mostrada en la figura 2.2,** 

### **2 4.1 Registre de teatral**

**El registro de control de la tarjeta MDA está localizado en la dirección del puerto 398H y como su nombre lo indica controla varias funciones de la tarjeta, solo son importantes de mencionar los bits 0, 3 y 5.** 

**55** 

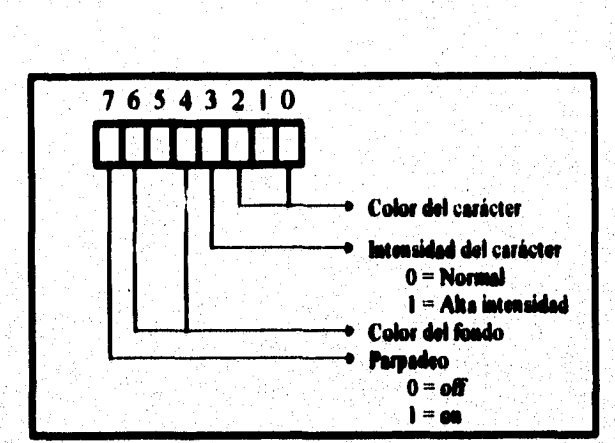

**Capitulo 2: La Tarjeta de Video** 

figura 2.2: Estructura del byte de atributos

En el registro de control el bit 0, controla la resolución de la tarjeta, aunque la tarjeta solo soporta una resolución (80 x 25), en este bit se debe de **colocar un valor de I lógico durante la inicialización del sistema, de lo contrario la computadora entrará en un ciclo de espera sin fin.** 

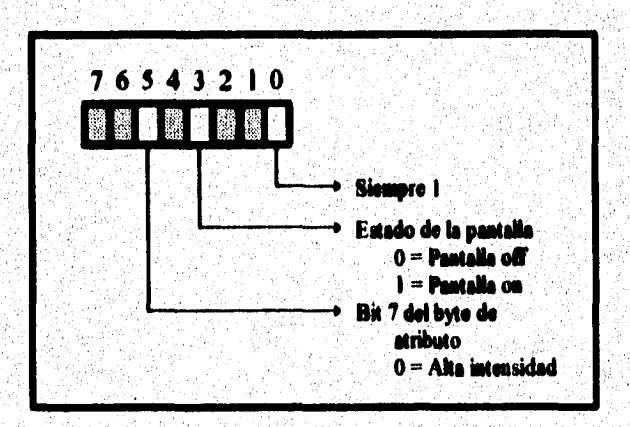

**ligera 1.3: Registro de Control** 

 $\overline{37}$ 

**El bit 3 controla la creación de una pantalla en el monitor, esto es, si el bit 3 es puesto a O, la pantalla es negra** y **el parpadeo del cursordesaparece, si el**  bit es cambiado a 1, se vuelve a desplegar información a la pantalla. El bit 5 **tiene una función similar. Este registro sólo puede ser escrito, lo cual hace imposible para un programa determinar el estado de la pantalla El valor por default de este registro es 29H esto significa que los tres bits importantes están en 1,** 

### **14.2 Registre de esbde**

En el registro de estado solo los bits 0 y 3 son usados, todos los otros **bits deben contener .el valor de I. A diferencia del registro de control los programas pueden leer este registro, pero su contenido no puede ser modificado por el código del progzams.** 

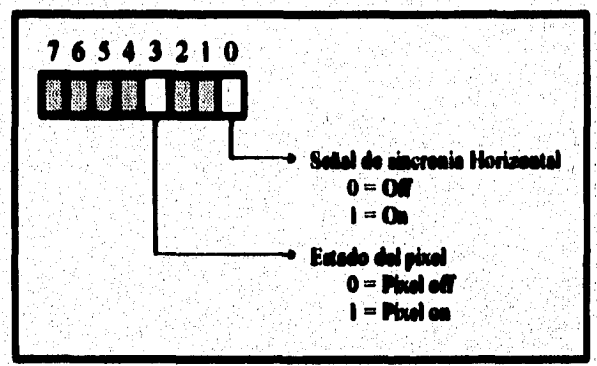

figura 2.4; Registo de Estado

**El bit O indica si una señal de sincronia horizontal fue mandada a la pantalla, la tarjeta de video manda esta señal después de crear una linea de la pantalla,(una linea de texto es diferente de una linea de la pantalla, ya que la primera consta de 14 lineas de pantalla) esta señal informa al cañón de** 

**38** 

**electrones que debe retomar al extremo izquierdo de esa linea de la pantalla, para este caso el valor del bit fue 1. El bit 3 contiene el valor del pixel donde el**  cafión de electrones está localizado, un 1 indica que el pixel es visible en la **pantalla y un cero indica que el pixel permanecerá oculto,** 

Los registros de direccionamiento del 6845 en la tarjeta MDA están en la **dirección del puerto 3134H y el registro del dato esta localizado en la dirección 3B5H.** 

1

٠

# **2.5 FIGC**

**La tarjeta gráfica Hércules es capaz de manejar un monitor monocromático con 80 x 25 carácteres en modo texto y 720 x 348 pixeles en modo gráfico.** 

**El BIOS de la IBM, sdlo sopodeba las tarjetas MDA y CGA, la tarjeta Hércules no era soportada por el BIOS, sin embargo, este no es un problema en le actualidad pera el modo 14»40, ya que la tarjeta Hércules es completamente compatible con la tarjeta MDA. Esta incompatibilidad es de importancia en el modo gráfico debido a que las funciones del BIOS no pueden cambiar o leer la infamación de los pinoles en la pantalla.** 

### **2.5.1 la l'AM de vl ea ea IIGC**

**Las tarjetas de video Hércules contienen 64 Kb de RAM. Esto implica**  que puede contener algunas páginas de texto (requieren de 4 KB) o una página **gráfica.** 

**La memoria puede ser dividida en dos páginas de 32 KB, de las cuales la primer página está localizada en el rango de**, **direcciones de la 0000:0000 a la 13000:7FFF y . la segunda Mina inicia en la 0000:8000 y termina en la 113000:FFFF.** 

**Semejante a las tarjetas MDA y CGA, la tarjeta geáfica Hércules tiene el circuito integrado M6845 como procesador principal del controlador del CR1', la dirección de su registro es la 305H.** 

59

### 2.5.2 Remstro de configuración

**A diferencia de las tarjetas MDA, en las HGC se tiene contacto con el**  registro de configuración a través del puerto 3BFH, vía software es posible **escribir en este puerto pero no se puede leer de él. Este registro tiene dos bits (O y 1). El bit O especifica si el modo gráfico esta habilitado (I) o deshabilitado (0). El bit I se utiliza pesa indicar si la segunda págána está habilitada (O si no se puede, 1 si es posible).** 

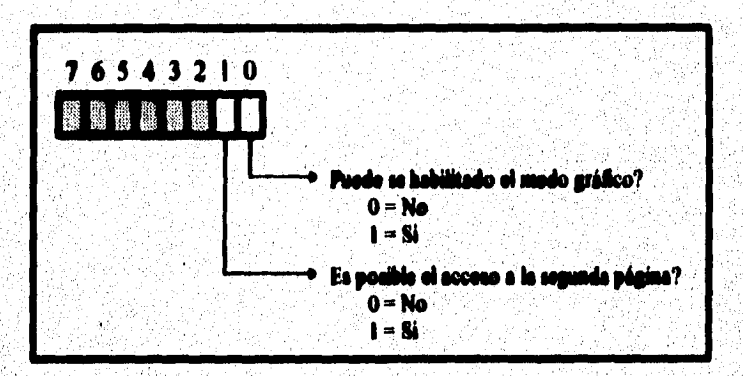

figura 2.5: Registro de configuración

**Para evitar conflictos con otras tarjetas de video (tarjetas de color) ambos bits deben ser puestos en cero, asi un gráfico no puede ser desplegado y la gestada página no se puede utilizar,** 

 $61$ 

### 2.5.3 Registro de control

**En el registro de control de la tarjeta Hércules a diferencia del adaptador IBM monocromático el bit 0 no se utiliza y no debe ser cambiado a 1 durante el arranque del sistema. El bit I, detennina el modo de video (texto o Gráfico),** 

**La tarjeta Hércules tiene un séptimo bit en el registro de control, el**  contenido de este bit determina cuál de las dos páginas de video aparecen en la **pantalla. Si este bit es O aparece la primera página, si es I aparecerá la segunda. En cualquier momento es posible leer o escribir de alguna de las**  páginas.

**El registro de control dessfottuimdamente solo es posible escribirlo ya que cuando se intimes leer retorna el valor de FFII , lo que hace imposible conocer el estado de la tarjeta.** 

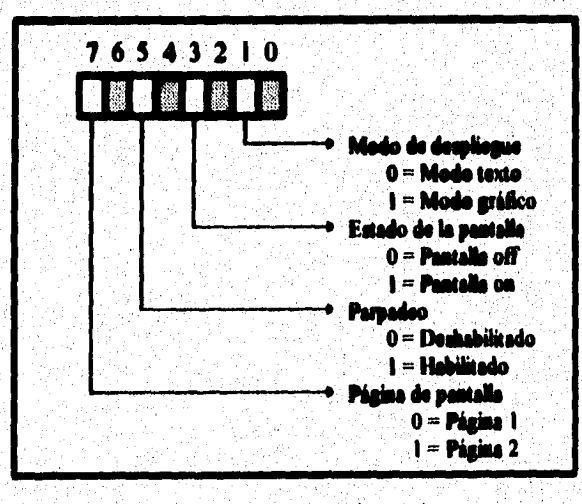

**Mora 2.6: Registro tic control** 

### **2.84 laicialimciée y programación del asedo grato**

**No es posible cambiar al modo gráfico usando las funciones del BIOS, no obstante, es factible regresar al modo texto mediante el uso de dichas funciones.** 

**Como se habla mencionado, la tarjeta Hércules proporciona una resolución de 720 x 341 pixeles. Cada pixel en la pantalla corresponde a un bit en la RAM de video. Si el bit correspondiente contiene un 1, el punto es visible en la pantalla, caso contrario, este permanece oculto. En la figura 2.7 se muestra la forma en que está distribuida la RAM de video en el modo gráfico.** 

**El patrón de bits está arreglado por lineas, los 32 k de memoria están divididos en cuatro bloques de 1 Kb. El primer bloque contiene el patrón de bits para**' **las líneas divisibles por 4 (O, 4, 11, 12, etc.); el segundo bloque contiene el patrón de bits para las lineas 1, 5, 9, 13, etc.; el tercer bloque contiene el patrón de bits para las lineas 2, 6, 10, 14, etc. y el último bloque contiene las lineas 3, 7, 11, 15, etc.** 

**Cuando el 6145 genera una pantalla, obtiene la información para la linea cero del primer bloque de datos, para la línea uno del segundo bloque etc. La**  información para la cuarta línea la toma del primer bloque.

**Cada linea requiere de 90 bytes ya que una linea de 720 pixeles dividida por 8 bits (un byte) es igual a 90. Los primeros 90 bytes en el primer bloque proporcionan el patrón de bits para la linea cero de la pantalla. El byte cero**  **dentro de esos 90 bytes, representa las primeras 8 columnas, el siguiente byte corresponde a las columnas de la 8 a la 15, etc.;** 

 $\ddot{\phantom{0}}$ 

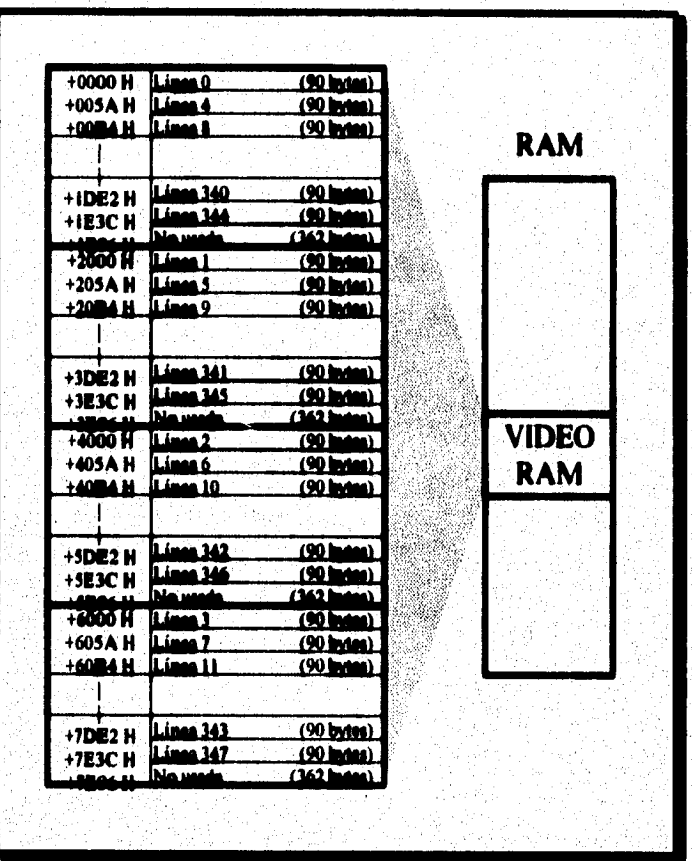

**Agora Z7 :Iniaanacian Je fa memoria Jr Vidi0 va molo gráfico** 

**Si la pantalla está formada por pixeles ordenados en lineas que van de la O a la 347 y columnas dula O a la 719, para determinar la dirección del byte correspondiente para un pixel se puede emplear la siguiente fórmula:** 

**Dirección = 2000H\*(rengión mod 4)+ 90 \* int( rengión/4) + int(columna/8)** 

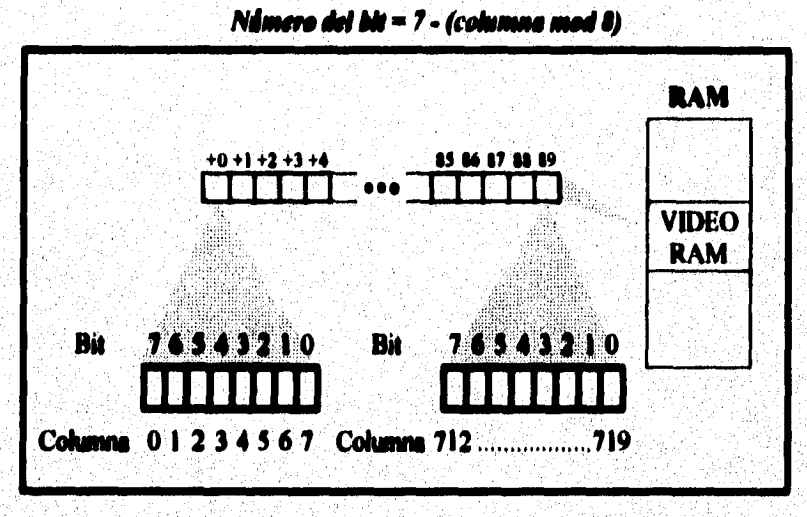

y para conocer la posición del bit en esa dirección:

figura 2.8: Relación entre los bytes de la memoria y los pixeles de la pantalla
## **2.4 CGA**

Similar a la tarjeta MDA, la tarjeta CGA fue introducida al mercado en **los primeros dias de la PC. Esta tarjeta fue el estándar para gráficos durante gatos altos hasta que la tarjeta EGA la reemplazó. A diferencia de otras tarjetas de video, en la CGA no es posible acceder a la RAM de video sin la ayuda del controlador del CRT sin provocar "nieve".** 

**La tarjeta CGA reconoce dos diferentes modos de texto cuyas resoluciones son de 40 x 25 y 80 x 23 carácteres. En lo referente a la inicialización mediante las funciones del BIOS, a esos modos se le asignan los códigos 1 para la resolución de 40 x 25 y 3 para la de 80 x 25.** 

**Estos modos incluyen dos variantes con lo que se puede seleccionar el color y fondo del carácter de una paleta de 16 colores. Los modos del BIOS O**   $(40 \times 25)$  y 2 ( $80 \times 25$ ) mandan señales monocromáticas al monitor, esto es los  $$ **colores son convertidos automáticamerite a tonos de gris.** 

**Cada página de texto de 80 x 25 requiere 4000 bytes de RAM, 16 Kb permiten un total de cuatro páginas' de texto, la primer página empieza en la dirección 8800:0000, la segunda en la 8800:1000, la tercera en le 88000:2000 y la última en la 88000:3000. El modo de 40 x 25 permite guardar ocho páginas porque en éste modo cada página requiere sólo de 2000 bytes. La primer página comienza en la dirección 8800:0000, la segunda en la 8800:0800 y la tercera en la 8800:1000.** 

En el byte de atributos, la parte baja indica uno de los 16 colores **posibles del carácter. En la parte alta el bit 7 determina si el carácter parpadea y los bits del 4 al 6 indican el color del fondo.** 

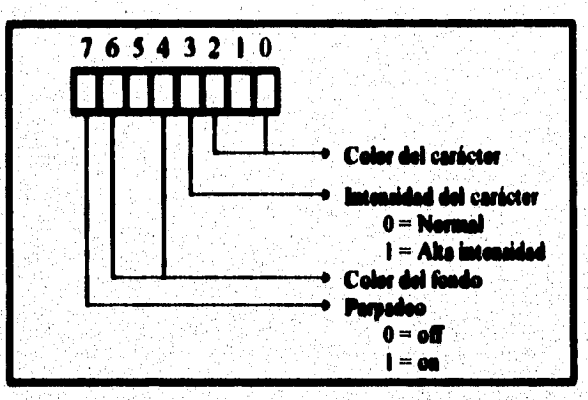

*figura 2.9: Byle de atributos* 

#### **2.4.1 Mide grillo**

El CGA soporta 3 modos gráficos diferentes: de 160 x 100 pixeles con **16 colores, de 320 200 piadas con 4 colores y 640 x 200 pintes con dos colores. Normalmente salo son usadas las dos últimas.** 

**2.6,1.1 1113011Widn di 320x 200** 

**El CGA usa los 16 Kb de su memoria RAM para desplegar un gráfico**  con resolución de 320 x 200 pixeles de 4 colores. Por lo que sólo es posible **desplegar una pantalla a la vez.** 

**De los 4 colores permitidos, el fondo puede ser seleccionado de los 16 colores disponibles, los otros 3 colores son seleccionados de dos paletas con 3 colores cada una. Como son cuatro los colores permitidos, son necesarios dos bits para representar en la memoria el color del pixel.** 

**La selección de la paleta de colores se puede <hacer directamente programando el registro de selección de color o llamando una Rinción especial del BIOS (intemipción 1011 función OBH, subfamción 01H).** 

**La RAM de video para este modo de video está organizada de la**  siguiente maners;

Las líneas son almacenadas en dos bloques de memoria diferentes. El **primer bloque inicia en la dirección 01100:0000 y contiene las lineas pares (O, 2, 4, ...); el segundo bloque inicia en la dirección 8e00:2000 y contiene las lineas impares (1, 3, S, ...** 

Cada linea requiere para almacenar los 320 pixeles 80 bytes, siendo **guardados en el primer byte los primeros cuatro puntos de la pantalla, en el segundo byte los siguientes 4 puntos etc. (ver figura 2.10).** 

**67••** 

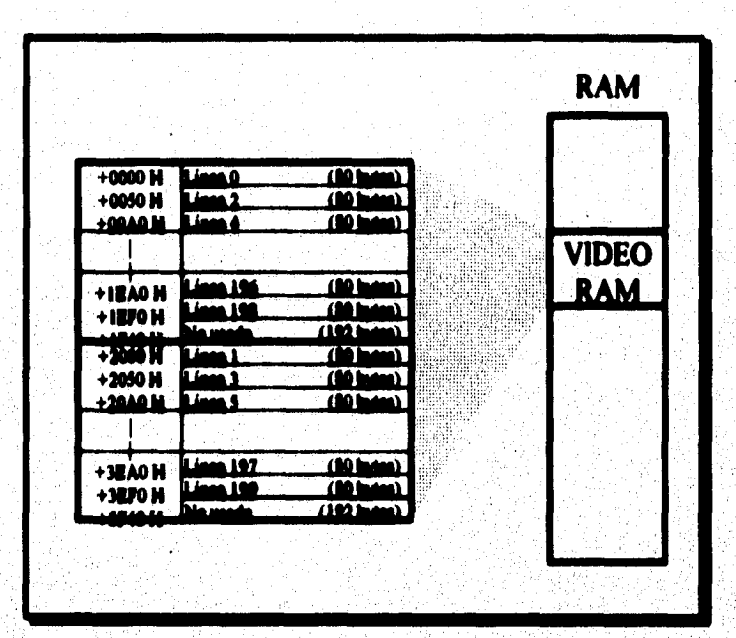

figura 2.10: Organización de la RAM de video en el modo gráfico

Para determinar la dirección en memoria de un punto de la pantalla es posible usar la siguiente fórmula:

Dirección = 2000H\*(rengión mod 2) + 80\*int(rengión/2) + int (columna/4)

Nota: La dirección es relativa al punto dende inicia la página.

 $68$ 

Para determinar la pareja de bits que representan el pixel use la siguiente formula:

Nelmero del bit = 6 - 2\*(columna mod 4)

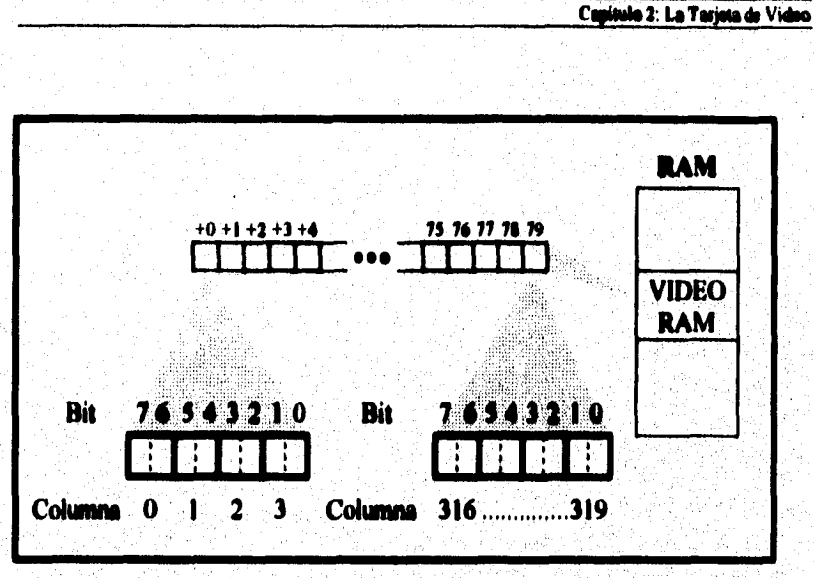

figura 2.11: Representación gráfica de una linea en la resolución de 320 x 200

#### 2.6.1.2 Resolución de 640 x 200

La resolución de 640 x 200 pixeles a utiliza el código 6 del BIOS y es similar al modo de 320 x 200. La doble resolución en este modo, hace que sólo sea posible el relacionar un byte por cada pixel, limitando el despliegue de colores en la pantalla a sólo dos. Para conocer la dirección de un pixel es idéntico que en el modo de 320 x 200.

Dirección = 2000H\*(rengión mod 2 ) + 80\*int(rengión/2) + int (columna/4)

Número del bit =  $7 - (column and 4)$ 

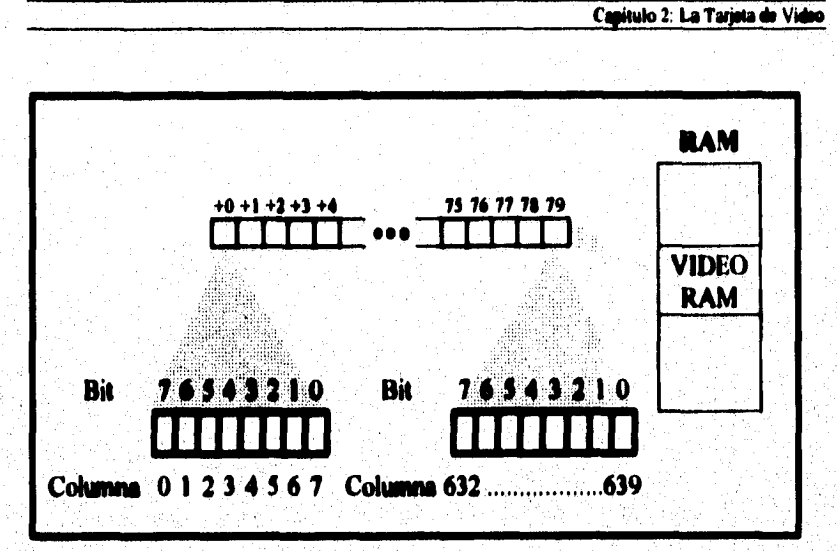

figura 2.12: Representación gráfica do una linea en la resolución de 640 x 200 <sup>a</sup>

#### 2.6.2 Rometros del CGA

**La tarjeta CGA tiene el registro de selección de modo en la dirección**  3D8H, el cual ea similar al registro de control de la tarjeta MDA. Este registro se puede escribir pero no leer (ver figura 2.13). Los pixeles que se representan con valor de 0 aparecen en este modo como pixeles negros, sin embargo si un l es colocado en embit, el pixel correspondiente aparecerá en la pantalla con el color **coerespondiente al colocado en el registro de selección de color.** 

Esta tarjeta cumuta también con un registro de estado que se encuentra en **la dirección 3DAH y es de sólo lectura. El bit O de éste registro siempre contiene el valor de 1 cuando el 61143 manda la setial de sincronía horizontal a el monitor. Esta nihil es trasmitida al final de cada linea,** 

70

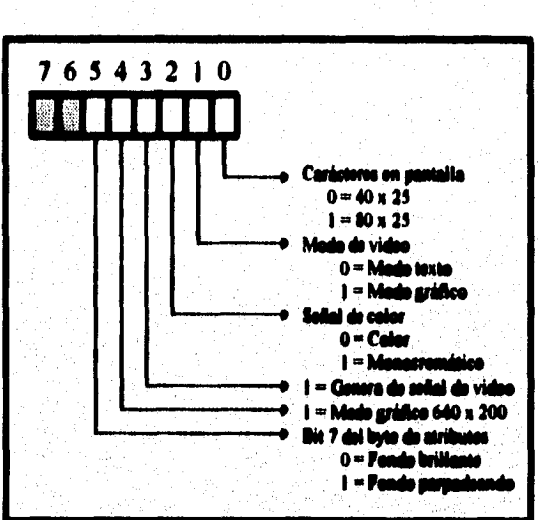

Capitulo 2: La Tarjeta de Video

figura 2.13 Registro de Selección de Modo

Registro de Selección de Color

El registro de selección de color está localizado en la dirección 3D9H. Este registro es de sólo escritura (no se puede leer).

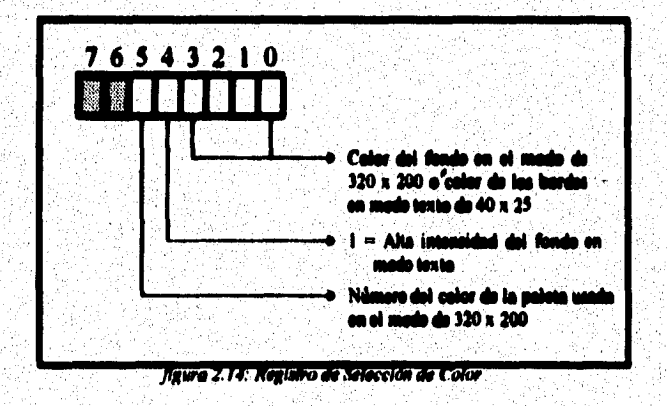

 $\overline{\overline{\mathbf{u}}}$ 

**El significado de cada bit en este registro depende del modo de la**  pantalla. En el modo texto se usan los cuatro bits menos significativos para determinar el color del fondo. En el modo gráfico de 320 x 200 estos 4 bits **indican el color de los pinte§ codificados como 00(b) (color de fondo).** 

**Capkido 2 La Tarjeta de Video** 

## **2.7 ZGA y VGA**

**Las tarjetas EGA y VGA dividen su RAM de video en cuatro grandes áreas llamadas "bitplanes", Estas áreas sirven para diferentes propósitos dependiendo del modo de video utilizado (gráfico o texto), Una tarjeta común con 256 Kb de memoria distribuye 64 KB por bitplane.** 

## **2.7.1 MODO TEXTO**

**Para el modo texto los primeros dos bitplanes (O y I) contienen los códigos y atributos de los caracteres. El código ASCII de los caracteres es guardado en el bieldan. O, este se encuentra a partir de la dirección B\$OOH en las localidades pares. Las localidades con un offist impar corresponden al bitplane 1, que es el que contiene los atributos.** 

**Las tarjetas EOA y VGA nonnalmerite usan el tercer bi4ilane para la tabla de cuácteres. En el caso de que la tarjeta de video sea de 256 Kb de RAM, éste bitplane diapone de 64 Kb; sin embargo, una tabla de caracteres requiere de sdlo II Kb, por lo que es posible que almacene t diferentes tablas de cuácteres. En el caso de la tarjeta EGA sdlo se usan 4 tablas, ello significo) que quedan 32 Kb sin usar.** 

**En la tabla de caracteres cada byte representa el patrón de bits para una Inca de Pieles del carácter, cada byte indica si su correspondiente pixel es encendido o apagado.** 

**Para tener acceso a la tabla de caracteres (bitplane 2) se deben primero de programar los registros de la tarjeta ya que el acceso directo no es** 

**permitido. Es conveniente el uso de los diferentes bitplanes en el modo** texto **solo si se pretenden utilizar más de un tipo de carácteres en forma simultánea.** 

# **2.7.2 MODO caÁrtco**

**Cuando se activa el modo gráfico siempre son usados los distintos bitplanes, no obstante que para los distintos modos de video la información es organizada en los bitplanes de diferente forma, la comunicación entre el**  procesador y la memoria de video utiliza 4 registros de 8 bits llamados registros de 'latch". Cada registro de latch corresponde a uno de los cuatro bitplanes.

**Los registros latch no pueden ser directamente accedidos por programas. Si un programa quiere tener acceso a un byte en la RAM de video, entonces los cuatro relatos latch reciben éste byte de los cuatro bitplanes correspondientes (utilizando la misma dirección de offset).** 

**Este proceso implica más que una simple lectura o escritura de un registro latch. De un acceso a lectura de la video RAM debe resultar un byte que se manda al procesador y en el acceso a escritura el resultado debe ser un**  byte que se transfiere del procesador a la RAM de video.

**Durante el acceso a lectura sólo un byte a la vez puede ser transferido al procesador. Asi, nosotros debemos determinar cual de los cuatro bytes en los registros latch se desea transferir. Algo semejante ocurre en el proceso de escritura de la RAM de video, ya que se debe de indicar cual de los cuatro bytes debe de ser transferido desde el procesador (ver figuras 2.15 y 2.16).** 

 $\overline{\boldsymbol{n}}$ 

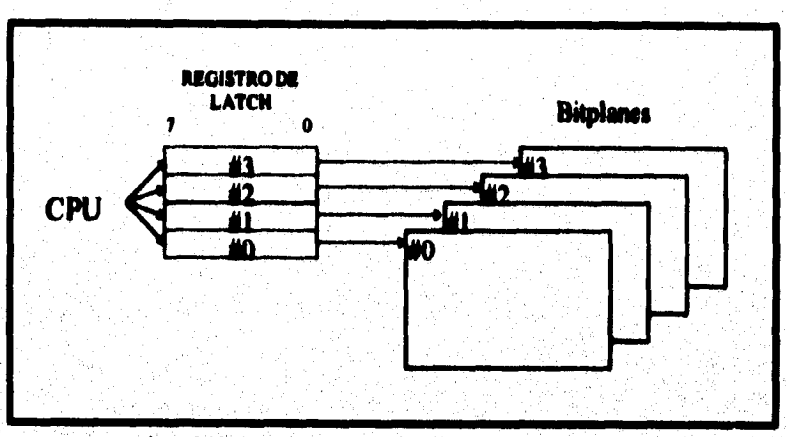

figura 2.15: Acceso a secritura en la RAM por los cuatro registros latch

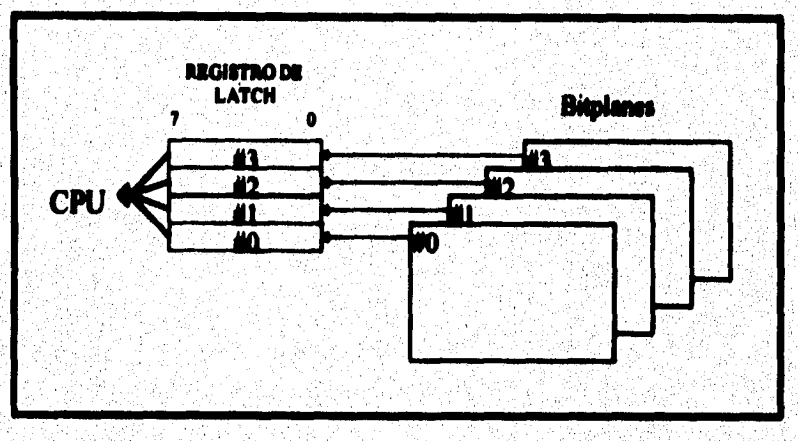

figura 2.16: Acceso a loctura de la RAM por los cuatro registros latch

.<br>Dominica de P

*2.7.2.1 Función tisl controlador troika en la programación das gráfica:* 

**El controlador gráfico cuenta con nueve registros que determinan cómo y dónde ocurren los accesos a lectura y escritura en la RAM de video. Estas aplicaciones no son exclusivas de los modos gráficos, también sirven para los modos texto.** 

**Durante la inicialización del modo texto a través de RIOS varios**  registros son configurados, así que se vuelve innecesario un acceso adicional después de la inicialización. Todas las entradas y salidas de la RAM en modo **texto son realizadas a través de los cuatro registros latch.** 

**Los nueve registros del controlador gráfico para la tarjeta EGA son los eiguientes:** 

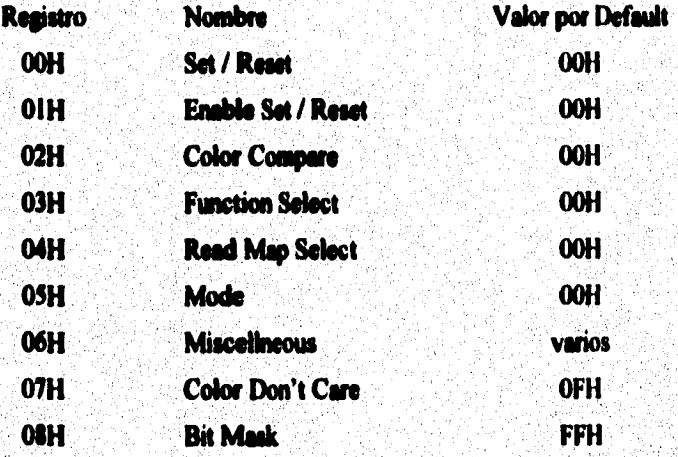

La programación de les registres del controlador gráfico es similar a la de los registres del CRTC·de la <sup>.</sup> larjeta gráfica Hércules.

**La disección del puerto 3CEH, tiene el registro de direcciones, en él se**  debe de cargar el número del registro que se desea acceder y en el registro de **datos (3CFH) se coloca la irifomiación que se desea cargar en el registro al que apunta el registro de direcciones.** 

**La escritura de estos dos puntos no es necesario que sea por separado, es posible utilizar el comando de solide "OUT" de 16 bits. El registro AX se manda a la dirección del puerto cargando en el registro AL el número del registro y en el registro AH, el valor que se desea cargar en el registro.** 

El registro número 5 ó registro de "Mode" es importante para el **controlador gráfico Mente el acceso de lectura y escritura en la RAM de video, este registro tija uno de los dos modos de kctin y uno de los tres modos de escritura ( en d VOA son 4 los modos de escriture). Estos modos determinan h manera en que se van a realizar loe accesos de lectura y de**  escritura. Los otros registros sólo son accesorios donde sus parámetros **dependen de lo establecido para loe modos de lectura y escritura.** 

#### *2.7.2,2 Med\* Oda lectora.*

**El modo O de lectura ofrece a los programas la opción de leer un byte de**  un bitplane específico. Esto es práctico cuando una parte de la RAM debe ser **salvada. Para este propósito los cuatro bitplanes son leidos secuencialmente y el área deseada de cada bitplane es cargada y colocada en la memoria principal.** 

**En el modo O de lectura, durante un acceso a la memoria los cuatro registros latch son cargados con la información contenida en la dirección** 

 $\overline{\mathbf{u}}$ 

de memoria de cada bitplane; sin embargo, sólo uno de los cuatro bytes obtenidos por los registros latch alcanza el CPU.

**El registro "Map Select" determina cuál byte de los diferentes bitplanes llega al CPU. Sdio los dos bits menos significativos de este registro (Map**  Select) son configurables, estos dos bits dicen el número del registro latch cuyo **contenido alcanzará al CPU (recordemos que primer bitplane es el cero).** 

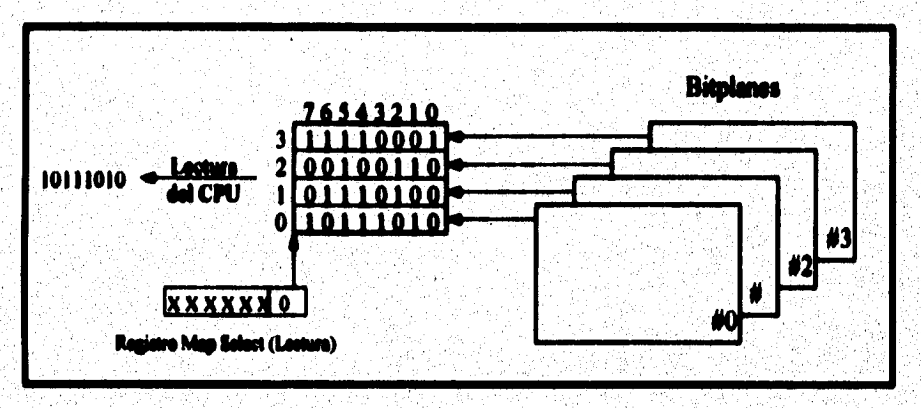

figura 2.17: Acceso a lectura en la RAM de video en modo 0 de lectura

### 2.7.2.3 Modo 1 de Lectura

**Este modo no sólo consiste en mandar el contenido de uno de los**  registros latch al CPU. En este modo se realizan algunas operaciones lógicas al **contenido de los registros letch ardes de mandar la información al CPU** 

Este modo es responsable de determinar si los bytes de los cuatro registros latch contiene un valor especifico. Este modo puede ser utilizado por **los modos gráficos de las tarjetas EGA y VGA con 16 colores para buscar**  pixeles con un color determinado.

**Después de que los cuatro registros latch son cargados, la información se organiza en ocho grupos, cada uno de estos grupos está formado por 4 bits. Loe cuatro bits que ocupan una misma posición en los registros latch forman un gnipo, por ejemplo, todos los bits cuya posición es cero forman un popo, 'los bits cuya posición es 1 forman otro, etc.** 

Cada uno de los ocho grupos de cuatro bits es comparado con el valor **contenido en el registro de comparación de color, el cual debió de ser cargado antes del acceso a lectura. El resultado de esta comparación determine el byte que es mandado al CPU como resultado de la operación de lectura.** 

**Todos los bits donde la ird'onnación de su yupo corresponde con el valor en el registro de comparación de color serán colocados en 1 mientras que**  los otros bits contendrán O. Así después del acceso a lectura es posible **determinar no sólo si uno de los grupos ceerespende a un valor de comparación sino también a cual grupo corresponde.** 

En el proceso de enviar la información de la RAM de video al CPU también interviene el registro de "Color Don't Care". Este registro contiene el valor 00001111b cuando los grupos de cuatro bits se comparan con el registro de color. Cada uno de los cuatro bits menos significativos representan un **bieldaste, el bit O para el primer bitplane, el bit 1 para el segundo , etc.. Solo si uno de estos bita contiene el valor 1, su correspondiente bitplane es incluido en la comparación. Si el valor es O, es como si el valor de ese bitplane fuera igual** 

> **ESTA FESIS NS BEBE**<br>SALIR DE LA REGIDERA DE LA KRIMITERA

**79** 

al del correspondiente bit en el registro de comparación de color. Así, si el **registro Colee Dos', Cure contiene el valor O d valor que se remese al CPU es el11111111b(FR),** 

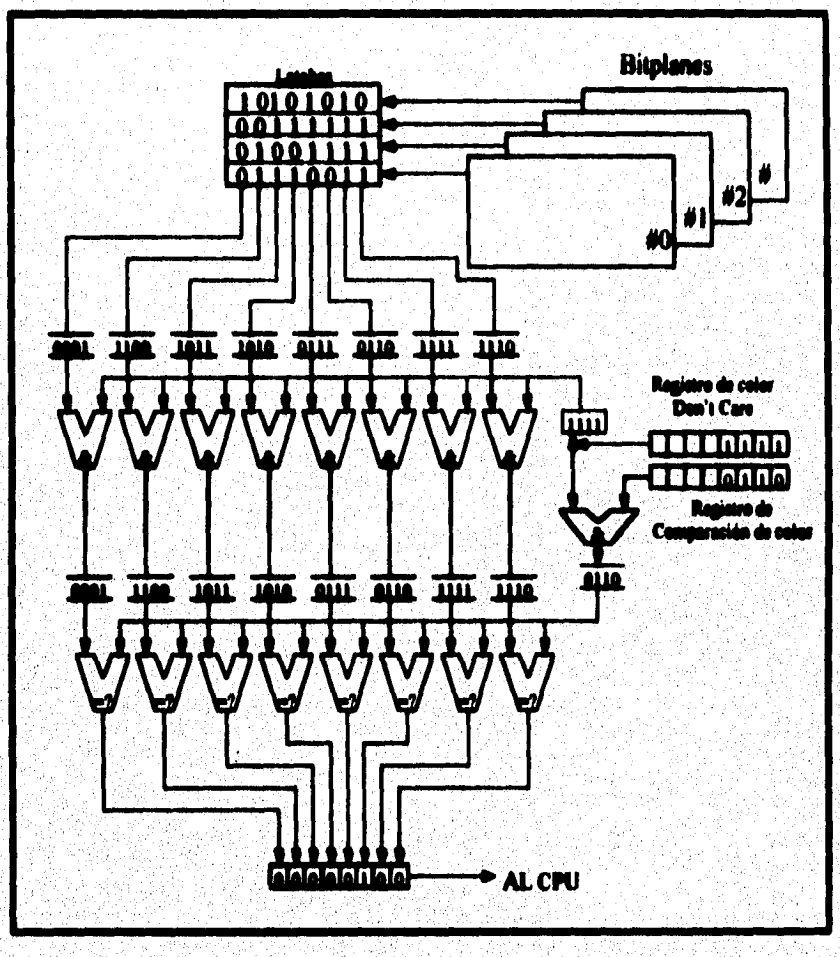

figura 2.18: Accesso de loctura a laICAM de video mediante el modo 1 de loctura

80

#### **2.7.2.4 Modo O escritura**

**En el acceso a escritura en modo O, varias operaciones dependen del contenido de algunos registros. Por ejemplo, el contenido del registro "Bit**  Mask" decide si el contenido de algún bit de los cuatro latches irá a sus **bitplanes sin cambios o serán procesado&** 

**Cada bit del registro Bit Mask corresponde a los bits de cada uno de los**  cuatro bitplanes. Si un bit en el registro Bit Maak contiene el valor 0, sus **correspondientes bits de los cuatro registros latch son transferidos sin cambios <sup>a</sup>NI bitplanes. Si el bit contiene el valor I ocurre una operación la cual depende del contenido del registro "Function Select", el cual pueden reemplazar o manipular los bits con la ayuda de las operaciones lógicas AND, OR y XOR.** 

**El contenido del registro "Enable Set/Reset" determina cuáles bits**  tomarán parte en la operación. Si los cuatro bits menos significativos del **registro Set/Reset contienen el valor I en la parte hija del byte proveniente del CPU, cada bit es utilizado en la operación con los registros lstch.** 

**Todos los bits del registro latcb O que serán procesados son ligados con el bit O del registro Set/Reset a través del operador de sekcción. (El byte proveniente del CPU es cargado en el registro Set/Reset). De la misma forma, todos los bits manipulados de los registros lakh 1, 2 y 3 son ligados con los bits 1, 2 y 3 del registro Set/Reset.** 

Si solo el grupo de la posición debe ser modificado y los otros grupos no deben sufrir cambios el valor 0000 0100b (04H) se debe cargar en el registro Bit Mask. Después el valor 0 es escrito en el registro Function Select porque los bits deben ser manipulados y reemplazados por una nueva combinación de bits. Después de ésto, el color del grupo de 4 bits en la posición 2 es cargado en el registro Set/Reset.

Para quitar el color de este registro cuando se escribe en la RAM de video, escriba el valor 1111b (OFH) en el registro Enable Set/Reset en el último acceso al registro del controlador gráfico (ver figura 2.19).

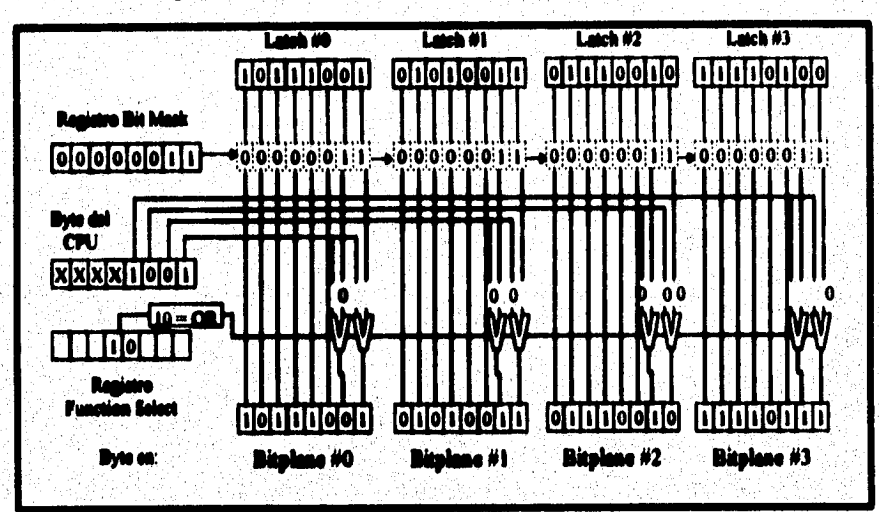

figura 2.19: Modo 0 de escritura cúando el Registro Enable Set/Reset contiene el valor ()FH

Este proceso es diferente cuando el registro Enable Set/Reset contiene el valor 0, en este caso todos los bits de los latch que se manipulan de los cuatro latch son ligados al byte del CPU. Otra vez la operación depende del contenido del registro Function Select (ver figura 2.20).

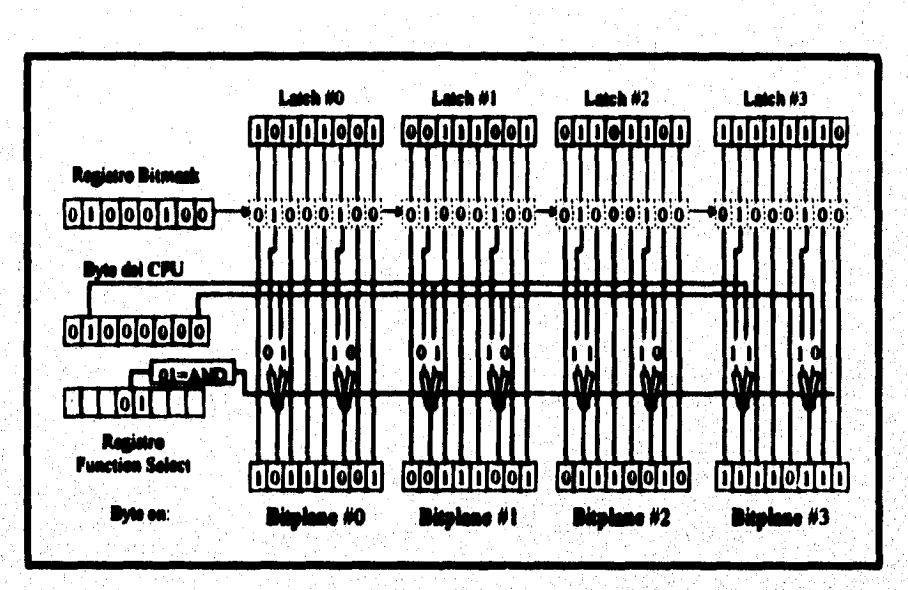

Capítulo 2: La Tarjeta de Video

figura 2.20: Modo 0 de escritura cúando el Registro Enable Set/Reset contiene el valor 0011 com

## 2.7.2.5 Modo 1 escritura

Este modo es muy simple ya que ni el byte del CPU, ni contenido de varios registros del controlador gráfico son muy importantes. En este modo el contenido de los cuatro registros latch es escrito en la dirección determinada por el offset (dentro de los cuatro bitplanes) sin que ella sea modificada.

Este modo es útil cuando se desea copiar una área específica de la RAM de video en otro lugar, ya que nos permite copiar 4 bytes a la vez, con lo que se ahorra tiempo.

B3

m

#### 2.7.2.6 Modo 2 escritura

El modo 2 de escritura es una combinación de los diferentes modos, a semeianza del modo 0, el registro Bit Mask decide cuales bits serán mandados sin cambio a los registros de latch y cuáles serán modificados. El registro Function Select determina la manera de cómo los bits serán modificados. Sin importar el contenido del registro Enable Set/Reset los 4 bits menos significativos del byte del CPU son ligados con los registros latch. El bit 0 del CPU es ligado con todos los bits que serán modificados en el registro latch 0. Lo mismo se aplica para los bits 1,2 y 3 del CPU los cuales son individualmente ligados con todos los bits por modificar en los registros latch 1,  $2y3$ 

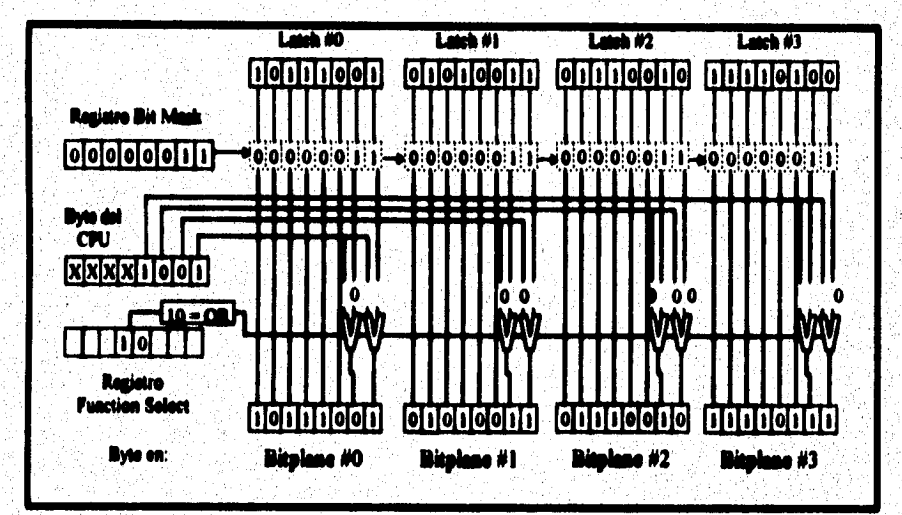

figura 2.21: Acceso a excritura en la RAM dentro del modo 2 de excritura

#### 2.7.2.7 Modo 3 escritura

**En adición a los tres modos de las tarietas EGA, los desarrolladores de las tarjetas VGA le sumaron a éstas un cuarto modo. Este modo es seleccionado de la misma manera que loé otros tres.** 

**En este modo, los cuatro bits menos significativos del registro Set/Roset**  deben ser unidos con los bits de los cuatro registros latch. A diferencia del **modo O de escritura, el contenido del registro flotable Set/Reset es incluido en esta operación. Sin embargo, el tipo de unión esta determinada por el registro**  Function **Seket.** 

**En este modo una combinación lógica del byte del CPU con el contenido**  del registro Bit Mask determina cuáles bits de los registros latch son escritos en su bitplane sin cambio y cuales tomaran la combinación del registro Set/Reset y los bits del latch (ver figura 2.22).

El registro Map Mask con este registro individualmente los bitplanes pueden ser cerrados para evitar una lectura o escritura en ellos. Este registro es útil cuando se desea manipular el contenido de un bitplane específico. Cada bit del registro corresponde a un bitplane, el contenido debe ser 1 para permitir el acceso a su correspondiente bitplane.

 $\overline{\mathbf{13}}$ 

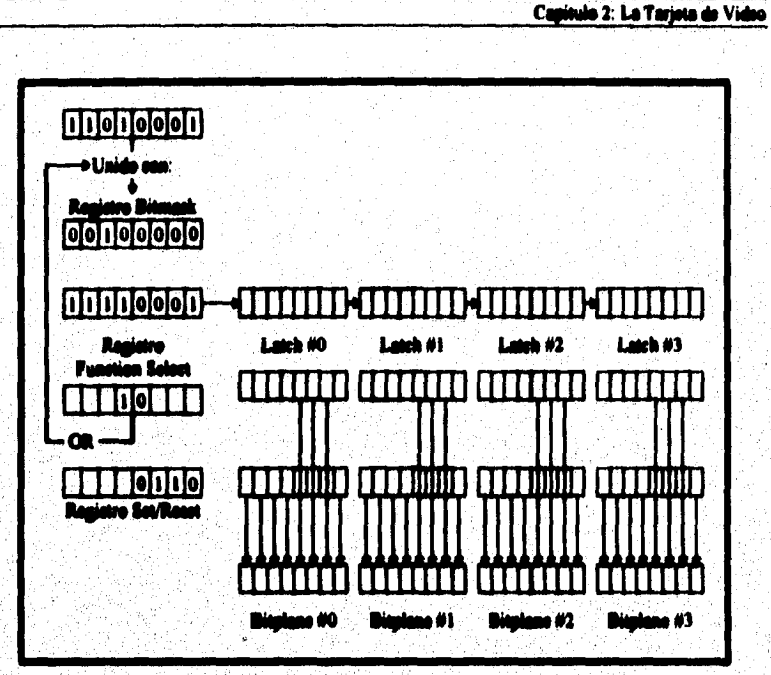

figura 2.22: Acceso a escritura en la RAM dentro del modo 3 de escritura

#### **2.7.3 El mode plIllee de 16 ederee**

El rasao más importante de una tarjeta EGA y VGA es el modo gráfico **de 16 colores, En bite modo es posible trabajar con resoluciones de 320 x 200 • 640 x 350 pixeles.** 

**Cada byte de la RAM de video contiene la internación de color pera ocho pélales consecutivos en la misma linea de la pantalla. Esto significa que**  cada pixel se representa por un bit. Para el modo de 16 colores es insuficiente **este espacio porque cada pixel necesita cuatro bits pars'iderdificar el color, Estos bits son obtenidos utilizando mm bit de cada uno de los cuatro bitplanes,** 

 $\overline{16}$ 

**Los primeros ocho pixeles de la esquina superior izquierda de la pantalla son representados por los cuatro bytes encontrados en el offset 0000H en cada**  uno de los cuatro bitplanes. Los cuatro bits requeridos para codificar la **información del color son obtenidos por la combinación de bits en la misma posición del bit en el primer byte de cada bitplane. Este procedimiento crea ocho grupos de cuatro pixeks, de los cuales cada oro determina el color de im**  pixel.

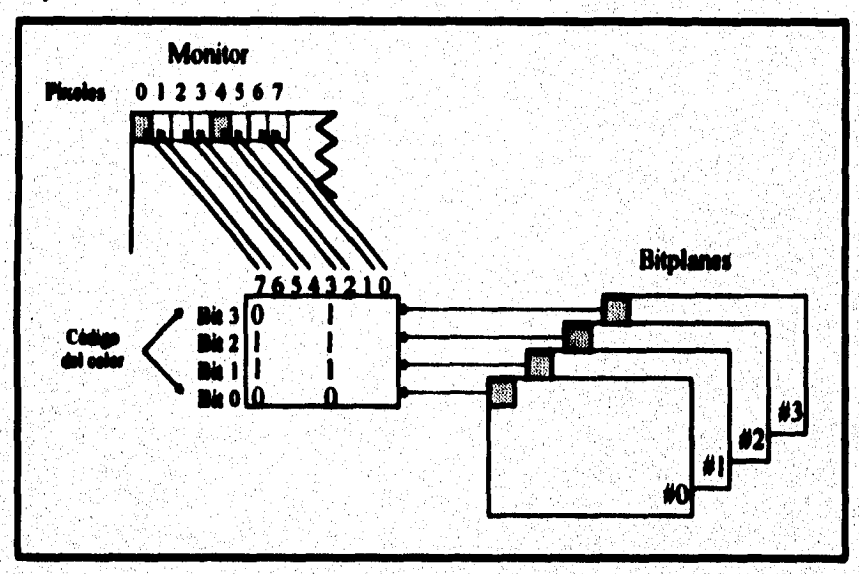

*figuro 2.23: &bravo do lo RAM do Wili10* **er** *ol 1110d0 11/4411* **do** *II coloro* 

**El bit para el biqilane O viene de el bit O del código de color. El bit del bitplane 1 es el bit I del código de color y ad para los bits 2 y 3. Los códigos de colores son interpelados como en las tarjetas 03A: negro (0), azul (I), verde (2), etc.** 

La programación en el modo gráfico de 16 colores es muy simple. **ornenzando con un offset de 0000H en la RAM de video, cada linea de** 

 $\overline{\mathbf{a}}$ 

**pixeles es representada por un cierto número de bytes consecutivos. Para el**  modo gráfico con resolución de 640 pixeles es de 80 bytes.

**Para calcular el offset de direccionamieto del byte que contiene algún pixel se utiliza la siguiente expresión:** 

#### **Offset = rengón \* (resolución\_horizontal / 8 ) + int (columna/8)**

**El byte encontrado en esta dirección contiene información para ocho piyoica consecutivos. Para encontrar el bit especifico que contiene la**  información de color para el pixel deseado se utiliza la siguiente fórmula:

**Oh - (X ami O)** 

#### **L7.4 El asede VGA de 294 caletee.**

Una de las más grandes ventajas de la tarjeta VGA respecto de las EGA **esa capacidad de desplegar 236 colores diferentes en forma simultánea en la pantalla. Este conjunto de 256 colores es seleccionado de 111111 paleta de 262,000 colores, pero el modo de 256 colores tiene una resolución de 320 x 200 que es mucho menor que la resolución de 640 x 410 pixeles del modo de 16 colores.** 

**Pare habilitar éste modo se puede utilizar la internipción de video con la función 0011 del RIOS , El número pera este modo de video es el 1311, siendo ésto suficiente pera colocar el modo gráfico de 236 colores.** 

**En este modo, de manera semejante al modo texto, cada pixel es representado por un byte en la RAM de video (ver figura 2.24). Este byte** 

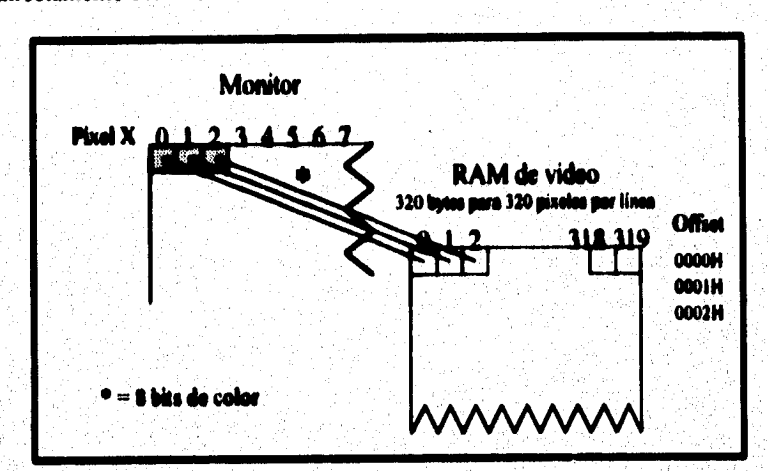

representa el color como un valor entre 0 y 255. Este valor de color actúa directamente como un índice en la tabla de color del DAC.

figura 2.24: Estructura de la RAM de video para el modo gráfico de 320 x 200 pixeles y 256 coloros

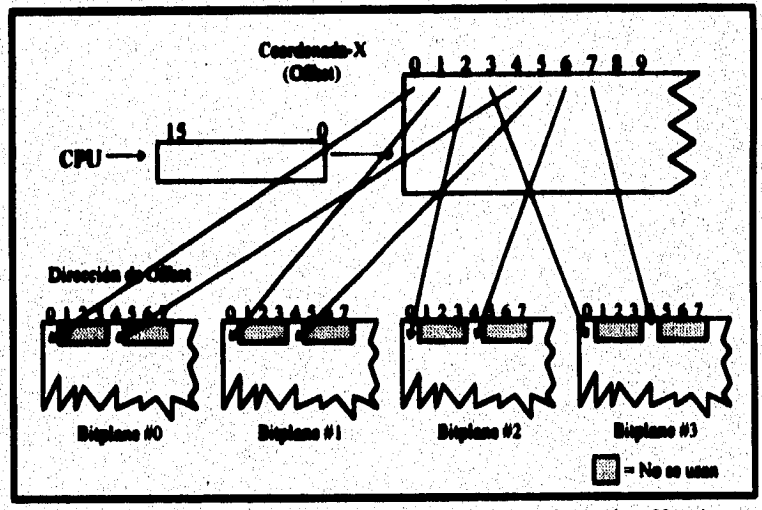

figura 2.25: Almacenamiento de la información en el modo de 320 x 200 pixeles y 256 colores

El cálculo de la posición en memoria para un pixel está dado por:

## Offset=renglin \* 320 + columna

Capitulo 2: La Tarjeta de Video

90

Como cada pixel es representado por un byte y se tiene una resolución de 320 x 200 solo se requieren 64 Kb de memoria para almacenar una página.

#### 2.7.4.1 Cuatro páginas gráficas en una.

Para poder almacenar cuatro páginas de video en el modo gráfico de 256 colores, es necesario utilizar algunos trucos. Esto significa que los pixeles son **manejados en cuatro bieldaras, utilizando una extensión del modo odd/even que Miza la tarjeta VGA en el modo todo pera mover información de la RAM de**  video en los **Bitplanes** O y 1.

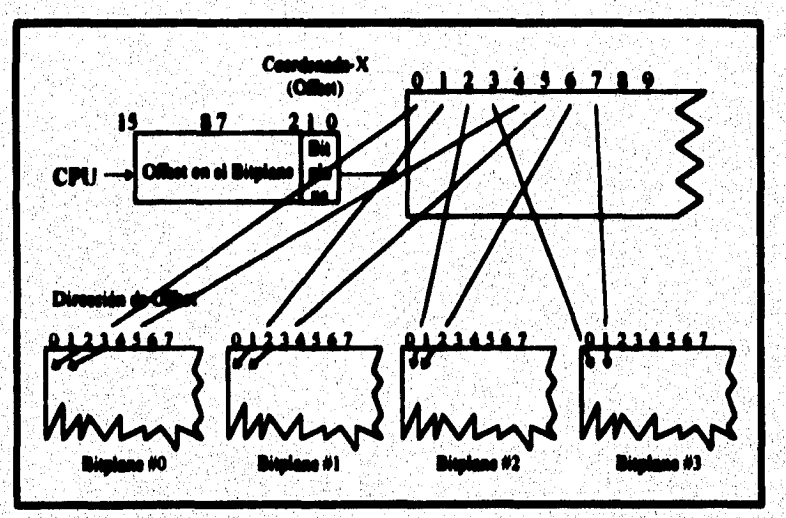

figure 2.26:: Modificaciones al modo de 320 x 200 pixeles con 256 colores vistas por el controlador del CRT

**En este modo los dos bits menos sirptifscdivos de un offset especifico**  determinan el número del bitplane al cual se manda el valor. Estos dos bits son puestos en cero y usan la dirección de offset para acceder al bitplane seleccionado.

2.7.4.2 Dos páginas de video de 320 x 400 pixeles

Aunque los 256 colores del modo de 320 x 200 son impresionantes, la **resolución de este modo no se compare con otros modos gráficos del VGA. Sin**  embargo, los numerosos colores del modo 256, dan la impresión de ser una alta resolución.

**La tarjeta puede ser programada pera desplegar 400 limes por perdona**  en lugar de 200, En el modo de 320 x 200 pixeles la tarjeta VGA tiene 400 **líneas horizontales en la pantalla, sólo que lee limas son Wide& en pares para aparentar que son solo 200. Así que si se desea tener 400 linees en lugar de**  tener el doble debemos direccioner cada pixel por separado.

Los registros del CRT responsables de los tiempos de barrido horizontal y vertical no deben de ser reprogramados para cambiar de 320 x 200 al modo de 320 x 400.

Los 123,000 pixeles de una pantalla no pueden ser direccionados por el **camino usual, es por ello que se debe de usar una técnica de direccionamiento**  similar a la que se utiliza en el modo de cuatro páginas de 320 x 200.

#### **2.7.3 Ubre seleeelás de lee edema.**

**Una importante diferencia entre las tarjetas EGA/VGA y sus predecesoras es la habilidad para trabajar con una cantidad superior a los 16 colore básicos. La tarjeta EGA tiene 64 colores para escoger su paleta de color, mientras que las tarjetas VGA exceden de los 262,000 colorea. No todos los colores pueden ser despkgados en la pantalla al mismo tiempo** 

**Los 16 registros de le paleta de color son parte del controlador del CRT, ellos registros son imponentes para el despliegue de colores en la pantalla ya sea que se trate del modo texto o gráfico de 16 menos colores.** 

**Cuando el controlador del CRT construye una pantalla, éste recibe la infamación pera cada pixel en forma de un valor entre O a 15, Este valor es uhlimdo como un índice en los registros de la paleta. La información del color es tarda del indice del registro de la paleta y es mandada directamente al monitor por las tarjetas EGA.** 

**Lea tarjetas EGA y VGA tienen una fuerte relación entre sus códigos de color y loe colores que aparecen en la pantalla, característica que facilita al programador la elección de> los colores que aparecen en la pantalla. La selección de los colores ocurre sin modificar el contenido de la RAM de video.** 

**Loe registros de le paleta de color pueden ser controlados mediante el uso de la función 12H del BIOS. Después de haber inializado el modo de video con la función 0011, la función número I2H es colocada en el registro AH y la subfunción número 3111 en el registro BL. El registro AL es usado para** 

determinar si los registros de la paleta son automáticamente inicializados o no. Si contiene el valor 1, los registros de la paleta no son inicializados con las subsecuentes llamadas de la función 00H. Con este elemento activo, se puede, **mediante la programación de los registros, mar la capacidad de color expmdido de las tarjetas EGA y VGA.** 

### *2,7,11 La tabla do coloro del D4C*

**El contenido de los registros de le paleta pueden pasar directamente de tem tarjeta EGA a el monitor a través de un cable de seis hilos para el color atas las Mieles de control. Sin embargo, dato es imposible pera las tarjetas**  VGA ya que éstas producen una señal analógica que es mandada al monitor.

**Así el contenido de los 16 registros de la paleta es sumada a la tabla de colores del DAC antes de que la información sea mandada a el monitor. DAC**  son las siglas de "Digital to Analog Converter" (convertidor Digital - Analógico).

**El DAC contiene 256 registros, cede uno almacene la información pera un color, éste es seleccionado de un total de 262,000 colores que ofrece la**  paleta del VGA. Este número de colores es resultado de los 18 bits de código de color  $2^{11}$  = 262144.

**Cada «Mida en el DAC consta de tres entradas de 6 bits de color, me**  para cada componente de los colores rojo, verde y azul. Para seleccionar un **registro en la tabla de colores del DAC el controlador de video interpreta el contenido de los registros de la paleta como un indice para la tabla de colores del DAC en lugsr de considerarlo como un valor de color.** 

El registro de control de Modo del controlador de video juega un papel importante en ese proceso. Si el registro contiene el valor de 0, entonces el indice para la tabla de colores del DAC es formado tomando en cuenta el contenido de los bit 0 al 5 del correspondiente registro de la paleta y de los bits 2 y 3 del registro de Selección de Color. Esto significa que la tabla de colores del DAC es dividida en 4 arunos de 64 registros y que los bits 2 y 3 del registro de Selección de Color determinan cual de los cuatro grupos es el que está activo.

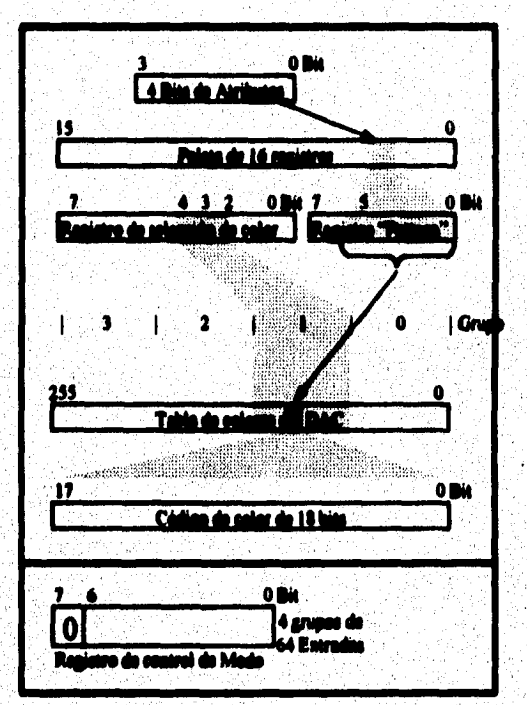

figura 2.27: Creación de colores con la tarjeta VGA cuando es cero el registro Mode Control Si el bit 7 del registro de control de modo contiene el valor de 1, en este caso la tabla de colores del DAC es dividida en 16 grupos de 16 registros. El índice para la tabla es creado con los bits del 0 al 3 del registro de la paleta y de los bits 0 al 3 del registro de selección de color. Otra vez el valor del registro de la paleta es un índice y el valor en el registro de selección de color determina el grupo que permanecerá activo en la tabla del DAC.

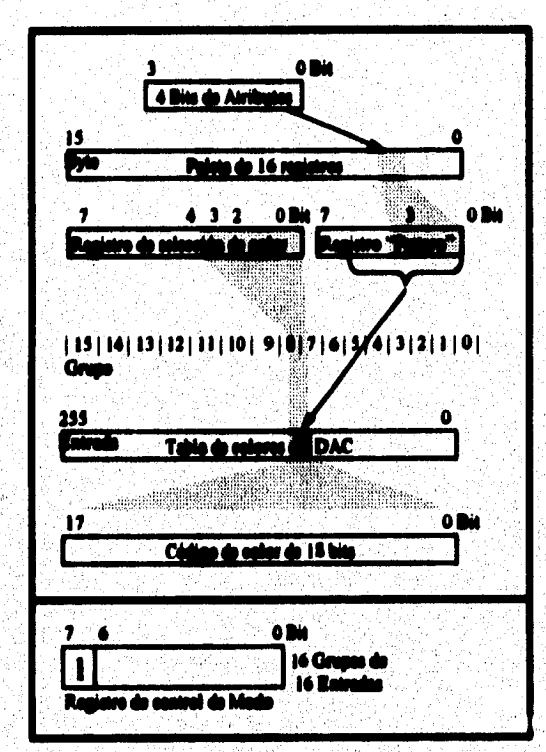

figura 2.28: Creación de coloras con la tarjeta VGA cuando es uno el registro Mode Control

Este tipo de codificación realiza rápidos y continuos cambios de color para grupos enteros de carácteres o pixeles en la pantalla.

Capitule 2: La Tarjeta de Video

 $\overline{96}$ 

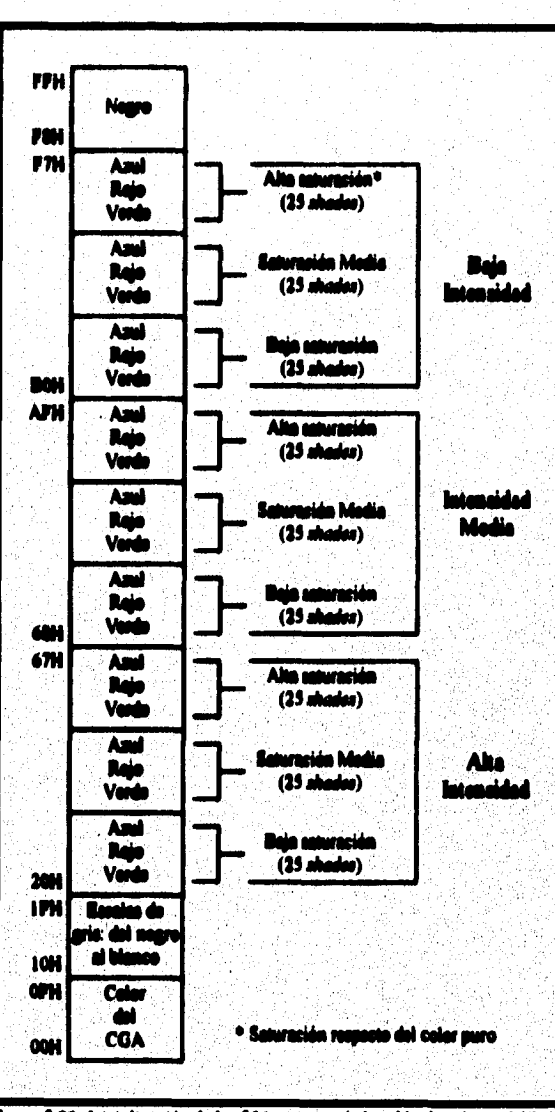

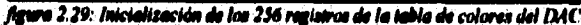

Para emular los colores del CGA, la tarjeta VGA inicializa los 16 **registros de la paleta apiadado a loe primeros 16 registros de la tabla de**  colores del DAC. Estos registros en la tabla de colores del DAC son cargados **con los estándares de infamación de color para la tarjeta COA ("O" pera el**  negro hasta "15" para el blanco). Los otros registros de la tabla de colores del DAC no son modificados cuando el modo texto es inicializado con la función **0011 del BIOS. Ommrelamate pera los modos milicos los 236 regiatros de la**  tabla de colores del DAC son inicializados (ver figura 2.29).

Capitulo 3: El bus de la PC

98

## 3 El bos de la PC

Un bus se puede definir como "una colección de alambres que conducen información entre componentes del sistema"<sup>23</sup>, otra acepción dice que es "el conjunto de líneas compartidas por los elementos del sistema, las cuales son usadas para comunicarse entre esos elementos"24.

Los elementos que constituyen las computadoras personales utilizan para comunicarse el concepto de bus; sin embargo, en los diversos modelos de computadoras existen diferentes diseños de bus, por lo que en el presente trabajo sólo nos referiremos al bus ISA (Industry Standard Architecture) debido a que es "el más popular y común de los diseños de bus de la PC"<sup>25</sup>.

En el bus ISA sus líneas se unen a los conectores de tarietas de expansión ('slots'), dichos slots tienen la distribución que se muestra en la fieura 3.1.

## 3.1 Señoles del BUS ISA

A0 - A19. (Address Line 0-19) Las señales de A0 a la A19 son de salida. se usan para direccionar a la memoria y los periféricos. Con estas 20 líneas es posible direccionar 1 Mb de memoria. A0 es el bit menos significativo y A19 el más significativo. Las señales son controladas por el CPU durante los ciclos de lectura y escritura de memorias y puertos o por el controlador del DMA durante un ciclo DMA.

<sup>&</sup>lt;sup>23</sup>Robert J. Baron y Los Highis <u>Commuter Architecture</u> Addison-Wesley USA 1992 mot00.

<sup>&</sup>lt;sup>24</sup>A J Van de Geer Communa Architecture and Desian Addison-Wooley USA 1990.

<sup>&</sup>lt;sup>23</sup>Peter Nerten Toda la PC Ed Prentice Hall 5a Edición México 1994 m36.

Capitulo 3: El bus de la PC

59

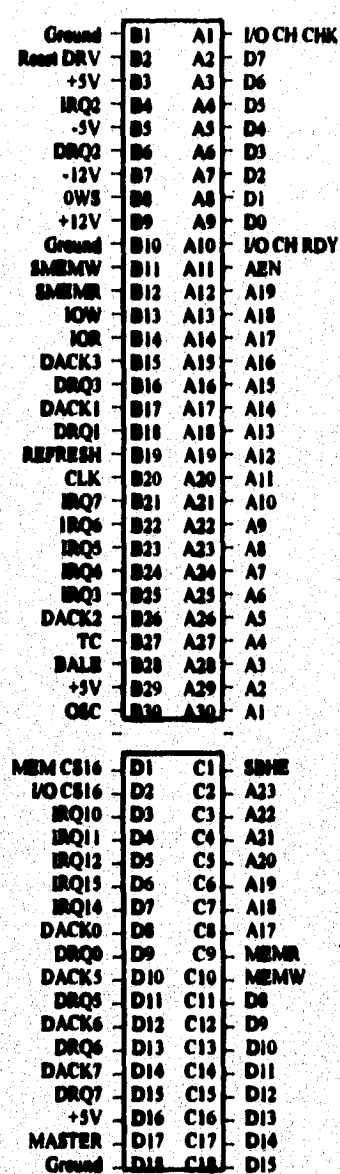

figura3.1: El bus ISA

ï,

**A17423. (Address Line 17-23) Son señales de salida usadas para proporcionar a la memoria las direcciones del presente ciclo del bus. Estas 'dales a diferencia de las «Asko Al A,tr no son válidas durante todo el ciclo de bus. Estas señales son generadas de esta forma para reducir el tiempo de**  direccionamiento cuando son usadas para decodificar un bloque de memoria.

De a D7. (Data Line 0-7) Son señales bidireccionales que se utilizan para transmitir datos entre el microprocesador, memorias y puertos.

DC- D15. (Data Line 8-15) Son señales bidireccionales que transmiten el **byte superior en la transferencia de datos de 16 bita. Estas señales son semejantes a DO - D7, pero los perifiricas y adaptadores deben indicar al sistema si son capaces de soportar transferencias de 16 bits, para lo cual utilizan las señales MEM CS16 e 1l0 CSI6. La primera pera dispositivos de memoria y la segunda para dispositivos de entrada/ salida.** 

**HOR** (I/O Read). La señal IOR es una señal de salida manejada por el **ontrolador del bus y es activada con nivel bojo. Es usada pera indicar a los puertos de entrada/salida que se trata de un ciclo de lectura a puertos y la**  dirección del bus es un puerto.

**10W. (1/0 Virite) Es una señal de salida que se activa baja y es manejada por el controlador del bus. Indica que la dirección del bus es la dirección de im puerto de entrada/salida, y que el dato del bus seri escrito en el puerto indicado.**
**SMEML (Memory Read) Señal de salida que es activada con nivel bajo, la cual indica que la localidad de memoria que en ese momento está direccionada por el canal, debe copiar su contenido al bus de datos.** 

**SMEMW. (Memory Write) Es una señal de salida que se activa con nivel bajo, es usada para escribir datos del bus del sistema a la memoria. La señal indica que el bus de direcciones contiene la dirección de la localidad de memoria a la cual se va a transferir la información contenida en el bus de datos.** 

**MEMA. (Memory Read) La señal MEMR es idéntica a la señal SMEMR en el slot del bus de las XT, excepto que esta es activada en todos los ciclos de lectura de la memoria incluyendo aquellos arribe de I Mb. Si SMEMR está inactiva y MEMR activa el ciclo de lectura de memoria es pera direcciones arribe de I Mb . Esta señal se activa biga.** 

**MEMW. (Memory Write) Esta señal es idéntica a la señal SMEMW del bus de las XT excepto que esta es activada en todos los ciclos de escritura a memoria, incluyendo aquellos arriba del rango de I Mb. Si SMEMW está inactiva y MEMW activa, el ciclo de escritura a memoria es pera direcciones superiores a 1 Mb. Esta señal es activada baja e indica que el microprocesador ha colocado en el bus de datos infamación que desea almacenar en la memoria. Los datos son escritos con el flanco de subida do esta señal** 

**MEM CSIG (Memory Chip Select 16) Esta señal se activa con nivel bajo, es usada para indicar que el periférico en el presente ciclo de bus puede**  soportar un tiempo de espera para su transferencia de bus de 16 bits.

**101** 

**DRQ. 1-DRQ 3 (DMA Request 1-3). Las lineas DRQ1 a la DRQ3 son entradas que se activan con nivel alto, Los dispositivos periféricos usan estas linees para solicitar un acceso directo a la memoria. Las líneas llegan al controlador del DMA, donde son comparadas con otras peticiones antes de que el ciclo de DMA su cedido.** 

DACK 0-3 (Direct Memory Access Acknowledge 0 -3). Son señales de **salida que se activen con nivel bajo proporcionadas por el controlador de DMA que indican que la pdición de un acceso directo a memoria es cedida y que el ciclo está por iniciarse.** 

**INIQ S- DRQ7. (DMA Request 5-7) Estas líneas son similares a las de DRQI • DRQ3, también son usadas para solicitar un acceso directo a memoria, la diferencia es que los ciclos del DMA en estos canales, es pera transferencias de 16 bit en el bus.** 

**DACK 5 • DACK 7. (Direct Memory Access Acknowledge 5-7) Estas** señales son similares a las DACK 0- DACK 3.

**Estas adietes conceden las peticiones de un acceso directo a memoria para los niveles del 5 al 7.** 

**1210 2-7. (Interrupt Request 2-7) Estas 6 señales son de entrada, se usan para generar peticiones de interrupción al microprocesador y van directamente al controlador de interrupciones. El programa de la ROM BIOS, debe inicializar el controlador de interrupciones para que IRQ2 tenga la mayor prioridad e IRQ7 sea la de menor. Para solicitar una intarupción se lleva la**  **seilal de un nivel bajo a uno alto y se mantiene en alto hasta que es aceptada por el CPU.** 

**PRO 10,11,12,14,15.** (Interrupt Request 10-15) Estas señales son **activadas alto, son casi idénticas a las adules IRQ2- IRQ7 y son usadas para**  solicitar interrupciones.

**I/O CH CHA. (I/O Chemel Check) Wel de entrada, activada baja, que**  se usa para reportar errores en los conectores de las tarietas. Cuando esta señal se activa se genera una interrupción no mascarable en el microprocesador.

**1/0 CH ADV. (I/O channel Ready) Esta seflal se usa para extender los ciclos de reloj usados en un ciclo del bus. Cuando une memoria o puerto no es lo suficientemente rápido para realizar una lecha o escritura en 4 ciclos de**  reloj, deberá **mantener esta señal ba**i a para tener tiempos adicionales y terminar **su opación.** 

**IRESET DRV.** Esta es una señal de salida, se mantiene activa durante **las secuencias de encendido del sistema. Esta señal permanecerá activa hasta que todos los niveles hayan alcanzado sus rangos de operación. Esta sedal es generalmente usada para proporcionar ama sellel de inicialización a la interfaz lógica. La señal es activada alta y está sincronizada con el flanco de bajada del reloj.** 

**TC. (Terminal Count) Es una señal de salida que se activa con nivel alto y es manejada por el controlador del DMA, para indicar que uno de los canales DMA ha alcanzado el número de ciclos de transferencia preprograntados.** 

**IIALE (ALE Address Latch Enable). Es una señal de salida y es manejada por el controlador del bus, es utilizada para indicar que la dirección me se encuentra en el bus es válida pera comenzar un ciclo. Esta señal se activa poco antes de que la dirección este en el bus y se desactiva poco después de que se ha fijado la dirección.** 

**CLK. (Clock). Es une señal de salida que refleja la velocidad del reloj del procesador, la cual puede ser de un medio, tal tercio o un cuarto de la**  velocidad de éste, incluso en algunos diseños es independiente del reloj y se **puede fijar a una frecuencia determinada** 

**evvs (O Wait State). La señal es activada con nivel bajo, es usada para**  forzar el presente ciclo de bus de 16 bits a proceder sin tiempos de espera. Si el **ciclo del bus es de I bits sólo son adiados dos tiempos de espera.** 

**110 CSI6. (I/O Chip. Sekct 16 Bits) Esta \*del es de entrada y se activa con nivel bajo, es usada para indicar que el periférico (dispositivo conectado), puede ISPOItif 1111 tiempo de espera en la entrathi/salida actual (ésta debe ser de 16 bits).** 

SIHE. **( System Bus High Enabk) . Es une señal de salida del sistema esta indica que The bus - attached device " y el presente ciclo de bus espera**  una transferencia de datos en las líneas de la 8 a la 15. Esta señal y la menos significativa de las de direccionamiento (A0) pueden ser usadas para **decodificar el tipo de`ciclo de bus.** 

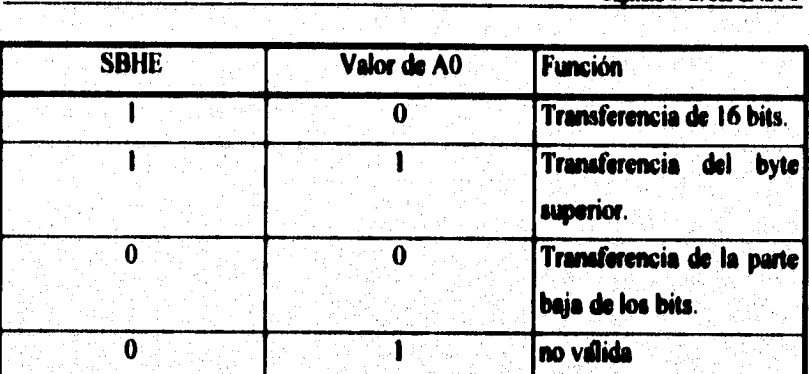

Contains 1: 11 hun de la DC

**MASTER.** Es una sollal de entrada que se activa con nivel bajo, es usada con las señales DRQ5 - DRQ7 para permitir a un bus maestro tomar el control del bus del sistema. Cuando una sedal DACK es regresada por la activación de las señales DRQ3- DRQ7, la señal MASTER es activada, con lo **cual se camelan los canales de operación del DMA, y se coloca en alta impedancia el bus de direcciones, datos y señales de control. Esto permite al adaptador tomar el control del sistema. El nuevo duelo del bus debe obedecer**  todos los requerimientos de tiempo del bus, y regresar el control al procesador **de la PC y canales DMA después de 13 micro espiados, pera evitar perdidas en la memoria debido a falta de ciclos de refresco.** 

**VOLTAJES Y TIERRA. Existen también lineas que son de voltaje constante.** 

**Voltaje de + 5 V dc + 5% Voltaje de +12V de + 3% Voltaje de - 3 V de + 10% Voltaje de -12 V de + 10% Voltaje de 0 Vdc (GND)** 

 $\overline{105}$ 

Las señal anteriormente descritas trabajan en conjunto para realizar **algunos de los procesos mas aposentes de las PC. Por este motivo en el**  Apendice IV se muestran los diagramas de tiempos de las señales que **intervienen en dichos , procesos.** 

# 4 Diseño de un Sistema de Pruebas para Equipos de Video

En la fabricación del sistema de pruebas para equipos de video compatibles con PC de IBM, se llevaron acabo dos procesos principalmente: El Electrónico y La Programación.

# **A.1 Diseño Electrónico.**

El diseño electrónico consistió en la elaboración de un circuito que se conecta con el bus de una PC, en dicho circuito se insertan 3 tarjetas de video, las cuales generan las señales necesarias para los diferentes tipos de monitor. Este circuito se encarga de informar a la PC qué tipo de monitor se desea conectar y en consecuencia determina cual tarjeta de video permanecerá activa.

De acuerdo a lo anterior, el circuito electrónico elaborado se puede dividir en dos partes funcionales :

1.- Un selector de tarjetas de video.

2.- Un puerto de entrada (port') el cual sirve para que la PC reciba datos.

#### 4.1.1 El solector de Tarietas de Vidoo

El selector de la tarjeta de video consiste en un controlador que maneja un conjunto de interruptores, de tal forma que cierra las líneas entre el bus de la PC y la tarjeta que se desea activar y abre los demás interruptores.

A continuación se presenta el diagrama que ejemplifica este proceso:

Port. - Canal a través del cual los deles sen transferidos entre un dispositivo de entrada/ salida y el micro procesador.. Tomodo de Cammar Dictionary, Microsoft Press U.S.A. 1991.

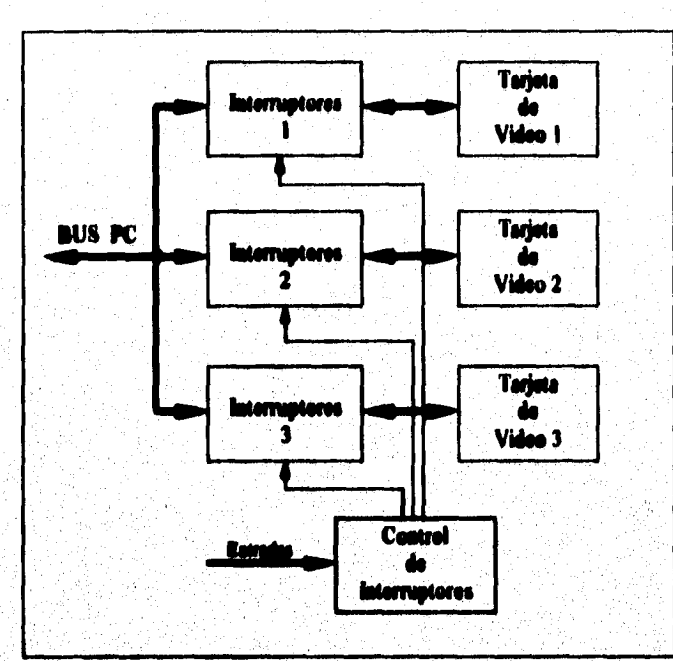

Figure 4.1: Die na do Blaques del Solociar do Taristas do Vidao.

Es conveniente mencionar que en nuestro caso para desactivar una tarjeta no es necesario el interrumpir todas las líneas entre el bus de la PC y la tarjeta de video, basta con desconectar las líneas de datos y las líneas que llevan señales de control de la tarjeta de video a la PC. (ver cap. referente a el bus).

Para la implementación de este selector de tarjetas se utilizaron como interruptores los circuitos integrados CD4016B, dichos integrados contienen cuatro "switches bilaterales", y para elaborar el control de los interruptores se empleó un decodificador 2x4. Se consideraron como entradas al decodificador los dos bits más significativos del dato que se introduce al sistema mediante 4

100

interruptores tipo cola de rata. Tres de las salidas del decodificador entran a inversores del tipo colector abierto para después conectare a las líneas de control de los interruptores analógicos (ver Apéndice III).

## **4.1.2 El Puerto**

Aún cuando un microprocesador puede tener tantos puertos como número de localidades pueda direccionar, generalmente en los modelos de PC. no se aprovecha completamente el espacio de direccionamiento ya que sólo los 10 bits menos significativos de bus de direcciones son utilizados para direccionamientos a puertos.<sup>26</sup>

"Cuando la novena linea del bus de direcciones de la PC está inactiva, no se pueden recibir datos de los conectores de expansión (sólo de la tarieta principal) y cuando el bit 9 está activo habilita la capacidad de recibir datos de los conectores de expansión"<sup>27</sup>. Esto significa que para colocar un puerto solo es posible utilizar una dirección en el intervalo de la 0200 a la 02FF, razón por la cual se buscó una dirección que no estuviera ocupada por algún dispositivo. siendo seleccionada como dirección de miestro puerto la localidad 0270.

Una vez que se eligió esta dirección y tomando en cuenta cuáles señales intervienen en el proceso de lectura de un dato del exterior (ver capítulo referente al bus), se diseñó un circuito acorde.

<sup>24</sup>Lewis. C. Egyphrocht. Interfacing to the IBM Personal computer. Ed. SAMS. Segunds edición. USA 1990. <sup>27</sup>Ibidam.

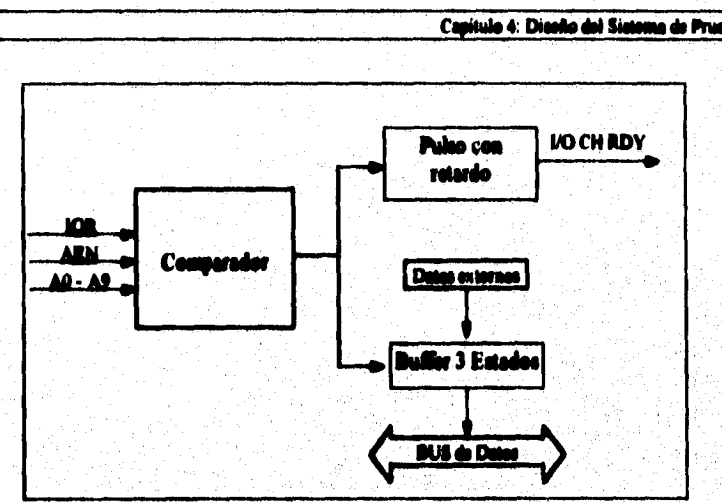

Figure 4.2: Discrette de blomas del marte de

Para la implementación de este puerto se utilizaron en la etapa de **comparación los circuitos integrados 74S260 y 74LS30. El circuito 748260 es una compuerta NOR de 3 entradas y la compuerta 74LS30 es une NAND de mandes.** 

**En h etapa de comparación las sedales que deben de ser cero (A0, A2, A3, A7, MI y AEN) entren a las compuertas NOR y las que deben de ser 1 lógico entran a la HAN') (A4, A3, A6 y A9) ( ver Apéndice 111).** 

**Cumdo las lineas de direcciones y de control en la tsansferencia de datos coinciden con la dirección 0270 y las saldes IOR y AEN son cero, se activa la salida de la NAND con lo que se habilita el "Buffer" 3 estados (74LS2440) permitiendo que el dato que se quiere transmitir a la PC quede presente en el**  bus de datos. Al mismo tiempo que se activa el Buffer 3 estados, se genera un pulso de 35 nanosegundos el cual pasa a través de 4 inversores para que sea **retardado un instante, dicho pulso se retoma como sella! de 1/0 CH RDY.** 

Adicionalmente a estas partes funcionales que previamente se han explicado fue necesario el poder controlar de manera automática la configuración de la tarjeta CGA, ésto debido a que ella es capaz de trabajar como CGA, emular una tarjeta MDA o una tarjeta Hércules. Es importante mencionar que en la tarjeta principal (Mother Board) de las PC. existe un interruptor para configurar el tipo de video, el cual se debe de colocar en Mono cuando se quiere utilizar una tarieta CGA como la nuestra (Magic Combo CT-6190S) y se debe desactivar en el caso de las otras tarietas. Estos interruptores utilizan para activante 'jumpers' y tienen las siguiente forma:

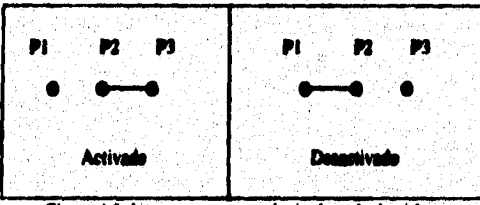

Figura 4.3: Interruptures mara clonic el m

Para implementar estos interruptores se utilizó el circuito CD4016B y el 74LS04 los cuales se conectaron de la siguiente manera.

 $\overline{112}$ 

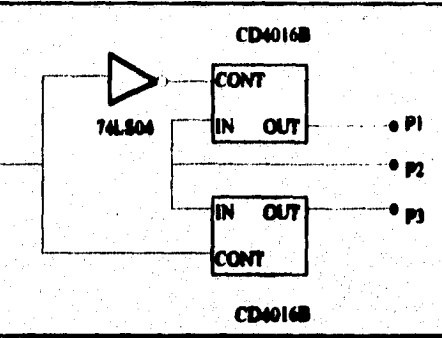

**Figure 4.4 : Implementación del interruster de la fig. 4.3** 

**En alpmes ocasiones cuando se desea ajustar un monitor y se posee otro del mismo tipo en buen estado podría ser útil el conectar ambos monitores a la misma tarjeta de video, Esto es técnicamente posible debido a que la tarjeta de video cuenta con une baja impedancia de salida y los monitores tienen una alta impedancia de entrada. Para realizar ésto, es suficiente con fabricar un cable de**  extensión en el que cada linea del cable se bifurque hacia un conector del **mismo tipo que aquel en el que vamos a conectar esta extensión.** 

# **4.2 Diseño del Software**

**El software es une parte hindamental en el funcionamieMo del sistema de pruebas, es el encargado de interpretar cual es la prueba que debe ejecutar y de generar la forma de las imágenes que se presentarán en cada wa de las Pruebas.** 

Para la realización del software del sistema se tomaron como directrices las signientes características:

1.- Ser un programa fácil de maneiar.

2.- Contener un código que sea posible utilizar en un diseño futuro, por **ejemplo el de extender las pruebas a diferentes tipos de monitores que puedan surgir o el integrar el programa en un sistema de pruebas para otros periféricos.** 

**Por las razones antes mencionadas se eligió como metodología para diseñar el software de nuestro sistema la Programación Orientada a Objetos ya que "es un importante conjunto de técnicas que se pueden utilizar para hacer el desarrollo de programas más eficiente mientras mejora la fiabilidad de los programas 'resultantes". ie** 

Algunos de los beneficios de la tecnología orientada a objetos son:

<sup>23</sup>Jeyanes Agniler Luis. C++ un enfrance arientade a chiefes. Editorial Mc Graw Hill. Espeda 1994. p.p.2.

"Reutilización. Un objetivo fundamental de las técnicas orientadas a objetos es lograr la reutilización masiva al construir un software"<sup>29</sup>

"Confiabilidad. Es probable que el software construido a partir de clases estables va probadas tenga menos fallas que el software elaborado a partir de cero" 30

"Diseño de mayor calidad. Los diseños suelen tener mayor calidad. puesto que se integran a partir de componentes probados que han sido verificados y pulidos varias veces."31

"Mantenimiento más sancillo. El programador encargado del mantenimiento cambia un método de clase a la vez. Cada clase efectúa sus funciones independientemente de las demás."32

# 4.2.1 Jeraraula de Classe

El software que se desarrolló tiene la jerarquía de clases: de la figura 4.5

En la clase VIDEOBIOS están contenidas las funciones más importantes de la interrupción de video 10H. Los nombres de las funciones de esta clase están basados en el libro IBM ROM BIOS<sup>33</sup>

<sup>29</sup>James Martin, James i, Odolf, Andřick v Dinska Oxientada a chisten, Editorial Protice 19all . México . 1994. pp.34. <sup>3</sup>Ibidam m37 <sup>31</sup>lbidam pp37. <sup>32</sup>Pointment (mp37)

<sup>33</sup>Ray Duncan IBM ROM BIOS Microsoft Press USA 1988.

# La clase PANTALLA se deriva (hereda) de la clase VIDEOBIOS

y cuenta con algunas funciones que nos facilitan trabajar con la pantalla real como ocultar el cursor, limpiar la pantalla, pintar líneas, pintar circulos, pintar superficies rectangulares de algún color, etc..

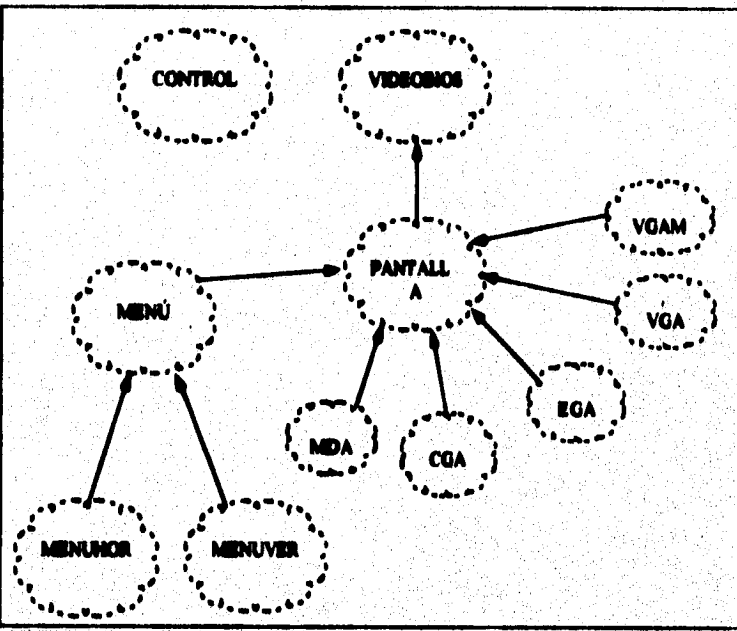

P۳ in de closes del Sisis

La clase MENÚ es una clase abstracta<sup>34</sup>, cuyo objetivo es el contener las características generales de un menú como son el título, sus opciones, su posición, etc.. Las instancias de esta clase no serían visibles ni podrían trabajar como menú, por éste motivo se crearon las clases MENUHOR y MENUVER. las cuales se heredan de la clase MENÚ

نے ور n el c **ibis. JOYANES, Luis Op.cit. pp. 313** e m

 $\overline{116}$ 

**Las instancias de la clase MENUHOR son moles donde las opciones se encuentran en un mismo renglón, mientras que en las instancias de MENUVER las opciones se encuentran Mi oribe de la ocre, En ambos casos los** maníes **regresan un minero asociado a cada opción.** 

**Las clases MDA, CGA, EGA, VOAM Y VGA hereden de la clase V1DE013108. Cada iris de las funciones contenidas en estas clases, es capaz de generar uno de loa patrones de pruebe relativos a algún tipo de monitor.** 

La clase CONTROL, entre otras cosas, es la encargada de canalizar los mensaies entre los objetos que están activos, además de llevar la secuencia de las pruebas que se realizan.

La función "LeePuerto" es la encargada de leer la información que se colocó en el gabinete del sistema de pruebas mediante los interruptores.

La función "Presentación" es la encargada de mostrar en la pantalla los datos menerales acerca del programa como nombre, fecha de elaboración, version, autor, etc..

**La implementación de estas clases y funciones se realizó utilizando el compilador de Rodead C++ versión 3.1. En el apéndice 11 se incluye el listado del programa mi como las clases y funciones implementadas.** 

Resultado

 $\overline{117}$ 

# **RESULTADOS**

Como resultado del presente trabajo se obtuvo un aparato que conectado al bus de una computadora nos permite evaluar el estado de un monitor, así como el poder realizarle los ajustes necesarios.

A nivel de Hardware, los resultados son un selector de tarietas de computadora y un puerto de entrada de datos, ambos implementados en una tarjeta de baquelita usando técnica "wire wrap". La tarjeta perforada podría llegar a presentar fallas debido al ruido que capta; sin enbargo, con un circuito. impreso no sucederá ésto va que en él se eliminan contactos poco firmes y una gran cantidad de alambres.

En lo relativo al Software se realizó un programa para generar patrones de video acordes a las características de los diferentes tinos de monitor. Es importante mencionar que la mayor parte del software desarrollado para este trabajo es posible reutilizarlo en una gran variedad de aplicaciones

m

# **CONCLUSIONES**

El Sistema de pruebas que se desarrolló aporta un avance en el proceso **de reparación a equipos de video como monitores, ya que nos permite realizar**  pruebas y ajustes a casi cualquier tipo de monitor compatible con PC de IBM, **lo cual lo convierte en un amisto de gran utilidad.** 

A diferencia del software comercial que se utiliza para probar monitores **pero que son propios para el dignéatico de lis tarjetas de video, el programa que se realizó es mis facil de manejar además de contar con los patrones de video nesesarioe pera probar y ajotar monitores. Sin embargo, en damas de**  las pruebas el programa es lento en comparación con el manejo de pantallas del **software comercial.** 

Creemos que el presente trabajo puede llegar a ser útil para la capacitación de personal en el área de Mantenimiento de Equipo de Cómputo.

# **BIBLIOGRAFIA**

- 1. A. J. Van de Goor, Computer Architecture and Design, Ed. Addison-Wesley, USA 1990.
- 2. A. Michael Noll, Television Technology: Fundamentals and Future Prospects., Ed. Artech House, U.S.A. 1986.
- 3. Aurelio Labanda Alonso y Alfonso Martín Marcos, Televisión en Color, **Ediciones Aura. Barcelona 1988.**
- 4. Brooks Charles J., IBM PC Peripharal Troubleshooting and Repair, Ed. Howard W. SAMS, Primera Edición USA 1987.
- 5. Computer Dictionary, Ed. Microsoft Press, U.S.A. 1991.
- 6. Ed Mitchell, and other Masters, Secrets of the Borland  $C++$  Masters, Ed. SAMS Publishing, USA 1992.
- 7. Gunnar Forst, PC Principles, Ed. MIT Press, EUA 1990.
- 8. IBM Corp., Technical Reference, Personal Computer Hardware Reference Libray, USA 1984.
- 9. Joyanes Aguilar Luis,  $C++$  un enforme orientado a objetos, Ed. Mc Graw Hill, España 1994.
- 10. Lewis. C. Engebrecht, Interfacing to the IBM Personal computer, Ed. SAMS, Seminda edición, USA 1990.
- 11. Margolis ART, Troubleshooting and repairing the new personal computers, Ed. Tab Books, USA 1987.
- 12. Martin, James. y Odell James J., Análisis y Diseño Orientado a Obietos, Ed. Pretice Hall, Máxico 1994.
- 13. Michael Tischer, PC Intern, Ed. Abacus, EUA 1992.
- 14 Michael Tischer, PC System Programming, Ed. Abacus, 5<sup>°</sup> Edición.
- 15. Minansi Mark, The Complete PC uperade and Maintenance guide, Ed. Sybex, Primera Edición, USA 1993.
- 16. Pappas Chris H, y Murray William H, Manual de Borland  $C++$  4.0, Ed. Osborne Mc Graw Hill, España 1994.
- 17. Peter Norton, Toda la PC, Ed. Prentice Hall, 5<sup>6</sup> Edición, México 1994.
- 18. Peter Utz, Today's Video Equipment Setup and Production, Ed. Prentice Hall, Newiersey U.S.A. 1987.
- 19. Phoenix Technologies Ltd., System BIOS for IBM PC/AT computers and compatibles, Ed. Addison -Wesley, United States of America 1989.
- 20. Ray Duncan, JBM ROM BIOS, Ed. Microsoft Press, USA 1988.
- 21. RCA Corporation Solid State Division, RCA COS/MOS/Integrated Circuits, USA 1980.
- 22. RoehrigSchueller, Ungrading & Mantaining your PC, Ed. Abacus, Primera Edición. USA 1990.
- 23. Robert J. Baron y Lee Higbie, Computer Architecture, Ed. Addison-**Wesley, USA 1992.**
- 24. Solari Edward, ISA and EISA: theory and operation, Ed. Annabooks, USA 1992.
- 25. Sony Service, El Trinitron Tecnologia y Guía de Reperaciones, Ediciones Aura, Barcelona 1986.
- 26. Taylor Billy P., C/C++ Programmer's Guide to Using PC BIOS, Ed. Lande. A. Leventhal, USA 1993.
- 27. Texas Instruments, TTL Logic Data Book, USA 1988.

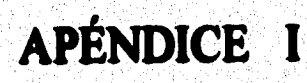

กระบวนให้รูปดู 2014 และเกิดให้เมืองได้เพิ่มที่ได้รับที่ พระพิธีรับ แม้ได้เริ่มที่มีเมืองไม่ได้รับครั้ง จะเมินที่ เปลี่ยว

¥

# Manual del Sistema de Pruebas de Equipos de Video Compatibles con PC de IBM

Situación y función de los controles

Parte frontal:

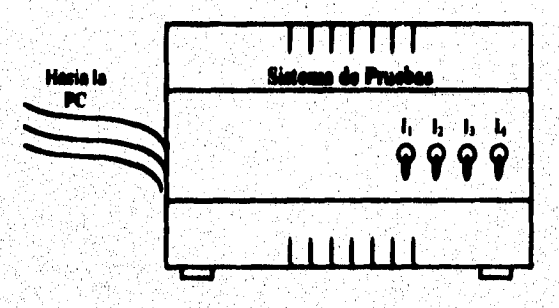

Parte posterior.

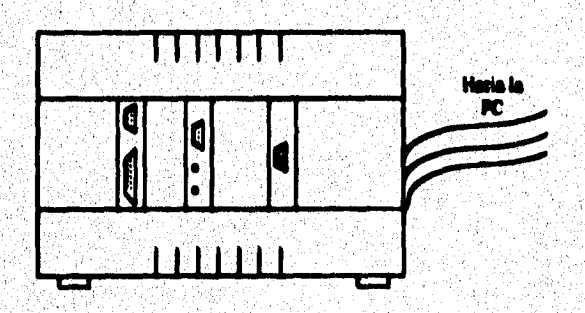

reason d'abort si

 $\overline{A_1}$ 

**Ama I: M'ami del Immo** 

 $\overline{\lambda \cdot 1 \cdot 2}$ 

**Para poder reconocer las funciones que tiene el sistema de pruebas es**  necesario describir los elementos que lo forman. A continuación se explican sus **panes fundamentales.** 

#### **Comando:**

Palabra o frase que es una instrucción para que el sistema de pruebas puede realizar una acción. Existen comandos que al activarlos se **ejecutan; sin embargo, puede ser que algún caneado requiera de más información para lo cual se desplegará un menú donde se solicitará información adicional pera ejecutes el calando,** 

#### Menúes:

El sistema de pruebas agrupa todos los comandos disponibles en menúes. La agrupación se realiza en base a la acción que realiza cada comando.

# Menú Horizontal:

Existen menúes en los que los comandos (opciones) se encuentran uno a la dereche de otro.

> **Mand Harland Conta** 2

En este tipo de menú para seleccionar un comando existen varias alternativas:

1.- Pulsar la tecla que contiene el carácter resaltado en ese comando.

**2.- Con ayuda de las teclas: Flecha a la derecha o Flecha a la izquierda, se coloca uno sobre le opción deseada, la cual estará resaltada o parpadeando, después se presione la tecla Flecha hacia adujo o <ENTER>.** 

Monú Vertical:

Los menúes Verticales son aquellos en los que los comandos se encuentran uno arriba de otro.

Para seleccionar un comando en esta clase de menúes hay dos posibilidades:

1.- Presionar la tecla que contiene el carácter resaltado de ese comando **2.• Colocarse con ayuda de les teclas Flecha hacia Arriba o Flecha hacia abajo sobre la opción deseada y después pulsar la tecla**  <**ENTER>**.

 $\overline{A.1.3}$ 

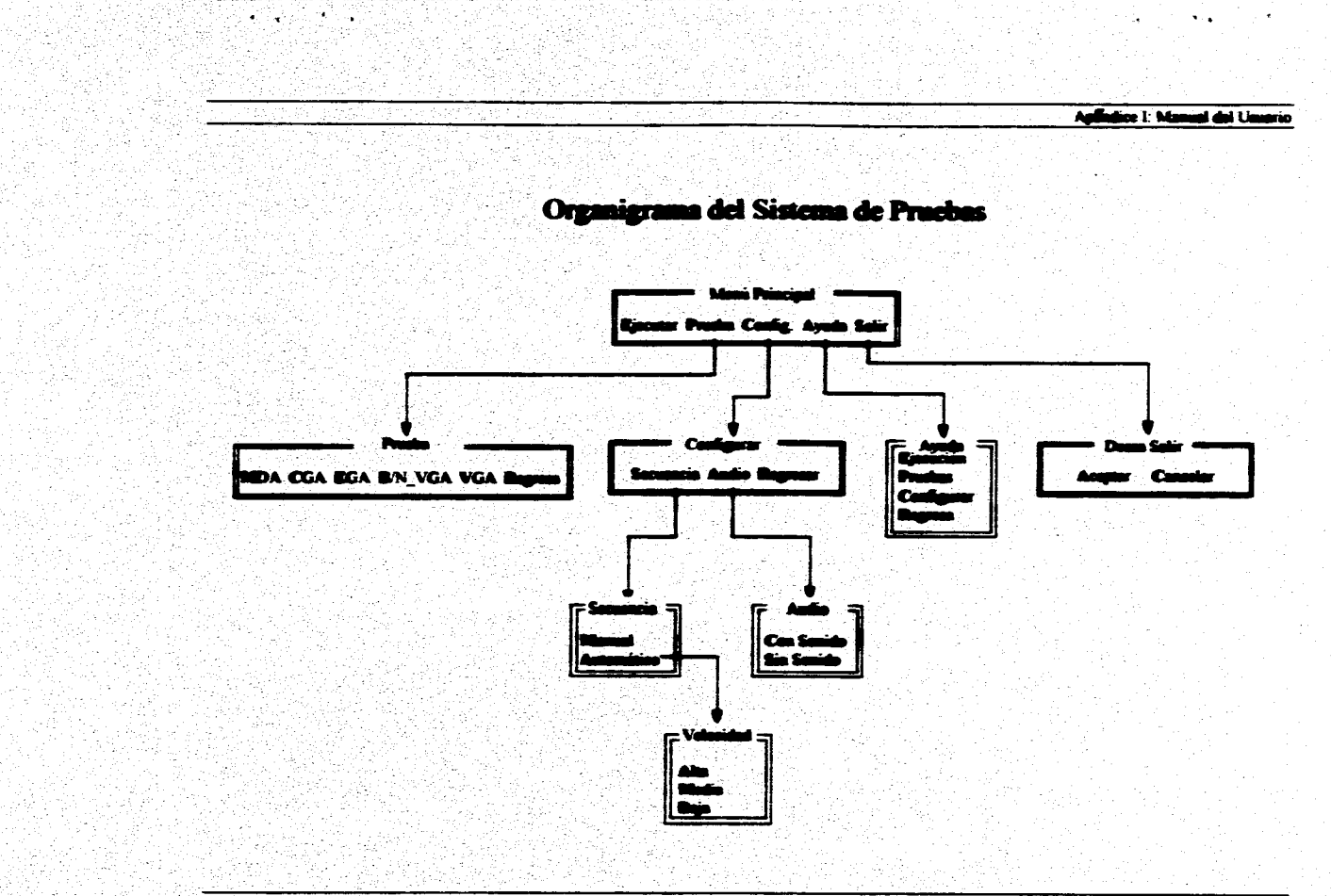

¥

# **Descripción de los Comandos**

#### **Ejecutar**

**Inicia la generación de los diferentes patrones de video seleccionados. Prueba** 

**Abre el menú Prueba. En este mema se selecciona el tipo de prueba que puede o no ser el mismo que se eligió en el modulo de pruebas con los interruptores.** 

# Cea**fia**.

**Activa el menú Corágurer.** 

#### **Ayuda**

**Despliega el menú de ayuda.** 

**Salir** 

**Muestra im mean para confina« la salida,** 

#### Comandos del menú Prueba.

**MDA** 

Selecciona las pruebas de video para un monitor de resolución similar a un MDA

**CGA** 

Selecciona las pruebas de video para un monitor de resolución CGA.

# **EGA**

Selecciona las pruebas de video para un monitor de resolución EGA.

# **IN VGA**

Selecciona las pruebas de video para un monitor de resolución VGA monocromático.

**VGA** 

Selecciona las pruebas de video para un monitor de resolución VGA o SVGA.

# Comandos del menú Configurar

# Secuencia

Activa el menú Secuencia.

## Andia

Despliega el menú Audio.

#### Regresar

Retorna al menú principal. Comandos del menú Avuda

 $\overline{A.1.5}$ 

**Ejeaseiée** 

**Muestra la ayuda referente a la ejecución del programa.** 

**Primeras** 

Despliega la ayuda correspondiente a la selección de las pruebas. **Csallgerer** 

Presenta información relativa a la configuración del sistema.

Regress

Retorna al menú Principal.

Comandos del manú Desea Salie?

## **Aceptar**

Termina la ejecución del programa del sistema de pruebas.

**Cancelar** 

Regresa al menú Principal.

#### Comandos del menú Secuencia

#### Manuel

**Este comando configura la secuencia de**, **las pruebes de tal forma**  que cuando se ejecutan éstas, nosotros indicamos al programa mediante **el teclado si queremos que genere el siguiente patrón o el interior.. Para**  seleccionar el siguiente patrón se puede pulsar alguna de estas teclas: S, **s. Bona eapaciadons, Flecha hacia abajo, Flecha hacia la derecha o <ENTER>.** 

**Para mostrar el patrón anterior se pueden utilizar las tecle'A, a, Flecha hacia arriba o Flecha hacia la izquierda.** 

**En este modo de secuencia después de que se mostró el último patrón, si se pulsa alguna tecla pare ver el siguiente patrón, el sistema regresará al menú Principsl.** 

# **Anemaótlee**

Este comando configura las pruebas de tal forma que se generan **los patrones en forma secuencia' ya al llegar al final se vuelve a comenzar con el primer patrón.** 

**Cuando se ehge esta opción, automíticamente se despliega un menú para elegir la velocidad con la que cambiarán los patrones de la pruebe.** 

Para terminar la ejecución de una prueba automática basta con **pulsar la tecla <ESC>, con lo que se regrese al menú principal** 

#### Comandos del menú Velocidad

#### **Alta**

Configura el tiempo entre que se termina de pintar un patrón y se comienza el siguiente en aproximadamente 1 segundo.

Madia

Configura el tiempo entre que se termina de pintar un patrón y se comienza el siguiente en aproximadamente 5 segundos.

#### **Dela**

Configura el tiempo entre que se termina de pintar un patrón y se comienza el siguiente en aproximadamente 10 segundos.

### Comendos del menú Audio

### **Can Senido**

Configura el sistema para que antes de pintar cualquier patrón emita un sonido por el puerto de audio.

# **Sin Senido**

Configura el sistema para suprimir el sonido que se emite antes de generar algún patrón de pruebas.

 $\overline{A.1.7}$ 

 $\overline{A, I, I}$ 

Procedimientos más comunes en el sistema

# Entrar al sistema de pruebas

1.- Asegúrese de que la computadora en la que esta conectado el Módulo de Pruebas está apagada.

2.- Seleccione con ayuda de los interruptores (11 a 14)el tipo de prueba que desea realizar.

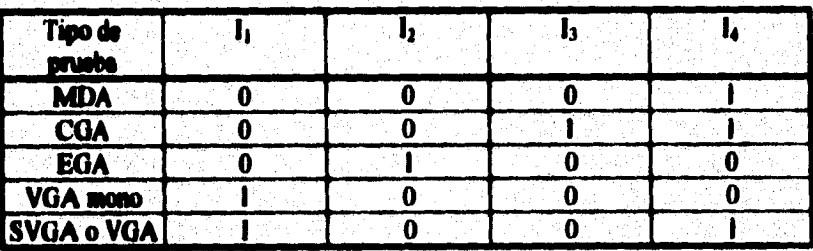

Nota: O Significa Interruptor abierto (abajo).

I Significa Interruptor cerrado (arriba).

3.- Encienda la computadora. En la pantalla del monitor que se desea probar puede aparecer(dependiendo del estado del monitor)un mensaje similar al de siguiente figura

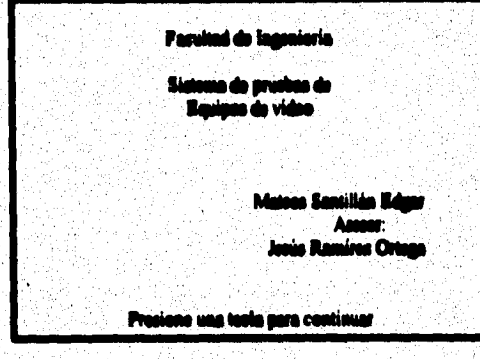

4.- Presione alguna tecla. En el centro de la pantalla aparecerá un menú como el siguiente:

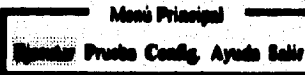

#### **Eincutar Pruebas**

1. Para iniciar las pruebas relativas a algún tipo de monitor es suficiente con seleccionar en el menú principal el comando Ejecutar.

Cada vez que se activa el sistema de pruebas se configura una secuencia manual, con sonido y el tipo de monitor seleccionado (Ver comandos "Manual" v "Con Sonido")

## Seleccioner un tipo de prueba

1.- Regrese al menú principal.

2.- Elija el comando Prueba. Aperecerá el menú Prueba.

3. De las opciones que se muestran en el menú seleccione una. Es importante que considere que el tipo de tarjeta que selecciono al entrar al sistema de pruebas soporta esta nueva elección.

#### Romner una nrueba que se ejecuta en secuencia automática

 $l$ . Para terminar una secuencia automática presione la tecla <ESC>  $v$  espere unos segundos. Poco después aparecerá el menú principal.

#### Terminer une sesión de pruebes

1.- Regrese al menu principal.

2.- Seleccione el comando Salir. Se abrirá un menú para confirmar la terminación del programa.

3.- Escoja la opción Aceptar y espere a que parezca el 'prompt' del sistema operativo

### **Configurar secuencia**

1. • Regrese al menú principal.

2. - Seleccione el comando Cenfigurar, Deberá aparecer el menú Configurar.

**3.- Elija la opción Sumada. Aparecerá el menú secuencia.** 

**4.- Escoja la forma de mostela deseada.** 

5.• En caso de escoger Automático. Determine cual será la velocidad de ejecución de las pruebas.

# **Configurar sonido**

1.- Regrese al menú principal.

**2.• Seleccione el comando Cedoaria,.** 

3.- Elija la opción Audio. Aparecerá el menú Audio.

**4.• Escoja la toma en que desea que se realicen las** 

Agondice I: Manual del Usuario

# **Especificaciones**

Dimensiones del Módulo de Prueba:

19 x 26 x 17 cm.

Peso:

 $2.5$  Kg.

Consumo de energía:

1.6 Watts

Tamaño del programa de pruebas:

84 Kbytes.

 $\overline{A, I, II}$ 

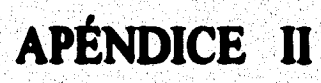

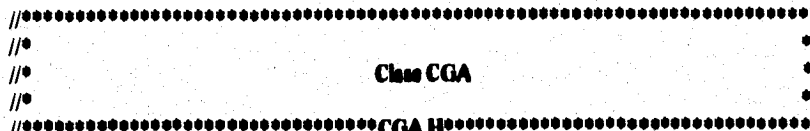

**Hidadef CGA H Holme CGA H 1** 

#### #include "PANTALLA.H"

class CGA: public PANTALLA

public:

[CGA() {}; // Pinta en pentalla algunos carácteros(40 x 25) en forma manocromática void CaracteresMeno40(); // Pinta en nentalin algunos carácteros (40 x 25) a coloros void CaracteresColor40(); // Pinta en pantalla carácteros (40 x 25) destacando mas atributos void Atributes40(); // Pints en pentalia algunes carácteres(80 x 25) en forma menocromática void CaracteresMeno80(); // Pints en pentalla almunos carácteros (80 x 25) a coloros void CaracteresColor00(); // Pinta en pentalla carácteros (80 x 25) destacando sus atributos void Atributos80(); // Pinta la pantalla de color rejo con resolución de 320 x 200 void Peremitaio(); // Pinta la pantalla de color amarillo con recolución de 320 x 200 void PurezaAmerillo(); // Pinta la pentalla de color verdo con resolución de 320 x 200 void PureasVerdo(); // Pinto la pantalla de color blanco con resolución de 320 x 200 void PersonNianco(); // Pinta in pentalia con los coloros rojo, verde y amarillo // cen resolución de 320 x 200 void PalataO(); // Pinta in pantalin con los coloros cyan,magenta y blenco // con resolución de 320 x 200 void Paleta (f); // Pinta en la pentalla una cuadricula con puntos en el centro void Convergencial); // Pinta una cuadricula y un circulo en el centro de la pantalla void Aparicacia().

A.11.1

//Dibujo en la pantalla un enrejado<br>void PintaReja();

Wachele "CGA.CPP"<br>Handid

្រុ

ł,

 $\ddot{\phantom{0}}$ 

V. J. t, ÷

a pr

 $\mathcal{L}(\mathcal{L})$ Sacretos As.

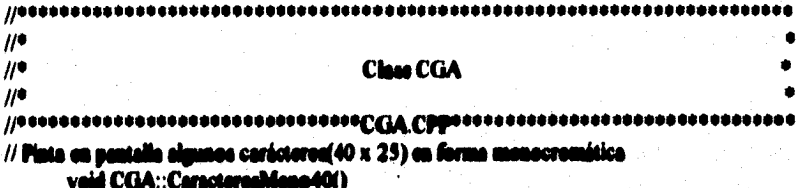

int mode = GetMedeVideo(); iff mode != 0x01) SetVideoMode(0x01); PlataCaractereshif();

// Pinto en pentalla algunos carácteres (40 x 25) a colores void CGA::CaracterosColor40()

> int modo = GatModoVideo(); iffmede != 1) SetVideoMede(1); PintoCaracteresC();

// Pinta en pantalla carácteres (40 x 25) doutacando sus atributos veid CGA: Atributee40()

> int modo = GetModoVideo(); ifimodo != 1) SetVideoMada(1); AtributedCaracter();

// Fints en pantalla algunes carácteres(80 x 25) en forma menocromática<br>void CGA::CaracteresNeno80()

in modo = GabiodoVidoo(); iffmede != 3) SetVidsoMode(3); PintoCaracteresM();

// Pints en pantalla algunes carácteres (80 x 25) a colores<br>void CGA::CaracteresCeler80()

r

int modo = GetModoVideo(); if(modo != 3) SetVideoMode(3); PintoCaracteresC();

// Pinta en nentalia carácteros (80 x 25) destacando sus atributos

A.II.3
### void CGA::Atributes80()

١

int modo = GetModoVideo(); iffmedo != 3) SetVideoMode(3); AtributesCaracter();

// Pinto la pentalla de color rojo con resolución de 320 x 200 void CGA::Purezalkaia()

> int modo = GetMadoVideo(); ifimado (= 4) SetVideoMode(4); SetPalatte(OxO1.0x00); Superficial 0.0.0.320.200.0x02):

// Pinta la pantalla de color amerillo con recolución do 320 x 200 void CGA::PurenaAmerillo()

> int modo = GetModoVideo(); ifimodo != 4) SetVidoohloda(4); SetPalette(Ox01,0x00); Superficial 0.0.0.320.200.0x03);

// Pinta la nantalia de color verde con resolución de 320 x 200 void CGA::PurezaVerde()

> int mode = GetMedeVideo(); if modo != 4) SetVideoblode(4): LaPulste(0x01,0x00); Euperficia(0,0,0,320,200,0x01);

// Pinta la pantalla de color blanco con resolución de 320 x 200 void CGA: PuremBlance()

> int modo = GetModoVidoo(); if modo != 4) SatVideoModa(4); SetPalette(0x01,0x01); Superficie(0,0,0,320,200,0x03);

> > A.11.4

// Pinta la pantalla con los colores verde, rojo y amarillo // con resolución de 320 x 200 void CGA::Palete0()

int modo = GetMedoVideo(); if(modo != 4) SatVideoModa(4): SetPalatte(0x01,0x00); Superficial 0,0,0,160,130,0x01); Superficie(0, 160,0,320,130,0x02); Superficie(0,0,130,320,200,0x03);

// Pinta in pentalia con los coloros cyan, magenta y bianco // com resolución de 320 x 200 void CGA::Palota1()

۱

int mode = GetModeVideo(); ifimado != 4) SatVidasModa(4); SetPalette(Ou01,0u01); Superficial 0,0,0,160,130.0m01): Superficial 0, 160, 0, 320, 130, 0:02); Superficia(0,0, 130, 320, 200, 0x03);

// Pinta en la pentalla una cuadricula con puntos en el centro void CGA::Convergencia()

> int mode = GethledeVideo(); ifimado != 6) SetVideoMode(6); double aspector Aspecto(); int infimit<sup>9</sup>amente: int Xmar-GetManColi); int Ymax-GetMaxRow(); LimpiaPantalin(); **Rain(10);** facii-Xmaxi-i+(int)10\*ameoto) for(int j=5;j<Ymax;j+=10) WritePlackOrOF.O.Lik

// Pinta una cuadrícula y un circulo en el centro de la pentella vaid CGA: Aperimoin()

> int made = GetMedeVideo(); if(modo != 6) SetVideoMode(6); LimpiaPantalle(); Raid 10); PintaCirculo(0,320,100,100); ł

```
\overline{H}\muClass CONTRTOL
\mu\\ssassassassassassassassassassastOMLEOT`Haessassassassassassassassassas
HAAICONTROL H
#doline CONTROL H 1
Wachida "MENUVER.H"
#include "MENUHOR.H"
Wachade "MDA.H"
Wachide "CGA.H"
Hachde "EGA.H"
Machida "VGAM.H"
Wachule "VGA.H"
```
class CONTROL

private:

int secuencia, velocidad, senido, prueba; والشرو

> CONTROL(){ascusacia=0.velocidad=1.sonido=1;}; // Determina el tipo de prueba que se seleccionó en el módulo de pruebas void LooPuerto(); // Ratoma el valor asociado con almuna tecla int Requests(void); //Pinta in pentalia de manera uniforme para colocar un manú veid Fendohland MENUHOR \*. mert intk // Seleccione in manera en que se prosentaran las pruebas // (manuel o automático) void ConfinSountoin(MENUVER \*MENUSEC, MENUVER \*MVELO); //Cenfigure in velocidad on modo automático void ConfinVolucidad MENUVER \*). // Configura la presencia o susencia de senido void Configüenide(MENUVER \*); // Demilean un ment para configurar in secuencia, velocidad y senido void ConfinSistema MENUHOR \*MENUSIS, MENUVER \*MSECU, **MENUVER "MVELO.MENUVER "MAUDI):** // Pide confirmer in solida int SelirSistema(MENUHOR \*MSALI); // Emite un sonido por el puerto de sudio void Succe(); // Realiza las pruebas respectivas de un monitor MDA

> > فكأختص كوأبراب والواري يربوني يزين والووالين معاطفته كترقت أهلاك متاز

void EjecutaMDA(MDA®); // Realiza las pruebas remectivas de un monitor CGA void EjecutaCGA(CGA\*);

// Reeliza las pruebas respectivas de un monitor EGA void EjecutaEGA(EGA\*);

// Realiza las pruebas remectivas de un monitor VGA Monocremático void Ejecuta VGAM(VGAM®);

// Realise las pruebas respectivas de un menitor VGA

void Eiscuts VGA(VGA\*);

// Ejecuta la prueba del menitor que se haya solecionado

void EjecutaPruebe(MDA \*MDAEXE,CGA \*CGAEXE,

# **EGA \*EGAEXE.VGAM \*VGAMEXE.VGA \*VGAEXE):**

// Despliega el menú de ayuda

void Ayuda(MENUVER \*);

// Despliega la ayuda Ejecución

veid AyuEjecucion(MENUVER \*MENUAYU);

// Demiiena la avuda de selección de prusbas

void AyuPruoba(MENUVER \*MENUAYU);

// Despliega la syuda configuración

void AyuConfig(MENUVER \*MENUAYU);

// Seleccione en un memi una de las pruebas de monitor

Void SelecProcho(MENUHOR \*MENUPRU);

// Despliega el menú principal del sistema

int Principal MENUHOR \*MPRIN, MENUHOR \*MPRUE, MENUHOR **\*MCONFI, MENUHOR \*SALI,** 

MENUVER \*MSECU.MENUVER \*MVELO.MENUVER \*MAUDLMENUVER

**\*MAYUD.** 

MDA \*MDAEXE,CGA \*CGAEXE,EGA \*EGAEXE,VGAM \*VGAMEXE,VGA

**\*VGAEXE,** 

١.

short int modoini);

#include "CONTROL.CPP" للفحاة

```
\mathcal{U}^{\bullet}\mathbf{H}^{\bullet}Class CONTRTOL
\mathcal{U}^{\bullet}1/00000
```
// Determine el tipo de prueba que se seleccionó en el modulo de pruebas void CONTROL::LeePuerto()

```
unaigned char dato;
int acumulador:
date=inperth(0x0270);
acumulador-int(dato & 0x0F);
switch (soumulador)
```

```
case 0x01: prueba=1; break;
case 0x03: presbo=2; break;
case OxO4: presbe=3; break;
case OxOG: prueba=4; breek;
case OuO9: pruebe=5; break;
dolluk: pruoba-0; brask;
```

```
J
```
1

// Retorns el valor secciado con alguns tecle int CONTROL::Requesta()

¥

```
union inhoy (cher ch(2);int i; ) c;
int tech;
ifferousnois--1)
```

```
for \left(\cdot\right)
```
ł

for  $(:)$ ł

```
while(fbiockey(1))
```
dolay(volocidad\*1000); return 0:

```
c.i-bioskey(0);
if (c.ch(0)--27) roturn -1;
```

```
while(!biookey(!));
tech-tech:
c.i=biockev(0);
if (c.ch(0))
```

```
switch(c.ch(0))
```

```
case '\r': return 0;
case 's': return 0;
case 'S': return 0;
case<sup>11</sup> : return 0;<br>case<sup>1</sup>s' : return 2;
case 'A' : return 2:
case 27 : return - I;
```

```
ł
فعاء
```
Ï

1

d

```
switch(c.ch(1))
       case 72 : return 2:
       case 75 : return 2;
       case 77 : return 0;
       case 80 : return 0;
       1
```
//Pinta la pantalla de manera uniforme para colocar un menú veid CONTROL::FendeMenu(MENUHOR "MENUPRIN, chert int modelni)

```
thert int maxcel med.sea:
int niv3,color,atributo;
MENUPRIN->GetVideoMede(maxcel,med.pag);
if med: medolai)MENUPRIN->SetVideoMode(medolai);
MENUPRIN->GetVideoMode(maxcel,mod.pag);
if(mod -- 0x07 || mod -- 0x06 || mod -- 0x11 | color - 0x00;
مطع
       color=0x10:
atributo-color+0x07;
for(int i=0;i<24;i++)
      MENUPRIN->SetCursorPosition(0,i,0);
```
MENUPRIN->WriteCharAttribute(0,178, atributo, maxcol);

MENUPRIN->SetCursorPosition(0,24,0); MENUPRIN->WriteCharAttribute(0.32.stributo.maxcel);

ı

```
// Seleccions la manera en que se presentaran las pruebas
// (manual o automático)
void CONTROL::ConfigSocuencia(MENUVER *MENUSEC,MENUVER *MVELO)
```

```
short int maxcol, mod, pag;
int niv3:
char *monusec[]={
"Manuel ",
"^Automático".
"\0"):
MENUSEC->Carga_Dates(menusec);
MENUSEC->Titula(" SECUENCIA");
MENUSEC->GetVideoMode(maxcel,mad.peg);
pag=(maxcel-15)/2;
MENUSEC->Mueve(pag, 10);
niv3=MENUSEC->Active Menu();
ewitch (niv3)
```

```
case 0: accusacia=0; MENUSEC->OcultaMenu(); break;
case 1:aecusncia=1; MENUSEC->Ocultablesu();
       Confie Volocidod(MVELO); broak:
```
//Configura in volocidad on modo sutomático void CONTROL::ConfieVelocidad(MENUVER \*MENUVEL)

```
short int maxcol,mod,pog;
int niv4:
char *menuvoli]={
"Alta ".
"Media"
"Bain "
"\0");
MENUVEL->Carga_Dates(memovel);
MENUVEL->Titulo(" VELOCIDAD");
MENUVEL->GetVideoMode(maxcel.mod.pag);
pag=(maxcol-15)/2;
MENUVEL->Musve(pag. 10);
niv4=MENUVEL->Active Meau();
```
switch (siv4)

1

١

```
case 0: volocidad=1; MENUVEL->OcultaMenu(); break;
case 1: velocidad=5: MENUVEL->OcultaMenu(); break;
case 2: velocidad=10;MENUVEL->OcultaMenu(); breek;
```

```
// Configura la prosencia o suspencia de senido
void CONTROL::ConfigSenide(MENUVER *MENUSON)
```

```
short int maxcol, mod, pag;
int niv3:
cher *menuscul]={
"Can Sonida"
"^Sin Sonido".
"\0"};
MENUSON->Carga_Datoa(manuson);
MENUSON->Titule(" AUDIO");
MENUSON->GetVideoMode(maxcol,mod,pag);
pag-(maxcel-15)/2;
MENUSON->Mueve(pag.10);
niv3=MENUSON->Active Meau();
switch (niv3)
```

```
case 0: sonido=1; MENUSON->OcultaMenu(); break;
case 1: senido=0; MENUSON->OcultaMenu(); break;
```

```
// Demilega un menú para configurar la secuencia, velocidad y senido
void CONTROL::ConfigSisteme(MENUHOR *MENUSIS,MENUVER *MSECU,
                                   MENUVER *MVELO, MENUVER *MAUDI)
```

```
short int maxcol, mod.seg;
int niv2:
char *monusial -!
"^Secuencia ".
"Audio".
"'Regresse",
"\0");
MENUSIS->Caran Date of memois):
MENUSIS->Titulo(" CONFIGURAR");
MENUSIS->GetVideoMode(maxcol.mod.pag);
pag=(maxcol-25)/2:
MENUSIS->Musve(pag.10);
niv2=MENUSIS->Active Menu();
```
switch (niv2)

```
case 0: MENUSIS->OcultaMenu(); CenfigSecuencia(MSECU,MVELO); break;
cate 1: MENUSIS->OcultaMenu(); ConfigSonide(MAUDI); broak;
case 2: MENUSIS->OcultaNemu(); break;
```
# // Pide confirmer in salida

ł

int CONTROL:: Selir Sistema (MENUHOR \*MENUSAL)

```
short int maxcol,mod,pag;
int niv2:
cher *menusalf]={
"^Aceptar",
"'Cancelar".
"\0");
MENUSAL->Carga_Detec(menusel);
MENUSAL->Titulo(" Deses Salir");
MENUSAL->GetVidooMode(maxcol,mod,pag);
pag-(maxcol-19)/2;
MENUSAL->Mueve(pag, 10);
niv2=MENUSAL>Active Menu();
switch (siv2)
```

```
case 0: MENUSAL->OcultaMenu(); return -1;
case 1: MENUSAL->OcultaMenu(); return 1;
```
// Emite un senido por el puerto de sudio void CONTROL:: Suena()

```
nound(senido*800);
delayd 100):
nosound();
∤≋
```
 $\mathbf{1}^{\circ}$ 

// Reeliza las pruebas respectivas de un monitor MDA void CONTROL::EjecutaMDA(MDA \*MDAEXE)

> int seleccion=0; int respuesta,n=3;

```
while seleccion > -1 dulk seleccion \leq = n)
```
switch(seleccion)

```
case 0: Suena(); MDAEXE->PintaCaracterea();; seleccien++; break;
case 1: Suena(); MDAEXE->AtributouCaracter(); seleccies++; braak;
case 2: Suena(); MDAEXE->PintaRaja(); seleccion++; break;
case 3: Suena(); MDAEXE->PintaPantalla(); aeleccion++; break;
```

```
respuesta=Respuesta();
if (regruests == - ))
```
معلم

1

I

```
adoccies = -1:
```
seleccion= seleccion - respuesto; if ascuencia -- I && seleccina -- n+1 heleccina -0;

// Realiza las pruebas remectivas de un manitor CGA void CONTROL::EjecutaCGA(CGA \*CGAEXE)

```
int seleccion=0;
int requests,n=13;
while seleccion > -1 && seleccion <= n)
```
switch(seleccien)

```
case 0: Susna(); CGAEXE->Caracterealdene40(); seleccion++; break;
case 1: Susna(); CGAEXE->CaracterasColor40(); seleccion++; break;
case 2: Sucna(); CGAEXE->Atributee00(); seleccion++: braak:
case 3: Susua(); CGAEXE->CaracterealdeneB0(); seleccion++; break;
case 4: Susna(); CGAEXE->CaracteresColor80(); seleccien++; break;
case 5: Susna(); CGAEXE->Atributea00(); seleccion++; break;
case 6: Suena(); CGAEXE->Purenalkaja(); seleccion++; break;
case 7: Sucna(); CGAEXE->PureanAmarillo(); seleccion++; break;
case 8: Succes(); CGAEXE->PureanVerde(); seleccies++; break;
case 9: Suene(); CGAEXE->ParenaBlance(); seleccion++; break;
case 10: Suena(); CGAEXE->Pelota0(); seleccion++; break;
case 11: Suena(); CGAEXE->Paleta 1(); seleccion++; break;
case 12: Suena(); CGAEXE->Canvernencia(); seleccion++; break;
case 13: Suene(); CGAEXE->Aperiencia(); seleccion++; break;
```
respuesta-Respuesta(); if  $(r$  assumed  $s = -1$ ) seleccion  $= -1$ :

seleccion= seleccion - reusuesta: if secuencia==1 && seleccion==n+1)aeleccion=0;

// Realiza las pruebas respectivas de un monitor EGA veid CONTROL::ElecutaEGA(EGA \*EGAEXE)

du

١

int seleccion=0: int remuesta.s=12: while seleccion  $> -1$  did seleccion  $\leq n$  )

switch(seleccien)

case 0: Suena(); EGAEXE->CaracteresMono40(); seleccion++; break; case 1: Suena(); EGAEXE->CaracteresColor40(); seleccion++; break; case 2: Suena(); EGAEXE->Atributes40(); seleccien++; break; case 3: Suene(); EGAEXE->CaractereaMenoBO(); seleccion++; break; case 4: Suenal); EGAEXE->CaracteresColor80(); asteccian++; break; case 5: Suene(); EGAEXE->Atributos80(); seleccien++; break; case 6: Suena(); EGAEXE->PurezaRojo(); seleccien++; break; case 7: Sugnal); EGAEXE->PurezaAzuli); seleccien++; break; case 8: Suene(); EGAEXE->PurensVerde(); seleccion++; break; case 9: Suena(); EGAEXE->ParezaBlance(); seleccion++; break; case 10: Suene(); EGAEXE->ColoreaPrim(); seleccion++; break; case 11: Suena(); EGAEXE->Convergencia(); seleccion++; break; case 12: Suena(); EGAEXE->Apariencia(); seleccion++; break;

rospuesta=Rospuesta(); if (requests  $\cdots$  . 1)

alan

1

J.

 $udu$ ocien $= -1$ ;

seleccian= seleccion - remuesta: if accusacia==1 && seleccion==n+1)seleccion=0;

// Reelize les pruebes respectivas de un menitor VGA void CONTROL::EjecutsVGA(VGA \*VGAEXE)

```
int seleccion=0:
int respuesta,n=12;
while(seleccion > -1 d.d. seleccion \leq= n )
```
switch(ueleccion)

case 0: Suena(); VGAEXE->CaractereaMena40(); seleccies++; break; case 1: Susna(); VGAEXE->CaracteresColor40(); asteccien++; break; case 2: Suena(); VGAEXE->Atributea40(); acleccion++; break; case 3: Suena(); VGAEXE->Caracterealdene80(); aslaccian++: break: case 4: Suena(); VGAEXE->CaracteresColor80(); seleccion++; break; case 9: Suena(); VGAEXE->AtributeaB0(); saleccion++; break; case 6: Succe(); VGAEXE->ParcesRaie(); seleccion++; break; case 7: Suona(); VGAEXE->PureauAzul(); seleccian++; break; case S: Suena(); VGAEXE->PurenaVorda(); seleccion++; hreak; case 9: Sucne(); VGAEXE->PurentDlance(); seleccion++; break; case 10: Sucna(); VGAEXE->ColoreaPrim(); estaccion++; break; case 11:Suenal); VGAEXE->Cenvernmoin(); seleccies++; break; case 12:Susna(); VGAEXE->Aparimoia(); asleecian++; break;

```
respuesta-Respuesta();
if (respuests == -1)
```
den

Ï

```
seleccing = -1:
```
seleccion= seleccion - requesta; if recurrecies = 1 && seleccies == n+1 hedeccies=0:

// Realize las pruebas respectivas de un menhor VGA Menocremítico **vold CONTROL::EiconaVGAMIVGAM \*VGAMEXE\** 

```
int seleccien=0:
int remuents.n=4:
while(seleccion > -1 d.d. seleccion \leq -n )
```
switch(seleccion)

```
case 0: Sucne(); VGAMEXE->CaractereaMenoBO(); seleccion++; break;
       cese 1: Suena(); VGAMEXE->AtributeaB0(); seleccian++; break;
       case 2: Succes(); VGAMEXE->Paromalianco(); neleccion++; break;
       cate 3:Suena(); VGAMEXE->Convergencia(); seleccion++; break;
       cate 4:Suena(); VGAMEXE->Aperiencia(); seleccion++; break;
       Ł
respuesta=Respuesta();
if (respuesta == - 1)
```

```
seleccion = -1:
```
des

seleccion= seleccion - respuesta; if secuencies=1 && seleccion==n+1)seleccion=0;

```
// Ejecuta la pruoba del manitor selecionado
void CONTROL::EiconaProbe(MDA *MDAEXE,CGA *CGAEXE,EGA *EGAEXE,
                                        VGAM *VGAMEXE, VGA *VGAEXE)
```
switch(pruebe)

f.

١

case 1: EjecutaMEDA(MDAEXE); break; case 2: EjaoutaCGA(CGAEXE); break: case 3: ElecutaEGA(EGAEXE); break; case 4: Elecuta VGAM(VGAMEXE); break; case 5: EjecutaVGA(VGAEXE); break: definit: break:

```
// Demilega el meno de ayuda
vold CONTROL::Ayuda(MENUVER *MENUAYU)
```

```
thert int maxcol, med.pag;
int niv2;<br>cher "menusye[]={
"^Eincentin
"Yrudus "
"/Centimer
"Negrous ".
"YO" 1:
MENUAYU->Carga_Dates(menusyu);
MENUAYU->Tinde(" AYUDA");
MENUAYU->GetVideoMode(maxool,mod.pag);
pag=(maxcel-11)/2;
MENUAYU->Mueve(peg, 10);
niv2=MENUAYU->Activs Menu();
moitch (niv2)
      case 0: MENUAYU->OcultaMenu();
              AyuEjocucion(MENUAYU); break;
      case 1: MENUAYU->OcultaMenu();
              AyuPrueba(MENUAYU); break;
      case 2: MENUAYU->OcultaMenu();
```
AyuConfig(MENUAYU); break; case 3: MENUAYU->OcultaMenu(); break;

// Despliega la syuda de Ejecución

void CONTROL::AyuEjocucion(MENUVER \*MENUAYU)

short int maxcol,mod,pag; MENUAYU->GetVideoMode(maxcol,mod,pag); pag=(maxcol-38)/2; MENUAYU->OcultaCurson); MENUAVU->EscribeCaracterea(0,pag,5,"[] [SERNARARARARARARARARARARARARARARA]",Ox)F); MENUAYU->EscribeCaracterea(0,pag,6,"?Para iniciar las pruebas relativas a?",0x1F); MENUAYU->EscribeCaracteres(0,pag, 7,"†algún tipo de menitor es suficiente?",0x1F); MENUAYU->EscribeCaracteres(0,pag.8,"Yoen seleccionar el comando Ejecuta.9".0x IF); MENUAYU->EscribeCaracterea(0.pag.9."? **\".Ox IFI:** MENUAYU->EscribeCaracterea(0,pag, 10,"?Presione alguna tools para continuar?",0x1F); **getch()**:

# // Demilega la ayuda de Selección de prueba

void CONTROL.: AyuPrusba(MENUVER \*MENUAYU)

abort int maxcel, med.pag; MENUAYU->GetVideoMode(maxcol,mod,peg); peg-(maxcel-38)/2: MENUAYU->OcultaCumen(); MENUAVU->EscribeCaracterea(0,pag.6,"† 1.- Regrese al menú Principal. : +".0x1F); MENUAYU->EscribeCaracterou(0,pag,7,"? 2 - Elija el comando Prueba. *(".0xlF):* MENUAYU->EscribeCaracteres(0,pag,8,"† 3. Seleccione una Opción **(\* 0x1F);** MENUAYU->EscribeCaracterea(0,peg,9,"? **+".0xlF);** MENUAYU->EscribeCaracterea(0,pag, 10,"?Presiene alguna tecla para continuar?",0x1F); MENUAYU->EscribeCaracteredO.pac. 11."CISSERSSESSESSESSESSESSESSESSESSESSESSES", Ox 1F); zetch();

### // Demilena la avuda de Configurar void CONTROL::AyuConfin(MENUVER \*MENUAYU)

short int maxcel, mod, pag; MENUAYU->GetVideoMode(maxcol,mod,pag); pag=(maxcol-38)/2: MENUAYU->OcultaCursor(); MENUAYU->EscribeCaracteres(0,pag,4,"[] these consequences are consequence of the control of the property of the

```
MENUAYU->EscribeCaracteres(0,pag, 5,"† 1. - Regrese al menú Principal: †",0x1F);
MENUAVU->EscribeCaractered0.pag.6,"† 2.- Elija el comando Configurar. †",0x1F);
MENUAVU->EscribeCaracterea(0,pag, 7,") 3.- Seleccione una Opción. ... 1",0x1F);
MENUAYU->EscribeCaracterea(0,pag,8,"† Si Elige Secuencia, escoja la †",0x1F);
MENUAYU->EscribeCaracterea(0,pag,9,") forms do secuencia deseado, 1",0x1F);
MENUAYU->EscribeCaracteres(0,pag, 10,"† y en caso de ser automática ?",0x1F);<br>MENUAYU->EscribeCaracteres(0,pag, 11,"† determine la velocidad. *** * .0x1F);
MENUAYU->EscribeCaracteres(0,peg, 12,"† Si Selecciona Audio escoja alguna †",0x1F);
MENUAYU->EscribeCaracterea(0,pag, 13,"† de las opciones.
                                                                         TOxIFIC
MENUAYU->EscribeCaracterea(0,pag, 14,"†
                                                                    *".OxIF):
MENUAYU->EscribeCaracterea(0,peg, 15,"?Presione alguna tecla para continuar?",0x1F);
MENUAVU->EscribeCaracteres(0,pag. 16."[]"assussessussussussussussussussussus"".Ox1F):
noteh();
```

```
1
```
// Seleccions en un menú una de las pruebas de menitor void CONTROL:: SolocPruaba(MENUHOR \*MENUPRU)

```
short int maxcol mod.pag.
     m \approx 2:
     cher *menupro[]={
     "/Recreas".
     "YMDA"
     "^CGA",
     "YEGA"
     "YIVN VGA"
     "NGA".
     "\0"):
     MENUPRU->Carga Datoa(manupru);
     MENUPRU->Titulo(" PRUEBA"):
     MENUPRU->GetVideoMode(maxcol,mod,pag);
     pag=(maxcol-33)/2;
     MENUPRU->Mueve(pag, 10);
     prueba=MENUPRU->Activa Menu();
     MENUPRU->OcultaMous();
     J
// Despliega el manú principal del sistema
int CONTROL:: Principal MENUHOR *MENUPRIN, MENUHOR *MPRUE, MENUHOR
*MCONFLMENUHOR *MSALI.
                 MENUVER *MSECU.MENUVER *MVELO.MENUVER
*MAUDI, MENUVER *MAYUD.
                 MDA *MDAEXE,CGA *CGAEXE,EGA *EGAEXE,VGAM
*VGAMEXE.VGA *VGAEXE.
                 short int modoini)
```

```
short int maxcol, mod, pag;
int niv I .salida= I ;
char *monuprin[]={
""Ejecuta",
"Yruobas".
"Could."
"^Ayude",
"Sale".
"\0"):
MENUPRIN->Carga_Datoa(menuprin);
MENUPRIN->Titulo(" MENU PRINCIPAL");
MENUPRIN->GetVideoMode(maxcol,mod,pag);
pag=(maxcel-38)/2;
MENUPRIN->Mueve(pag, 10);
FondoMenu(MENUPRIN.modoini);
aiv I=MENUPRIN->Active Menu();
```
switch (niv)) 1

1

1

```
case 0: MENUPRIN->OcultaMenu();
                   EiscutaPrueba(MDAEXE,CGAEXE,EGAEXE,VGAMEXE,VGAEXE);
                   FandoManu(MENUPRIN, modoini); return 1;
           case 1: MENUPRIN->OcultaMenu(); SelecPrusba(MPRUE);
                   FendoManu(MENUPRIN.modeini); return 1;
           case 2: MENUPRIN->OcultaNessel k
CenfigSistems(MCONFLMSECU,MVELO,MAUDI);
                   Fendobilenu MENUPRIN, modeini); return 1;
           case 3: MENUPRIN->OcultaMenu(); Ayada(MAYUD);
                   FendeldanufMENUPRIN.medaini); return 1;
           case 4: MENUPRIN->OcultaMenu();saida=SalirSistema(MSALI);
                   if(calide==1) return 1;
                   olso roturn-1;
```
**Class EGA** 

Necessarea especial activistic and Metersian

**Windof EGA H Helme EGA H 1** Wachde "PANTALLA.H"

closs EGA: public PANTALLA

public:

- 1

 $^{\prime\prime}$  $\eta$ 

 $^{\prime\prime}$ 

**EGA() ():** 

// Pinta en nantalla algunos carácteres(40 x 25) en forma menocromática void CaracteresMono40();

// Pinta en pentalla algunos carácteros (40 x 25) a coloros

void CaracteresColor40();

// Pinta en pantalla carácteres (40 x 25) destacando sua atributos void Atributoo40();

// Pinta en pantalla algunes carácteres(80 x 25) en forma menocromática void CaracteresMono80();

// Pinta en pantalla algunos carácteres (80 x 25) a colores void CaracteresColor80();

// Pinta en pantalla carácteres (80 x 25) destacando mas atributos void Atributos80();

// Pinta la pantalla de celor rojo con resolución do 640 x 200 void PurezaRojo();

// Pinta la pantalla de color azul con resolución do 640 x 200 void PurezaAzul();

// Pinta la pantalla de color verde con resolución de 640 x 200 void PuremVorde();

// Pinta la pantalla de color blanco con resolución de 640 x 200 vaid PuressBlancof);

// Pinta la pentalle con los colores rejo, verde, azul y blanco // con resolución de 640 x 200

void ColoresPrim();

// Pinta en la pentalla una cuadricula con puntos en el centro void Convernancia();

// Pinta una cuadrícula y un circulo en el centro de la pantalla void Aparimcia();

43

#include "EGA.CPP" **Handif** 

```
*****************
                                                                    ************
\mu^{\prime\prime}Class EGA
^{\prime\prime}\frac{1}{2}// Pinta en pantalla algunos carácteres(40 x 25) en forma menocromática
       void EGA::Caracteroaldeae40()
             int modo = GetModoVideo();
             iffmede != 1) SetVideoMode(1);
             PintoCaracterosM();
// Pluta en pentalla algunos carácteros (40 x 25) a colores
      void EGA::CaracteresColor40()
             int modo = GetMedo Video();
             iffmede != 1) SetVideoMede(1);
             PintaCaracteresC();
// Pinta en pantalla carácteres (40 x 25) destacando mas atributos
      void EGA: Atributos40()
             int modo = GatModoVidoo();
             if(modo != 1) SetVideoMode(1);
             AtributoeCaracter();
// Pinta en pentalla algunos carácteres(80 x 25) en forma monocromática
      void EGA::CaracteresMeno80()
             int modo = GetModoVideo();
             iffmodo != 3) SetVideoMode(3):
             PintoCaracteresM();
// Pinta en pantalla algunos carácteres (80 x 25) a colores
       void EGA::CaracteresColor80()
             int modo = GetModoVideo();
             if mode = 3) Set VideoMode(3);PintaCaracteresC();
                                                                             A.11.21
```

```
// Pinta en pantalla carácteres (BO x 25) destacando sus atributos
       void EGA:: Atributes80()
```

```
int modo = GetModoVideo();
iffmede (= 3) SetVideoMede(3);
AtributoeCaracter();
```
// Pinta la pentalla de color rojo con resolución de 640 x 200 void EGA: PurezaRojo()

```
int modo = GetModoVideo();
if mode != 0x0E) SetVideoMode(0x0E);
Superficie(0,0,0,640,200,0x04);
```

```
// Pinta la pentalla de color azul con resolución de 640 x 200
       void EGA: PurezaAmil)
```

```
int modo = GetModoVideo();
if modo != 0x0E) SetVideoMode(0x0E);
Superficie(0,0,0,640,200,0x01);
```
// Pinta la pentalla de color verde con resolución de 640 x 200 void EGA::PurezaVerde()

```
int modo = GetModoVideo();
if modo != 0x0E) Set VideoMode(0x0E);
Superficie(0,0,0,640,200,0x02);
```

```
// Pinta la pantalla de color blanco con resolución de 640 x 200
       void EGA::PurezaBlanco()
```

```
int made = GetModoVideo();
if modo != 0x0E) Set VideoMode(0x0E);
Superficie(0,0,0,640,200,0x0F);
```

```
// Pinta la pantalla con los colores verde, rejo, azul y blanco
// con resolución de 640 x 200
       void EGA::ColoresPrim()
```

```
int modo = GetModoVideo();
```
iff modo != 0x0E) SetVidooModo(0x0E); Superficie(0,0,0,320,50,0x04); Superficie(0,320,0,640,50,0x02); Superficia(0,160,50,480,100,0x0F); Superficia(0,0,150,640,200,0x01); Superficie(0,0,50,160,130,0x04); Superficia(0,480,50,640,130,0x02); Superficia(0,0,130,160,150,0x01); Superficie(0,480,130,640,150,0x01);

// Pinta en la pantalla una cuadricula con puntos en el centro void EGA::Convergencia()

ı

int modo = GetModo Video(); if mode != 0x10) SetVideoMode(0x10); double aspector Aspecto(); int i=(int)<sup>3%</sup>amento: int Xmax=GetMaxCol(); int Ymax=GetMaxRow(); LimpiaPontolio(); **Reial 10):** for(i,i<Xmax;j=i+(int)10\*aspecto) for(int j=5;j<Ymax;j+=10) WritePixel(OxOF,O,j,i);

// Pinta una cuadrícula y un círculo en el centro de la partalla void EGA::Aperiencia()

> int mode = GetMode Video(); if mode != 0x10) SetVideoMode(0x10); LinniePestelle(); **Reial 10):** PintoCirculo(0,320, 175, 175); 1

A.11.23

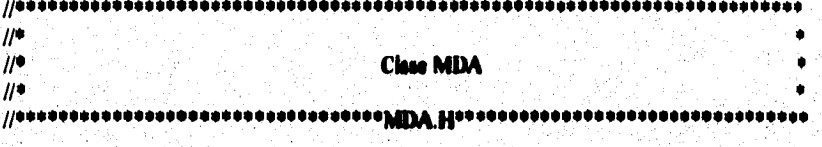

# **Hifadef MDA H Ndollae MDA** H I

### Winclude "PANTALLA.H"

class MDA: public PANTALLA

### T. sublic:

÷

# **MDA() ();**

//Despliega en la pantalla los carácteres ASCII

void PintoCaracteren(); //Activa un texto con las tipos de atributos disponibles

void AtributooCaracter();

: //Dibujo en la pantalla un enrejado en modo texto :<br>| void Pintalleja();

// Pinto la pantalla de color blanco<br>void PintaPantalla();

Ŧ.

Ninclude "MDA.CPP"  $M = M$ 

#### $1/1111111$  $\eta^*$  $\mu$ **Class MDA**  $\ddot{\theta}$  $\mu$  ,  $\mu$  ,  $\mu$

//Despliega en la pantalla los carácteres ASCII void MDA::PintaCaracterea(void)

```
int modo = GetModoVideo();
if (mode != 7) Set VideoModel(7);OcultaCurned):
Pintahlarnen(0);
for(int j=1;j<24;j++)
```
for(int i=2;i<70;j++)

4

۱

SetCurserPosition(0.j.i); WriteCher(0,i+46,1);

//Activa un texto con los tipos de stributos dimenibles void MIDA::AtributosCaracter()

```
int modo = GetModoVideo();
\mathbf{if}(\text{mode}) = 7) Set VideoMede(7);
PintaMorgen(0);
m = 22:
```
EscribeCaracterea(0,i,5,"Tento Nermal",0x02); EscribeCaracterea(0,i,6,"Texte Nermal que Parpadea",0x82); EscribeCaracterea(0,i,7,"Texte Nermal Subrrayado".0x01): EscribeCaracterea(0,i,8,"Texto Subrayado que Parpadea",0x081); EncribeCaracteres(0,i,10,"Texto Brillante",0x0A); EscribeCaracterea(0,i, 11, "Texto Brillante que Parpadea", 0x8A); EscribeCaracteres(0,i, 12,"Texto Brillante y Subrrayado",0x09); EscribeCaracterea(0,i,13,"Texto Brillante que Parpadea y Subrrayado",0x89); EncribeCaracterea(0,i,15,"Texto Inverso",0x10); EscribeCaracteres(0,i,17,"Texto laverso que Parpadea",0x90);

```
//Dibuja en la pantalla un enrejado en modo texto
void MDA::PintaReja()
      imi ij;
      int modo = GetModoVideo();
       if(modo != 7) SetVideoMode(7);
       PintaMargon(0);
      for (i=3j<76 j=i+9)Linea Vertical(0,i,3,21);
       for (i=2j<23,j=i+4)
```
Lineal lorizont(0,i,3,76);

for  $(i=2, i<20; j=i+4)$ 

```
SetCurserPonition(0,i,3);
WriteChar(0,195.1);
SetCursorPosition(0,i,75);
WriteChar(0,180,1);
```

```
for (i=2; j<20; j=i+4)for (int j=12;j<75;j=j+9)
```
ı

SetCursorPontion(0,i,j); WriteChar(0,197,1);

# for  $(i=3, j<76, j=i+9)$

Ì

SetCursorPoution(0.2.i); WriteChar(0,194,1); SatCurnerPosition(0,22,i); WriteChar(0,193,1);

SetCursorPosition(0,2,3); WriteCher(0,218,1); SetCursorPosition(0,2,75); WriteCher(0,191,1); SetCursorPonkion(0,22,3); WriteChar(0,192,1); SetCursorPosition(0,22,75); WriteChar(0,217,1);

:// Pinta la pantalla de celer blanco<br>| void MEDA::PintaPantalla(void)

Ĵ.

ł

Ï

٦.

OcultaCuraer(); for(int j=0;j<25;j++)

> SetCurserPonkieu(0,j,0); WriteCharAttribute(0,219,0x0A,80);

> > $\sim 100$

### **Class MENU**

 $\mu$  ,  $\mu$  ,  $\mu$ 

**Wilhelm' MENU H** Nedus MENU H I

 $^{\prime\prime}$ 

 $\mathcal{U}^{\bullet}$ 

 $^{\prime\prime}$ 

Wachde "PANTALLA.H" Wachele <br/>biox.b> Winclude <canio.h> ilinchide <ctype.h> Wachude <aring.b>

//0000000000000000000000

class MENU: public PANTALLA

protected:

```
short int X,Y;
int longitud, fondo_norm, fondo_inv, carac_norm, carac_inv,
       sombra, letras ony, elementos;
int posicion[30]:
char *menu[30];
char "titulo:
```
sublic:

ò

 $\ddot{\phantom{0}}$ 

// Constructor por defects MENU(); // Constructor con argumento // Pinta una sombra al lado derecho y abajo del menú void Coloca Sombra(mort int , mort int , int); // Pinta el extremo superior o inferior de un marco void Margon(int,int,int,int,int); // Pinta un marco del tamallo del menú void Marco(int.int). //Escribe una cadena de carácteros en la pantalla int Escribe Menufint.int.char \*. int); // Busca un carácter en una cadena int Esta on(char<sup>o</sup>, char); // Cambia la posición del menú a otro lugar dedo void Musve(int,int); // Configura el color de los carácteres que aparecen en el menú void Color Fondo Normint); // Cambia el color del fondo inverso void Color Fondo Inv(int);

A.II.28

ż

//Modifica el color del carácter inverso normal void Color\_Carac\_Nerm(int); // Configura el color del carácter inverso void Color Carac Inv(int); // Configura la opción de tener sembra void Sombra(int); // Modifica la longitud del menú void Longitud(int); // Medifica el calor de las letras especiales void Color Lotro Emp(int); // Cambia el título del menú void Titulo(char\*); //Carga los nombres de las opciones del menú void Carga\_Daton(char\*pato[]); //Modifica el nombre de alguna de las opciones del menú void Cambia Date(int, cher\*);

schide "menu.cpp" كالمصاد

Ĵ.

ï

5 Äй

A. II.29

```
1/0000************************************
         ..................
\muH^{\bullet}ò
                                   Class MENU
\mathbf{H}^{\bullet}// Constructor por defecto
      MENU: MENU()
      X=0;Y=0;longitud=1;fondo_norm=112;fondo_inv=32;
      carac norm=0;carac inv=4;sombra=1;letras em=4;
      elementos=0;
      titulo-" Sin Titulo";
      menu(0)="^Opcion i ";
      mmd | |-"^Selir ";
      manud21="\0":
// Constructor con argumento
      MENU: MENU(int x,int y,int f norm,int f inv,int c norm,
                   int c inv.int nomb, int let onp, char "titul)
      X=x: Y=v:
      fendo norm-f norm.fendo inv=f inv;
      carac norm-c norm;carac inv=c inv;
      combra=somb;letras_cop=let_cup;
         mater-0:
      titulo-titul:
      manuf0l="^Oncion 1 ":
      menu[1]="^Selir
      mean(2) = "0".¥
// Pinta una sombra al lado derecho y abajo del menú
void MENU::Coloca Sombra(mort int x1, thert int y1, int longit)
      register int i;
      char caracter.atributo=0;
      for (i=0; i<sub>0</sub>const; i++)SetCursorPosition(0,y1,x1++);
             caracter=ReadCharAttribute(0,(short)caracter,atributo);
             WriteCharAttribute(0,caracter,7,1);
      Æ
                                                                             A.11.30
```
// Pinta el extremo superior o inferior de un marco void MENU::Margon(int x1,int y1,int c1,int c2,int c3)

```
SetCursorPosition(0,y1,x1);
WriteCherAttribute(0, c1, carac_norm+finde_norm, 1);
SetCursorPosition(0.yl.xl+l);
WriteCharAttribute(0.c2.carac nerm+fendo nerm.leaninud-2);
SetCurnorPosition(0,y1,x1+lengitud-1);
WriteCharAttribute(0,c3,carac norm+findo norm,i);
```

```
// Pinta un marco del tamaño del menú
void MENU::Marco(int x1,int y1)
```

```
int i,compara;
longinud=x1-X+1;
Margon(X,Y,201,205,187);
for(i=0;j<y1-Y-1;j++)
```

```
SetCurserPosition(0,Y+i+1,X);
WriteCharAttribute(0, 186, cares_norm+fondo_norm, 1);
SetCurnerPosition(0,Y+i+1,X+1);
WriteCharAttribute(0,32,carac_norm+fondo_norm,x1-X-1);
SetCursorPosition(0,Y+i+1,x1);
WriteCharAttribute(0.186.carec norm-fondo norm.1);
iff nombra) Coloca Sombra(x1+1,Y+i+1,1);
```

```
Mergen(X,y1,200,205,188);
if(sombra)
```
Coloca\_Sombra(X+lennitud.y1.1): Coloca Sombra(X+1.vl+1.lengitud);

```
compara=strien(titulo);
i=(((x1-X)-compara)/2)+X;
if compara>longitud) longitud - compara;
Escribe Menu(i+1.Y.titulo.feedo norm);
```

```
//Excrite una cadena de carácteres en la pantalla
int MENU: Escribe Menu int x1 int y1, char "mensaie, int atributo)
```

```
register short int i.j.k.
for i=x 1; * mensaie;i++)
```
4

SetCursorPosition(0,y1,i);

if(\*mensaje=="") ı

> k=atributo+letras\_em; j=\*++monaajo; WriteCherAttribute(0,(chort)\*menanje,k,l);

```
k=atributo+carac_norm;
*menado++;
WriteCherAnribute(0,(short)*menanje,k, l);
```
return(j); 1

dus

```
// Busca un carácter en una cadena
int MENU::Esta_en(char *a, char c)
```

```
register int i,
for(i=0; *a;i++)if (touggor(*a++)==touggor(c)) return(i+1);
return 0;
```
// Cambia la posición del menú a etro lugar dedo void MENU::Mueve(int x1,int y1)

```
X-xI;
Y=vl:
T
```
4

J

÷.

// Canfigura el color de los carácteros que aparecen en el menú void MENU::Color\_Fondo\_Norm(int color)

```
fondo norm-color;
```
// Cambia el color del fando inverso void MENU::Color Fondo Inv(int color)

fondo inv=color;

A.11.32

//Madifica el calor del carácter inverso normal void MENU::Color\_Carac\_Norm(int color)

```
carse norm-color;
```
// Configura el color del carácter inverso void MENU::Color\_Carac\_Inv(int color)

carac\_inv=color;

// Configura la opción de tener combra void MENU: Sombratint color)

nambra-color;

- 1

ħ

Ì

Analyzing that deal to capaci-

// Idedifice in longitud del menú vold MENU: Longitud(int large)

hangitud=hargo;

// Medifica el color de los letros especiales void MENU::Color Latre Eap(int color)

lutras\_exp=color;

```
// Cambia el título del menú
```
void MENU: Titulo(cher "Nuevo Titulo)

titulo-NuovoTitulo:

//Carga los nombros de las opciones del menú void MENU: Carga\_Dates(char \*opcianos[])

```
int it
for (-0j<30j++)monu(i)=opcionee(i);
       if (opciones[i]=="\0") i=30;
       ì
```
. And all states on all limit is algorithment and their limit of the company of an application of the Chart of

//Modifica el nombre de alguna de las opciones del menú<br>void MENU::Cambia\_Dato(int i,char \*nuevo\_menaje)

menu[i]=nuevo\_menage;  $\mathbf{I}$ 

ી

A.11.34

 $^{\prime\prime}$  $\mathcal{U}^{\bullet}$ **Class MENUHOR**  $^{\prime\prime}$ 

When MENUHOR H Modue MENUHOR H I

Wachede "MENU.H"

class MENUHOR: public MENU

private:

K

int banders: short int "salvado:

public:

MENUHORA:

MENUHOR::MENUHOR(int,int,int,int,int,int,int,int,char \*); //Modifies stributes de las opcianos del manú en modo menocramático void AjustoFondo(); // Retorne el valor asociado a la opción clegida int Respuesta(int °, int, char °); // lavoniga la posicion del soloctor void Obten Posicion(); // Hece visible el menú en la pentalia int Activa\_Menu(); // Oculta el memó y coloca en la pantalla el texto que se encontraba antes void OcultaMenu();

Ĵ.

 $\epsilon$ 

Wachade "MENUHOR.CPP" **New Air** 

```
\mu\etaClass MENUHOR
^{\prime\prime}
```
//Medifica stributes de las opciones del menú en modo monocromático MENUHOR::MENUHOR()

```
X=0;Y=0;lengitud=1;fendo_nerm=112;fendo_inv=32;
carso morm=0;carso inv=4;nombra=1;letras_exp=4;
elementos-0,
bandern-0;
titulo"" Sin Titulo";
manu[O]="/Opcion 1 ":
 anul 1 î-<sup>v. g</sup>elir — "."
manu(3)-"\0",
Ŧ
```
// Retorne el valor asociado a la opción elegida MENUHOR::MENUHOR(int x,int y,int f norm,int f inv,int c norm, int c inv.int somb,int lot oup, char "titul)

```
X-u; Y-y;
fendo norm-f norm fendo inv-f inv;
carac norm-c normicarac inv-c inv;
combre-sombjetres_cap=let_cap;
   mantoo-O:
handern=0;
tindo-tind:
mmu[0]="^Opcion 1 ";
menu(1)-"Selv "
 ican(2)="\0":
```
// Investige In posicion del selector void MENUHOR::AjusteFondo(void)

```
short int maxcel, med.pag;
GetVidsoMode(maxcel.mod.peg);
if(mod == 0x07 || mod == 0x 11 || mod == 0x06)
```
fendo norm-0x00; fando inv=0x80: carac nerm-0x07; carac inv=0x07;

```
sombra=1;
letras_emp=0x07;
ı
```

```
// Hoce visible el menú en la pentalla
```
 $\mathbf{I}$ 

```
int MENUHOR::Requeste(int *x, int y, cher *techs)
       union inkey (
       char ch(2);
        \blacksquare is \blacksquare c;
       int tech cleards floche 0,0,0 ant;
       Ecorbe Menu(x[flocks], y, manu(flocks], feado_inv);
       f(x)while(!biochey(1));
```

```
fi ant-floche.
c. indication(0);
if(c.db(0))
```

```
tecla_elegida=Esta_en(teclas,teuppor(c.ch[0]));<br>if(tecla_elegida)
```

```
findertesis denide-1:
Escribe Menu(x[fl_ant], y, menu[fl_ant], feads_nerm);<br>Escribe_Menu(x[floche], y, menu[floche], feads_inv);
return(fleche);
```
Ÿ. switch(c.ch(0))

```
case 'v':
       Escribe Menu (x[fleche], y, menu fleche], fendo inv);
       return flocks:
case'': flecha++; brenk:
case 27 : return -1;
```

```
∤
غطه
```

```
switch(c.ch(1))
```
Anders weiters Hampton of them in the last of the sparshop and support for the litter of the top of the state o

```
case 75: flecha--; break;
case 77: flecha++: break;
case 80:
       Escribe Menu(x[flecha], y, menu(flecha], fondo inv);
```
### return flecha;

if(fiecha==elementos) flocha=0, if(flecha<0) flecha=elementos-1; if(f) ant (=fleche)

ł

 $\lambda$ 

Escribe\_Menu(x[fl\_ant],y,menu[fl\_ant],fondo\_nerm); Escribe Menu(x[flecks], y, menu[flecks], fendo inv);

# // Asigns un valor a cada olomento del memú void MENUHOR::Obton\_Posicion()

```
register int i;
position[0]-X+1;for(i=1;i<olementos;i++)
```
Ł

T

J

```
posicion[i]=posicion[i- i]+strien(menu[i- i]);
```

```
//Activa al mana harizantal
```

```
int MENUHOR::Activa Menu()
      \mathbf{I}int a:
      char techni 30);
      while(stromp(menu[elementes],"\0")\=0) elementes++;
      Obten Posicion();
      longitud -posicion(elementos-1)+strien(menu(elementos-1));
      salvado new short int[(longitud+2-X)*4];
      SalvaPantalia(X, Y, longitud+1, Y+3, salvado);
      bandera=1;
      AiustaFondo();
      Marce(longitud, Y+2);
      for (a=0;a<elementos;a++)
             teclas[n]=Escribe Menu(posicion[n], Y+i,menu[n],fondo norm);
```
 $totala+1$ ]='\0';

T

return(Respuesta(posicion, Y+1,toclas));

// Oculta el menú y coloca en la pantalla el texto que se encontraba antes<br>veid MENUHOR::OcultaMenu()

ţ int xi=X+lengitud; int  $y = Y+3$ ; if(banders==1)

1

Ì.

l.

Á óp,

ÿ

Ç. ¥ ्र

ColocaPastalla(X,Y,xi,yi,salvado);<br>deleto salvado;<br>bandera=0;  $\blacksquare$ 

A.II.39
$^{\prime\prime}$  $\mu$ **Clase MENUVER**  $\mu$ 

#ifindef MENUVER\_H **Hookee MENUVER H 1** 

Wachule "MENU.H"

class MENUVER: public MENU

private:

int banders; short int \*salvado;

:عاش

### **MENUVER():**

MENUVER::MENUVER(int,int,int,int,int,int,int,int,int,char \*); //Modifica atributos de las opciones del menú en modo menocromático void AlustaFondo(void); // Retorna el valor asociado a la epción elegida int Requests(int,int,cher \*); // Calcula el tamaño del menú void Localina Longiaud();<br>// Hace visible al mané en la pantalla int Active Meme(); // Octaba el menú y coloca en la pantalla el texto que se encontraba autos

เด็กที่คุณ เว็บได้เกินเกมา เจ้าได้เพียยนเรื่อง ก่อนนั้น หูคุณยู่อย

void OcultaNessa');

**)** 

#include "MENUVER.CPP" **Hendif** 

#### $\mu$  $\mu\bullet$ **Class MENUVER**  $\mu$

#### MENUVER::MENUVEM)

¥

```
X=0;Y=0;longitud=1;fondo_norm=112;fondo_inv=32;
carac_nerm=0;carac_inv=4;sembra=1;letras_emp=4;
clamentes-0;
bandora=0:
titulo-" Sin Titulo";
mem[0]="^Opcion 1 ";
mond 1]="^Selir
mean(3) = "0";
```
#### MENUVER::MENUVER(int x,int y,int f\_norm,int f\_inv,int c\_norm, int c\_inv,int semb,int lot\_em,char "titul)

```
X=x: Y=y:fondo norm-f norm;fondo inv=f inv;
carac normine normicarac invite inv;
sombra=somb;letras_cop=let_cop;
elementos=0;
bandors=0:
titulo-titul:
menu[0]="^Opcion 1 ";
mand i le<sup>ux</sup>ikalir —
                    \mathbf{p}_tmean(2) = m_0١
```
//Medifica atributos de las epcienes del menú en medo menocromático void MENUVER::AjustaFondo(void)

```
short int maxcol, mod, pag;
GetVideoMede(maxcel,med,pag);
if(mod==0x07 || mod==0x11 || mod==0x06)
      fendo norm-0x00;
      fondo inv=0x80;
      carac_norm=0x07;
      carec inv=0x07;
```
 $s$ ombra $=$ l;

A. II.41

letras\_emp=0x07;

Υ.

 $\mathbf{I}$ 

```
// Reterna el valor acociado a la epción elegida
int MENUVER::Respuestatint x, int y, char "teclas)
```

```
union inkey {
charch(2);
int i. c.int tools closide, fleche=0,b,fl_ant;
Escribe_Menu(x,y+flecha,menu[flecha],fendo_inv);
f(x)
```

```
while(!bioskey(1));
fi ant-flocks;
c. i-biochey(0);
if(c.ch(0))
```
tecla\_elegide=Esta\_en(teclas,toupper(c.ch[0])); if(tools\_ologida)

```
fische-tools_clagide-1;
Escribo Manu(x,y+f) ant,manu(f) ant),fundo norm);<br>Escribo Manu(x,y+flochs,manu(flochs),fundo inv);
return(tools_elegide-1);
```
ł switch(c.ch(0)) J.

₩ also

```
case '\r':
       Escribe Menu(x,y+fleche,menu[fleche], fondo inv);
       rourn fleche:
case ' ' : fleche++; break;
case 27 : return -1;
```

```
switch(c.ch(1))
        ı
```

```
case 72: floche --; break;
case 80: flecha++; break;
```
if flecha==elementos) flecha=0;

if(flecha<0) flecha=elementos-1; if(fi anti-flocks)

> Eacribe Menu(x,y+fl\_ant,menu(fl\_ant),fondo\_norm); Escribe Menu(x,y+fleche,menu(fleche),fando\_inv);

// Calcula el tamaño del meno void MENUVER::Localiza\_Longitud()

ł

ì

int Lunevor=0;  $\text{for}(-0)$  < elements  $(++)$ 

if(atrien(menu[i])>mayor)

mayor=atrian(manu[i]); inad=mayor;

// Hace visible el moné en la pantalla int MENUVER: Active Menul)

ł

 $\mathbf{I}$ int s:

ł.

Î

```
char toolaa[30];
while(atrony(menu[clementes],"\0")|=0) clementes++;<br>Localing_Longitud();
if(lengined<atrian(timelo)) tengined=atrian(timelo);<br>salvado=now ahort int[(lengined+5)*2*(elementos+3)};<br>SalvaPuntalia(X,Y,X+longined+3,Y+elementos+3,talvado);
handern=1:
AbiataFonde();
\frac{\text{Moreover}(X+\text{lengthed}+1,Y+\text{elementest}+1);}{\text{for }(n=0;x-\text{elementest}*+)}
```
teclasia]=Escribe Menu(X+1, Y+n+1, manu[n], fondo\_norm);

teclad  $n+1$ ]= $\sqrt{n}$ ; return(Respuesta(X+1,Y+1,teclas));

// Oculta el menú y coloca en la pantalla el texto que se encentraba antes<br>| void MENUVER::OcultaMenu()

```
int xi=X+longitud+1;<br>int yi=Y+elementes+2;
if(banders--1)
```
Ŷ

1

Ĵ

:<br>ColocaPantalla(X,Y,xi,yi,xalvado);<br>delete salvado; banders=0;

A. II.44

```
,,,,,,,,,,,,,,,,,,,,,,,,,,,,,,,,,
\muH^{\bullet}Class PANTALLA
^{\prime\prime}\mu, \mu , \mu , \mu , \mu , \mu , \mu , \mu , \mu , \mu , \mu , \mu , \mu , \mu , \mu , \mu , \mu , \mu , \mu , \mu , \mu , \mu , \mu , \mu , \mu , \mu , \mu , \mu , \mu , \mu , \mu , \mu
```
**Hinder PANTALLA H #doline PANTALLA HI** 

Wachide "videobio.h" Wachule <mmh.h>

class PANTALLA : sublic VIDEOBIOS

public:

PANTALLA() (); /\* Puncianos da Pantalla en mado texto

> // Oculta el cursor void OcultaCurser(); // Muestra el cursor void MuseiraCursor(); // Limpia la pantalla de video void LimpiaPantalla(); // Guarda en momeria un nogmento de la pentalla void SelvePantella(int x1,int y1,int x2,int y2,chert int pant[]); //Coloca en la pantalla la información que se guardo con SalvaPantalla() void ColocaPantalia(int x1,int y1,int x2,int y2,thort int pant[]); // Plata una doble linea al rododor de la pantalla visible void PintaMarnon(int nealme); //Despliega en la pantalla los carácteres ASCII en modo menocramático void PintoCaractereaM(); //Desploye on is pastells los carácteros ASCII en color void PintoCaracteresC(); //Activa textos con los tipos de stributos disponibles en modo monocromático veid AtributesCaracter(); // Escribe una cadena de carácteres en la posición indicada void EscribeCaracteros(int pagina, int columna, int rengles, char "mensaje, int atributo); // Pinta una linea vertical en la posición indicada void Lines Vertical int pagine, int columns, int reng ini, int reng fin); // Pinta una linea horizontal en la posición indicada void Lincollorizon(int pagins, int renglen, int colum\_ini, int column\_fin); // Retorna la relación de aspecto de la pantalla double Aspecto(void);

> > A. II. 45

∴ ®j

// Pinta un circulo

void PintaCirculo(int pagina,int x,int y,int radio);<br>// Pinta una reja en toda la pantalla con la separación indicadó void Reja(int seperacion);<br>void Reja(int seperacion);<br>// Pinta una rectángulo de un algún color en la pantalla void Superficie(int pagina, int Xini, int Vini,

int Xfin, int Yfin, int color);

tel tele et skaatag kan gard av det belede kan de latinske på det blande och propagat og på state kalen

Wachele "PANTALLA.CPP"

1:

¥

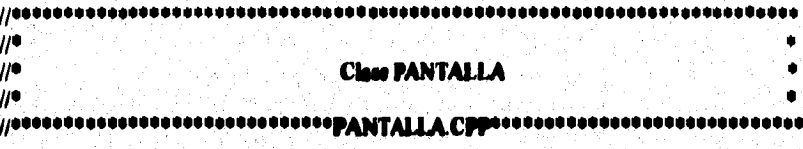

// Oculta el cursor void PANTALLA: OcultaCurson()

SetCursorType(0x20,0x00);

// Mundra el cursor void PANTALLA: MuontreCurson()

> int mode=GetModeVideo(); if(mode="7) SetCurserType(11,12); olee SetCurserType(6,7);

```
// Limpia la pastalla de vidos
      void PANTALLA: LinniaPantalla()
```
int mode-GetMode Video(); SetVideoMode(mode);

```
// Clearda on momeria un segmento de la pantalla
       void PANTALLA: SolvaPuntalla(int x1,int y1,int x2,int y2,ubort int pent[])
```

```
int y,x,pos-0;
short int caracter atributo:
for(y-y1;y<=y2;y++)
```
Ł

J. Ł

for (x=x1;x<=x2;x++)

```
SetCursorPosition(0,y,x);
ReadCharAttribute(0, caracter, stributo);
pant[pes++]=caracter;
pent[poe++]=atributo;
```
//Coloca en la pantalla la información que se guardó con SalvaPantalla() void PANTALLA::ColocaPantalla(int x1,int y1,int x2,int y2, short int pant[])

> int x.v.num=0; short int caracter, atributo;  $for(y=y1,y\leq y2,y++)$

ţ

 $\mathbf{r}$ 

for  $(x=x)(x \leftarrow x2x++)$ 

SetCurnerPosition(0.y.x); caracter-pant[num++]; atributo-pant[num++]; WriteCherAttribute(0, caracter, stribute, 1);

// Pinta una dobia línea al redodor de la pentalla visible void PANTALLA::PlataMargan(int pagina)

> int maxreng, maxcel; maxreng-25: maxoal=GatMaxColf); SeiCursorPonizion(pagine, 0,0);<br>WriteCharAstribute(pagine, 201,0x07, 1); SetCureorPosition(pagine, 0, 1);<br>WriteCharAstribute(pagine, 205,0x07, maxcol-2); SetCurnerPontines(pagine, 0, maxcel-1); WriteCharAttribute(pagina, 187,0x07,1); for(int i=1;i<maxrong;i++)

> > SetCurnerPosition(pagina,i,0);<br>WrhoCharAntibuto(pagina, 186,0x07,1); SetCureorPosition(pagine, i, 1); WriteCherAttribute(pegine, 32,0x07,maxcel-2); SetCureerPosition(pagine, i, maxcel-1); WriteCherAttribute(pagina, 186,0x07,1);

SetCurnerPoettion(peaks.mexreng-1.0); WriteCharAttribute(pagina, 200,0x07,1); SetCurnorPonition(pagine, maxreng-1,1); WriteCharAttribute(pagina, 205,0x07,78); SetCursorPosition(pagina, maxreng-1, maxcol-1); WriteCharAttribute(pagina, 188,0x07,1);

//Despliega en la pantalla los carácteres ASCII en mado manecromático veid PANTALLA::PintoCaracteresM(void)

OcultaCurrent): int maxcel=GetMaxCel();  $int k=46$ PintaMargen(0);

for(int  $j=1$   $j<24$  $j++$ )  $\mathbf{I}$ 

¥

Ť

ា

 $k = 46$ format  $i=2$ ;  $i \leq max$ col- $2$ ;  $i \leftrightarrow j$ 

> ifi>H)k=91. SetCurserPontine(O.i.i); WriteCher(0,i+k,1);

//Desplinga en la pantalla los carácteres ASCII en color void PANTALLA:: PintaCaracterosC(void)

> OouhoCursor(); int maxoel-GetMaxCelt); **ins k-46:** PintaMargen(0); for(int j=1  $j < 24j++)$ 1

> > ı

Ť

 $i = 46$ for(int i=2;i<maxcel-2;i++)

> **in**(>11)k=91; SetCursorPosition(0,j,i); WriteCharAttribute(0,i+k,j%16,1);

> > side installe

//Activa textos con los tipos de atributos disponibles en modo monocromántico void **PANTALLA:: AtributosCaracter()** 

OcultaCurson(); PintaMargen(0); int maxcol=GetMaxCol();  $i$  in  $i$  in  $i$ iffmaxcol>40) i=maxcol/4: EncribeCaracterea(0.1.5,"Texto Anul".0x01); EscribeCaracterea(0,i,6,"Texto Verde que Parpadea",0x82); EscribeCaracteres(0,i,7,"Texto Baje",0x04); EscribeCaracterea(0,i,8,"Tento Blanco que Parpadea",0x007); EscribeCaracteres(0,i, 10, "Texto And Brillante".0x09): EncribeCaracterea(0,i,11,"Texto Verde Brillante que Parpadea",0x8A); EscribeCaracteres(0,i, 12,"Texto Rajo Brillante",0x0C); EncribeCaracteres(0,i,13,"Texto Blanco Brillante que Parpado",0x8F); EncribeCaracterea(0,i, 15, "Texto Verde Sando Raio", Ox4A); EscribeCaracteres(0,1,16,"Texto Rajo que Parpades, finado Blanco",OxF4); EscribeCaracteren(0.i.17."Tento Amerillo findo Ami".0x1E); EncribeCaracteredO.i.18."Texto Blanco que Parpades. Sendo Amil".Ox9F):

// Escribe una cadena de carácteres en la posición indicada void PANTALLA::EscribeCaracteron int pagina.int columna.int rengion, char \*mensais.int atributo)

> int i: for(i=columna; \*monage;i++)

١

SetCureorPosition(pagina, renglen,i); WriteCharAttribute(pagina,(short)\*menasje,atributo, 1); \*massaig++:

// Pinta una línea vertical en la posición indicada veid PANTALLA: LinesVerticalint pagina, int columns, int reng ini, int reng fin)

for(int i=rang\_ini;i<rong\_fin+1;i++)

SetCursorPosition(pagina.i.columna); WriteChar(pagina, 179, 1);

// Pinta una linea horizontal en la posición indicada

void PANTALLA::LineaHorizon(int pagina,int rengion, int column ini, int column fin)

SetCurrerPention(pagina.renglen.colum ini); WriteChar(panina, 196.colum fin-colum ini);

// Retorna la relación de aspecto de la pantalla. double PANTALLA: Aspecto(void)

> if GetMaxCol() == 320 && GetMaxRow() == 200 return 1.131; olas id GotMaxColf) == 640 & & GatMaxRove() == 350 roturn 1.292; olas iff GotMaxColf )==640 && GotMaxRave()==200 irotum 2.262; else iff GetMaxColf) == 640 && GetMaxRew() == 480 ireturn 0.942; olan roturn 1:

// Pinto un circulo en un puntos void PANTALLA: PintaCirculo(int pagina, int Xceikro, int Ycentro, int radio)

> int glx,gly, **a2x, a2y.** a3x, a3y, elx.elv. fleet punto, px, py, aspecto, PASO=.001; aspecto=Aspecto(); for(punto=0;punto<3.26;punto+=PASO)

> > px=coa(punto)\*radio; py=ain(punto)\*radio;  $px^{\theta}=mpect\Theta;$ qlx=Xcentre-px; aly-Ycentre-py; e2x=Xcentre-px; a2y=Ycentre+nv: a3x=Xcentro+px: e3y=Ycentro-py; e4x=Xcentro+px: e4y=Ycentre+py; WritePixel(OxOF,pagine,qly,qlx); WritePoul OxOF, pagina, q2y, q2x); WritePbtel(OxOF,pagina,q3y,q3x); WritePixel(OxOF.pagina.q4y.q4x);

// Pinta una reja en toda la pantalla con la separación indicada void PANTALLA::Raja(int separacion)

> int Xmax=GetMaxCol(); int Ymax=GetMaxRowi); double amecto=Amecto();

for(int j=0;j<Vmax;j+=seperacion) for(int i=0;j<Xmax;j++) WritePlueMOxOF.O.Li);

for(int i=0,i<Xmax,i=i+(int)coparacion\*amecto) for(int j=0;j<Vmax;j++) WritePisch(0x0F.0.i.i);

for(j=0;j<Vmax;j++) WritePinel(OxOF,O,j,Xmax-1); for(j=0;j<Xmax;j++) WritePixel(0x0F.O.Vmax-1.j);

r

// Pinta una restángulo de un algún color en la pantalla void PANTALLA: Superficio(int pagina,int Xini,int Yini,int Xini,int Yiln,int color)

> int Xmax=GetMaxColf); int Ymax=GetMaxRow();  $\text{iff }$ Ximi < 0) Ximi = 0;  $M$  Yini < 0) Yini = 0; if Xfin > Xmax) Xfin=Xmax; if Yin > Ymax) Yin=Ymax. for(int  $i = X$ ini; $j < X$ fin+1; $i++)$ for(int j=Yini;j<Yiln;j++) WritePixel(color,pagine,j,i); ١

```
.<br>................................
                                  **********************
^{\prime\prime}^{\prime\prime}Función Presentación
^{\prime\prime}Hadof PRESENTA
Hidne PRESENTA 1
Hinchede <cania.h>
Wachele "PANTALLA.H"
// Esta finción pinta la pantalla de Presentación
short int Procental)
      short int maxcel, med.neg;
      PANTALLA pants;
      nenta. Got Video Model maxcol.mod.nea):
      pants. Set VideoMode(mod);
      panta PintaMargon(0);
      pag=(maxcel-25)/2:
      panta EscribeCaracteres(0,peg, 5, "Facultad de Ingeniería",0x07);
      pag=(maxcel-25)/2;
      panta EscribeCaractorea(0,pag,9,"Sistema de Prachas de",0x00);
      pag=(maxcel-19)/2;
      pents EscribeCaracterea O.neg, 10,"Equipos de Video",0x00);
      pag=(maxcol-30)/2;
      panta EscribeCaracterea(O,pag, 14,"Autor: Mateos Santillin Ednar".OxO7):
      pag=(maxcel-29)/2:
      panta.EacribeCaracterea(0,pag, 15,"Assess: Jenis Ramires Ortega",0x07);
      pag=(maxcel-34)/2:
      penta EscribeCaracteres(0,pag,20,"Presione una tecla para continuar",0x07);
      astok();
      return mod:
```
ä.

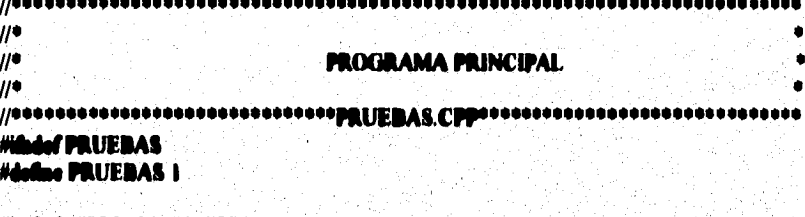

Wachele "PRESENTA.CPP" Wachide "CONTROL.H"

main() Ŧ

> // Declaración de variables int ostado=1; short int modo; MDA más: **CGA** cas: EGA ega; VGAM vgam; VGA ves; **CONTROL**, controlador; MENUVER mesou, myelo, maudi, mayud; MENUHOR mprin, mprue, moond, mooli; // Loomes del puerto la pruoba seleccionada controlador.LeePuerto(); // Pinta la pantalla de Presentación modo-Precesta(); while (estado == 1)

// Activa el menú principal estado-controlador. Prin i (Ampris, Amprus, Amcenii, Ammrii, Ammcu, Amvelo, Amaudi, Amayud, Amda, Acga, Aega, Avgam, Avga, modo);

// Limpia in pantalla antos de salir vga. LimpiaPantalla();

ă

```
\mathcal{U}^{\bullet}^{\prime\prime}Class VGA
\mu\mu , and a complete the complete state of \alpha \alpha \alpha \alpha \alpha and \alpha and \alpha and \alpha and \alpha
```
**Windef VGA H** #doline VGA\_H 1

Wachide "PANTALLA.H"

cleas VGA: public PANTALLA

public:

1

VGA() ();

// Pinta on pantalla algunes carácteres (40 x 25) en forma monocremática void CaracterosMano40();

// Pinto en pantalla algunes carácteres (40 x 25) a colores

void CaracteresColor40();

// Pinta en pantalla carácteres (40 x 25) deutscando sus atributos void Atributoo40();

// Pinta on pantalla algunes carácteros(80 x 25) on forma monocromática void CaracteresMono80();

// Pinta en pantalla algunes carácteres (80 x 25) a colores void CaracteresColor00();

// Pinta en pantalla carácteres (80 x 25) deutacando sus atributos void AtributooB0();

// Pinta la pantalla de celor rejo con resolución de 640 x 200 void PureasRoio();

// Pinta la pantalla de color amal con resolución de 640 x 200 void PuremAzul();

// Pinta in pantalla de color verde con resolución de 640 x 200 void Pureza Vordo();

// Pinta la pantalla de color blanco con resolución de 640 x 200 void PurezaBlance();

// Pinta la pantalla con los colores rejo, verde, azul y blenco // con resolución de 640 x 200

void ColoreaPrim();

// Pinta on in pentalia una cuadricula con puntos en el centro void Convergencia();

// Pinta una cuadricula y un circulo en el centro de la pantalla void Avariencia();

#include "VGA.CPP" Handif

.....  $\mu$  $\mu$ **Class VGA**  $H^{\bullet}$  $\prime\prime$  Pinta en pantalla algunos carácteres (40 x 25) en forma monocromática void VGA::CaractereaMono40() int mode = GetModeVideo(); iffmede != 1) SetVideoMede(1); PintaCaractereeM(); // Pinta en pentalla algunos carácteros (40 x 25) a colores void VGA::CaracteresColor40() int modo = Cathfodo Vidoo(); ifimado (= 1) SetVideoMode(1); PintaCaracteresC(); // Pinta en pantalla carácteros (40 x 25) destacando ma atributos void VGA::Atributoo40() int mode = GetMedoVideo(); ifimado != 1) SatVideoMode(1); AtributesCaracter(); T // Pinta en pentalla algunos carácteros(80 x 25) en forma monocromática void VGA::CaractereaMeno80() int mode = GetMede Video(); if(modo != 3) SetVideoMode(3); PlataCaractereaM(); // Pinta en pantalla algunes carácteres (80 x 25) a colores vaid VGA::CaracteresColor800) int modo = GetModoVideo(); if(modo != 3) SetVideoMode(3); PintoCaracteresC();

3

 $\mu$ ,,,,,,,,,,,,,,,,,,,,,,  $\overline{H}$  $\mu$ **Class VGA**  $^{\prime\prime}$ 

 $\prime\prime$  Pinta on pantalla algunos carácteres (40 x 25) en forma menocromática void VGA: CaracterosMono40()

> int modo = GetMedoVideo(); if(modo != 1) SetVideoMode(1); PlataCaracteresM();

// Pinta en pentolla algunos carácteres (40 x 25) a colores void VGA::CaracteresColor40()

I

int modo = GetModoVideo(); iffmodo != 1) SetVideoMode(1); PintaCaracteresC();

// Pinta en nantalla carácteres (40 x 25) destacando mas atributos veid VGA: Atributee40()

> int modo = GetModoVideo(); iffmodo (= 1) SetVideoMode(1); AtributosCaracter();

// Pinta en pentalla algunos carácteres(90 x 25) en forma monocromática void VGA::CaractereaMeno80()

> int modo = GetModeVideo(); if(modo != 3) SetVideoMode(3); PintoCaractereaM();

// Pinta en pentalla algunos carácteres (80 x 25) a colores vaid VGA: CaracteresColor00()

> int modo = GetMode Video(); if(modo != 3) SetVideoMode(3); PintaCaracteresC();

// Pinta en pantalla carácteres (80 x 25) destacando sus atributos void VGA::Atributos80()

```
int modo = GetModoVideo();
ifimedo (= 3) SetVideoMode(3);
AtributosCaracter();
```
// Pinta la pantalla de color rojo con resolución de 640 x 200 void VGA::PurezaRojo()

> int mode = GetMedeVideo(); if(modo != 0x13) SetVideoModo(0x13); Superficie(0,0,0,320,200,0x04):

// Pinta in pentalia de color amil con resolución de 640 x 200 void VGA::PurezaAzulf)

> int modo = GetModoVideo(); if(modo != 0x13) SetVideoMode(0x13): Superficia(0,0,0,320,200,0n01);

// Pinta la nentalla de color verde con resolución de 640 x 200 void VGA::PuronsVordo()

> int mode = GetMedeVideo();  $if mode != 0x13) Set VideoModel  $0x13$ .$ Superficie(0,0,0,320,200,0x02);

// Pinta la pantalla de color blanco con resolución de 640 x 200 void VGA::PurezaBlance()

> int modo = GetModoVidoo(); if modo  $!=$  0x13) SetVideoMode(0x13); Superficia(0,0,0,320,200,0x0F);

// Pinta la pantalla con los colores verde, rojo, azul y blanco // con resolución de 640 x 200 **void VGA: ColoresPrimi)** 

```
int modo = GotModoVideo();
```
if modo  $(= 0x13)$  Set VideoModo( $0x13$ ); Superficial 0.0.0.160.50.0x04): Superficie(0, 160,0,320,50,0x02); Superficia(0,00,50,240,150,0x0F); Superficia(0,0,150,320,200,0n01); Superficie(0,0,50,80,130,0m04); Superficia(0,240,50,320,130,0x02); **Superficia(0,0,130,00,150,0x01);** Superficial 0, 240, 130, 320, 150, 0101).

// Pinta en la pantella una cuadricula con puntos en el centro void VGA::Convergencia()

> int modo = GetModoVideo(); if mode != 0x12) SetVideoMode(0x12); double aspecto=Aspecto(); int i=(int)5° amento; int Xmax=GetMaxColi): int Ymar-GetMaxBow(); LimpiaPontalle(); Reja(10): for(i:i<Xmax;i=i+(int)10\*aupocto) for(int j=5;j<Ymax;j+=10) WritePluel(OxOF,O,j,i);

// Pinta una cuadricula y un circulo en el centro de la pantalla void VGA::Anariancial)

> int mode = GetModeVideo(); if(modo != 0x12) SetVideoMode(0x12); LimpiaPuntalin(); **Rein 10);** PintoCircula(0,320,240,240);

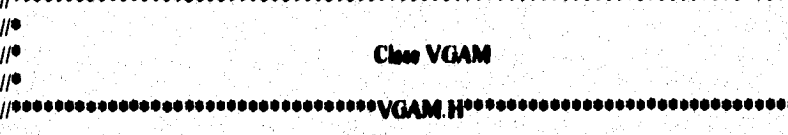

فأششط

\*\*\*\*\*\*\*\*

**Hilldef VGMA H I Holline VGAM H** 

**//secondate/active** 

Machide "PANTALLA.H"

close VGAM: public PANTALLA

Ŧ mahlic:

VGAM() ();

void CaracteresMeno80(); // Pinta en pentalla carácteres (80 x 25) dentacando ma atributos void Atributos80();

// Pinta la pantalla de color blanco con resolución de 640 x 200 void PureasBlasco();

// Plata en la pentalla una cuadrícula con puntos en el centro<br>void Convergencia();

// Pinta una cuadricula y un circulo en el centro de la pantalla void Apericacia();

Y.

chido "VGAM.CPP"

```
\mu**************
\mu\muClase VGAM
^{\prime\prime}77000000
         // Pinta en pantalla algunas carácteres (80 x 25) en forma monocromática
void VGAM::CaracteresMess00()
       int made = GetMedeVideo();
       if(modo != 7) SetVideoMode(7);
       OcaliaCursed);
      PintaMorgen(0);
       for(int j=1 j<24;j++)
              for(int i=2;i<78;i++)
                    SetCurnerPosition(0.i.i);
                    WriteChar(0,i+46.1);
              ١
       Ì
// Pluta en nestalla carácteres (80 x 25) destacando sus atributos
void VGAM::Atributos80()
      int made = GatMade Video();
      ill modo != 7) SetVideoModo(7);
      PintaMarnen(O);
      m = 22:
      EscribeCaracteres(0,i,5,"Texto Normal",0x02);
      EacribeCaracterea(0,i,6,"Texto Normal que Parpades",0x82);
      EscribeCaracteres(0,i,7,"Texto Normal Subrrayado",0x01);
      EscribeCaracteredO.i.8."Texto Subravado que Paraedea".0x061);
      EscribeCaracterea(0,i,10,"Texto Brillante",0x0A);
      EscribeCaractered 0.i., 11, "Texto Brillante que Parpadea".0x8A);
      EscribeCaracteres(0,i,12,"Texto Brillante y Subrrayado".0x09);
      EscribeCaractered(0,i,13,"Texto Brillante que Parpadea y Subrrayado",0x89);
      EscribeCaracteredO.i.15."Texto laverso".0x10);
      EscribeCaracteres(0,i,17,"Texto inverso que Parpadea".0x90);
```
// Pinta la pantalla de color blanco con resolución de 640 x 200 void VGAM: PurezaBlanco()

int modo = GetModoVideo();

if(modo !=  $0x13$ ) SetVideoMede( $0x13$ ); Superficia(0,0,0,320,200,0x0F);

// Pinta en la pantalla una cuadricula con puntos en el centro void VGAM::Convergencia()

> int modo = GetModoVideo(); if(modo != 0x11) SetVideoMede(0x11); double aspecto-Aspecto(); int i=(int)5\*aupocto; int Xmax=GetMaxCol(); int Ymax=GetMaxRow(); LimpiaPantalla(); Raja(10); for(i;i<Xmax;i=i+(int)10°aqpecto) for(int j=5;j<Ymax;j+=10) WritePleakOuOF.O.j.i);

// Pinta una cuadricula y un circulo en el centro de la pantalla void VGAM::Aperiencia()

J

int modo = GetModoVideo(); if(modo != On!!) SetVideoMede(Ox!!); LimpiaPantalia(); **Raja(10);** PintaCirculo(0,320,240,240); T

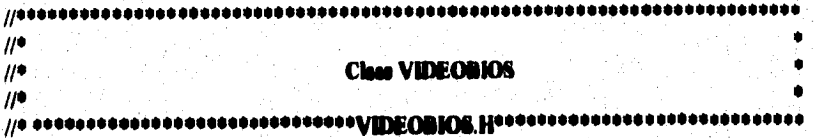

//Clase de video utilizando la interrupción 10h

#### **HAAN VIDEOBIO H** #doline VIDEOBIO\_H 1

Wachado <doc.b>

```
Walke VIDEO 0x10
```

```
class VIDEOBIOS
```
private:

```
int MAXR, MAXC, ModeV;
muhlic:
```

```
VIDEOBIOS() {};
```
/\* Centrol del interfaz de la CRT<sup>-0</sup>/

```
// File of mode do video
void SetVideoMode(int modo);
// File of tipo de cursor
void SofCursorType(short int starting, short int ending);
// File is posición del cursor
veid SetCurserPoution(short int page, short int row, short int column);
// Obtiene la posición del cursor
void GetCurserPosition(short int page, short int dirow,
                                 short int &column);
// Lee la posición del lápiz éptico
short int GetLightPenPosition(short int Arow, short int Acolumn,
                                       short int Apixelrow, short int Apixelcolumn);
// Fija is pågina activa<br>void SetDisplayPage(short int page);
// Demiana in pégina hacia arriba
void ScroliUp (short int lines, short int atribute, short int Yupper,
                       short int Xleft, short int Ylewer, short int Xright);
// Demisse la pégina hacia abajo
void ScrellDowe(short int lines, short int atribute, short int Yupper,
```
short int Xleft, short int Ylower, short int Xright);

#### /\* Gestión de caracteres \*/

// Lee el carácter y atributo de la posición del cursor int ReadCharAttribute(shert int page, short int &character, short int *i*nstribute); // Encribe un carácter y stributo en la posición del cursor void WriteCharAttribute(short int page, short int character, abort int attribute, int count); // Escribe un carácter en la posición del cursor void WriteChar(short int page, short int character, short int count);

#### /<sup>0</sup> Interfaz gráfico <sup>a</sup>/

// Seleccions un color para el color del fendo void SatPalatta short int function, short int color); // Plate un pixel en la pentalla virtual void WritePixel(short int color, short int page, int row, int column); // Lee el color de un potel en una página específica short int ReadPixel(short int page, int row, int column); // Eacribe un carácter enla posición del cursor en modo Teletino void Write TtyCharlshort int character, short int near, short int color);

/\* Salida de terminal ASCII: \*/

// Lee el actual modo de video void GetVidooModo(short int Acolumns, short int Amodo, short int Apago); // Lee o escribe en pentalla combinacianes de cédime void GetDisplayCode(short int Aprimary, short int Accoundary); // Lee el número de renaisace de la pentalla int GetMaxRow(veid) (return MAXR;); // Lee el número de cohemnes de la pantalla int GotMaxCol(void) {rotum MAXC;}; // Lee el modo de video de la pantalla

int GetMode Video(void);

#include "VIDEOBIO.CPP"

**Hendif** 

#### **Clase VIDEOBIOS**

 $\mu$ /\* Control del interfaz de la CRT \*/

// Fiia el modo de video vaid VIDEOBIOS::SetVideoMode(int mode)

Ŧ

 $\mu$  $\mu$  $\mu$ 

 $\mu$ 

unica REGS regs: regali.ch = 0x00: rega b.al = mode; inthe (VEDEO, Aregs, Aregs); svitch(mode).

> cass 0x00 : ModeV= mode: MAXC = 40: MAXR = 25: break: case 0x01 : ModeV= made: MAXC = 40: MAXR = 25: break: case 0x02 : MedeV= mode: MAXC = 80; MAXR = 25; break; case 0x03 : MedeV= mede: MAXC = 80; MAXR = 25; break; cass 0x04 : ModeV= mode: MAXC =320: MAXR =200: break: case 0x05 : ModeV= mode: MAXC =320; MAXR =200; break: caes 0x06 | ModeV= mode: MAXC =640; MAXR =200; break: case 0x07 : ModeV= mode; MAXC = 80; MAXR = 25; break: caas 0x0D : ModeV= mode: MAXC =320: MAXR =200: broak: case OxOE: MedeV= mode: MAXC=640; MAXR=200; break; case OuOF: ModeV= mode; MAXC =640; MAXR =350; break; case Ox10 : ModeV= mode: MAXC =640: MAXR =350: break: cace On I 1 : ModeV= mode; MAXC =640; MAXR =480; break: case 0x12: ModeV= mode; MAXC =640; MAXR =480; break; case 0x13 : ModeV= mede: MAXC =320: MAXR =200: break:

// File of tipe de cursor void VIDEOBIOS::SetCursorType(short int starting, short int ending)

> union REGS roas:  $\text{rank} \cdot \text{abs} = 0 \pi 01$ ; regs.h.ch = starting;  $\mathbf{I}$ regala.ch &= 0x0F; regale.cl = coding: rens.h.cl &= 0x0F; int86 (VIDEO, Aregs, Aregs);

¥

Ł

#### // Fiia la posición del cursor

void VIDEOBIOS::SetCursorPosition(shert int page, short int row, short int column)

#### union REGS rogs:

 $\text{roshh}.\vec{ab} = 0x02;$ regali.bh = page;  $\text{rows}$  is  $\triangle$  = rew; reas.h.dl = column: int86 (VEDEO, Areas, Areas);

#### // Obtime la posición del cursor

void VEDEOBIOS::GetCurrerPosition(short int page, short int durow, short int decohum)

#### on REGS regs: نصر

 $\text{reach} = 0x03$ ; rage.h.bh = page; into (VIDEO, Aregs, Aregs); row = regs.b.dk; column = regalad;

#### // Lee in posición del lépix éptico

١

short int VEDEOBIOS: GetLightPenPoekien(short int direw, short int disclusion short int Apisolrow, short int Apisolcolu

#### m REG6 reas:

reas.b.ab = 0x04; int86(VIDEO, Areas, Areas); row = reach.di: cohann = rega h.d. pinebow = regali.ch. pixelcohann = rega h.cl; return (rens.h.sh);  $/9$  AH = 0 ( no highs dutice)  $9/$ 

## // Fija la página activa

1

ı

void VIDEOBIOS::SetDisplayPage(short int page)

#### union REGS roca:

reas.h.ah = 0x05; rega.b.al = page; int86(VIDEO, Aregs, Aregs);

#### // Demiaza la página hacia arriba

void VIDEOBIOS: ScrollUp (short int lines, short int attribute, short int Yupper, short int Xieft, short int Ylewer, short int Xright)

union REGS regs;

 $\mathbf{I}$ 

١

```
rega.h.ab = 0x06;
reash.el = lines;
rega.h.bh = attribute;
rega h.ch = Yupper;
reach.cl = Xieft;
reas b.dh = Ylewer;
reas h.dl = Xright;
int86(VEDEO, Aregs, Aregs);
```
// Desplace la página haoia chajo

veid VIDEOBIOS: ScreIDown(short int lines, short int attribute, short int Yupper, abort int Xluft, short int Ylower, short int Xright)

#### union REGS regs;

```
regs.b.ch = 0x07;
rega.b.et = lines;
regs.h.bh = ettributo;
rega h.ch = Yupper;
reach.cl = Xieft;
regs.h.dh = Ylewer;
reas h.di = Xright;
int86(VIDEO, Aregs, Aregs);
```
/\* Gestión de carácteres \*/

// Les et carácter y atribute de la posición del cursor int VIDEOBIOS::ReadCharAttribute(short int page, short int &character, chort int diattribute)

union REGS rogs;

ing is

3

h.

ı

```
rega.b.ab = 0x08;
rega.h.bh = page;
i-int06(VIDEO, Areas, Areas);
character = regs.h.el;
attribute = regs.h.ab;
return(i);
```
// Escribe un carácter y atributo en la posición del cursor void VIDEOBIOS::WriteCharAttribute(short int page, short int character, short int attribute, int count)

```
a REGS reas:
   regs.b.sh = 0x09;
   regs.h.al = character:
   reash.bh = pane;
   reas h.bl = attribute;
   \text{max } x \text{ c}x = \text{count}:int86(VIDEO, Aregs, Aregs);
```

```
// Eastbe un carácter en la posición del cursor
vaid VIDEOBIOS: WriteChar(short int page, short int character, short int count)
```

```
union REGS regs;
       reach.ch = 0x0A:
       regs.h.el = cherector;
       regs.h.bh = page;
       mean x.cx = countint86(VIDEO, Areas, Areas);
```

```
/* Interfaz gráfico */
```
1

J

// Selecciona un color para el color del finado void VIDEOBIOS:: SetPalatte(abort int function, abort int color)

```
union REGS reas:
       regs.h.eh = 0x0B;
       reas.b.bb = function;
       reach.b = color.int86(VIDEO, Areas, Areas);
```
// Pinta un pixol on la pantalla void VIDEOBIOS: WritePixel(short int color, short int page, int row, int column)

```
char far "An Video:
int addr.i.modo=GetModoVideo();
unsigned int abit;
int maxcol=GetMaxCol();
switch(modo)
ł
```

```
AnVideo = (char far *) 0xA0000000L:
addr=(row*80)+column/8;
nhis=0x80;
ubit-nbit>>(column%8);
eutportb(0x3ce.5);
eutperth(0x3cf.0x00);
ente orth (0x3ce.3):
outportb(0x3cf,0x00);
outportb(Ox3ce, i);
outportb(0x3cf,0x0f);
eutportb(0x3ce,8);
autoarth(Ox3cf.abit);
eutportb(Ox3ce,0);
eutportb(Ox3cf,color);
"(AoVidoo+addr) |=abit;
outportb(Ox3co,S); /* rostablece condiciones de la tarieta de video */
 umerik (Ox3cf,Oxff);
outportb(Ox3co,1);
eutportb(0x3cf,0x00);
outportb(Ox3ce,0);
outportb(0x3cf,0x00);<br>brook;
```
**CARD ON 13:** 

ApVideo = (cher for \*) 0xA00000001.; addr=(row\*maxcel)+column; "(An Video+addr) = color; break:

#### alimb:

ł

ı

ा

union REGS regs; regala.ch =  $0x0C$ ;  $\text{regular b.d} = \text{color};$ regs.b.bh = page; regs. x.cx = column: regs.x.dx = row; int86(VIDEO, Aregs, Aregs); brank:

// Lee el color de un pixel en una página específica short int VIDEOBJOS::ReadPixel(short int page, int row, int column).

> union REGS regs; rega.h.sh =  $0x0D$ . regali.bh = page;

```
rega.x.cx = columan;reqa.x.dx = row;int86(VIDEO, Aregs, Aregs);
return(regs.h.al);
```
// Escribe un carácter en la posición del cursor en modo Teletipo void VIDEOBIOS::WriteTtyChae(short int character, short int page, short int color)

```
unica REGS regs;
         \text{rega.h.dh} = 0.00E;
         rega.b.al = character;
        \text{reg.}\,h, bh = page;
         \text{reach}. b) = color:
         int 86(VIDEO, Aregs, Aregs);
```
/\* Salida de terminal ASCII \*/

ł.

```
// Lee el actual mado de video
```
m

۱

```
veid VEDEOBIOS: GetVideoMode(short int Acolumns, short int Amode, short int Apage)
```

```
ion REGA roca:
    regs.b.ab = 0x0F;
    int 86(VIDEO, Aregs, Aregs);
    columns = regs.b.ab;
    modo = regali.al;
    page = regali.bb.
    ModeV = mode;
```
// Lee o escribe en pantalla combinaciones de código void VIDEOBIOS: GetDieslayCode(short int Austinary, short int Assoundary)

```
unica REGS regs;
       regalian = 0xIA;
       regalied = 0x00:
       int 86(VIDEO, Aregs, Aregs);
       if (regs.b.al == 0x(A) //AL = 0x(A) si in funcion os soportado
         ł
         primary = regs.b.bl;
         secundary = regs.h.bb;
         ł
       else
         primary = 0xFF;
```
secundary = OxFF;

// Lee el modo do vidoo do la pantalla<br>|int=VIDEOBIOS::GetModoVidoa(void)

¥

þ

٠.

.,

thert int mascel, med, pag;<br>Gut VideoMede(mascel, med, pag);<br>return Mede V; È

# APÉNDICE III

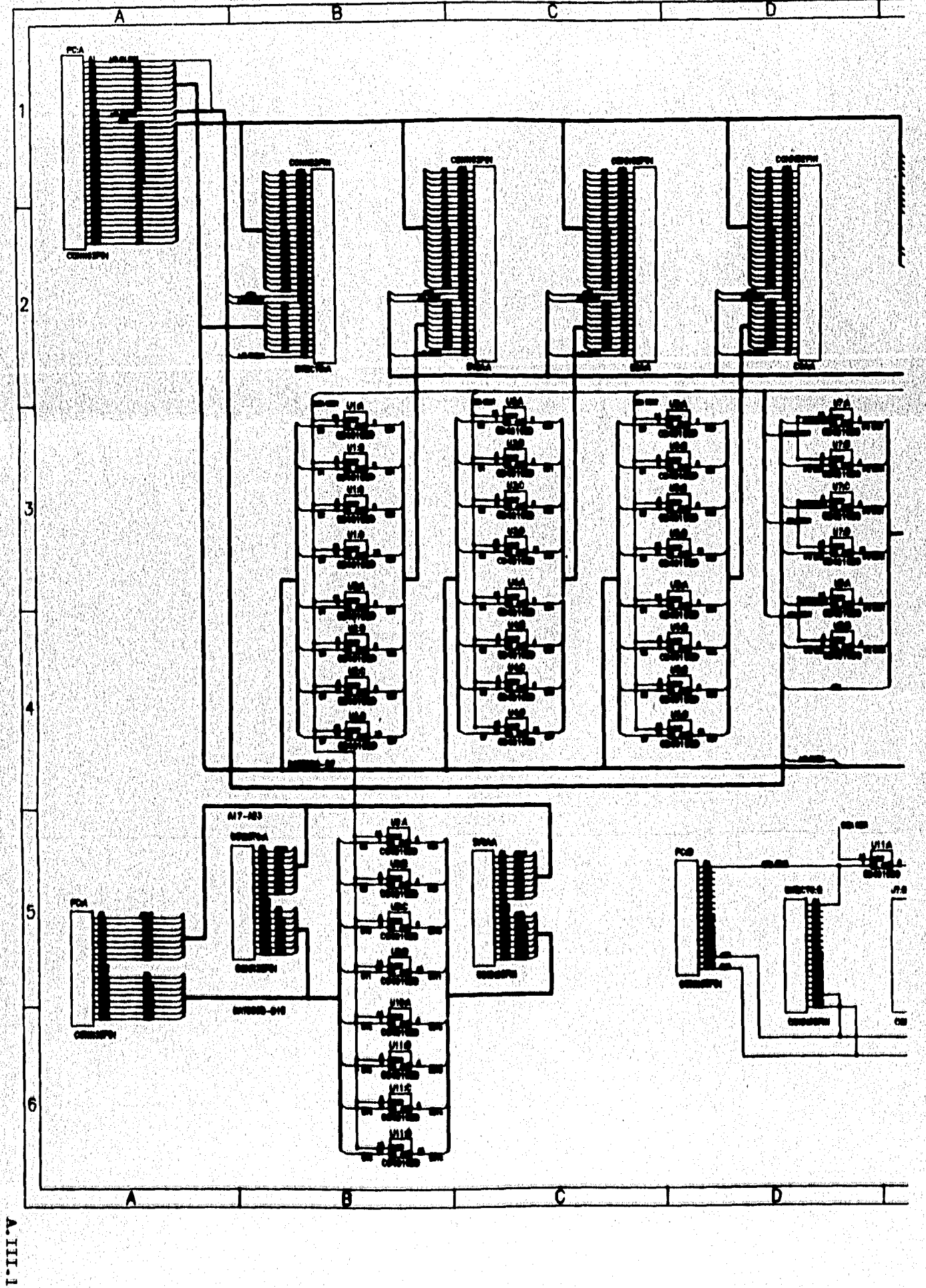

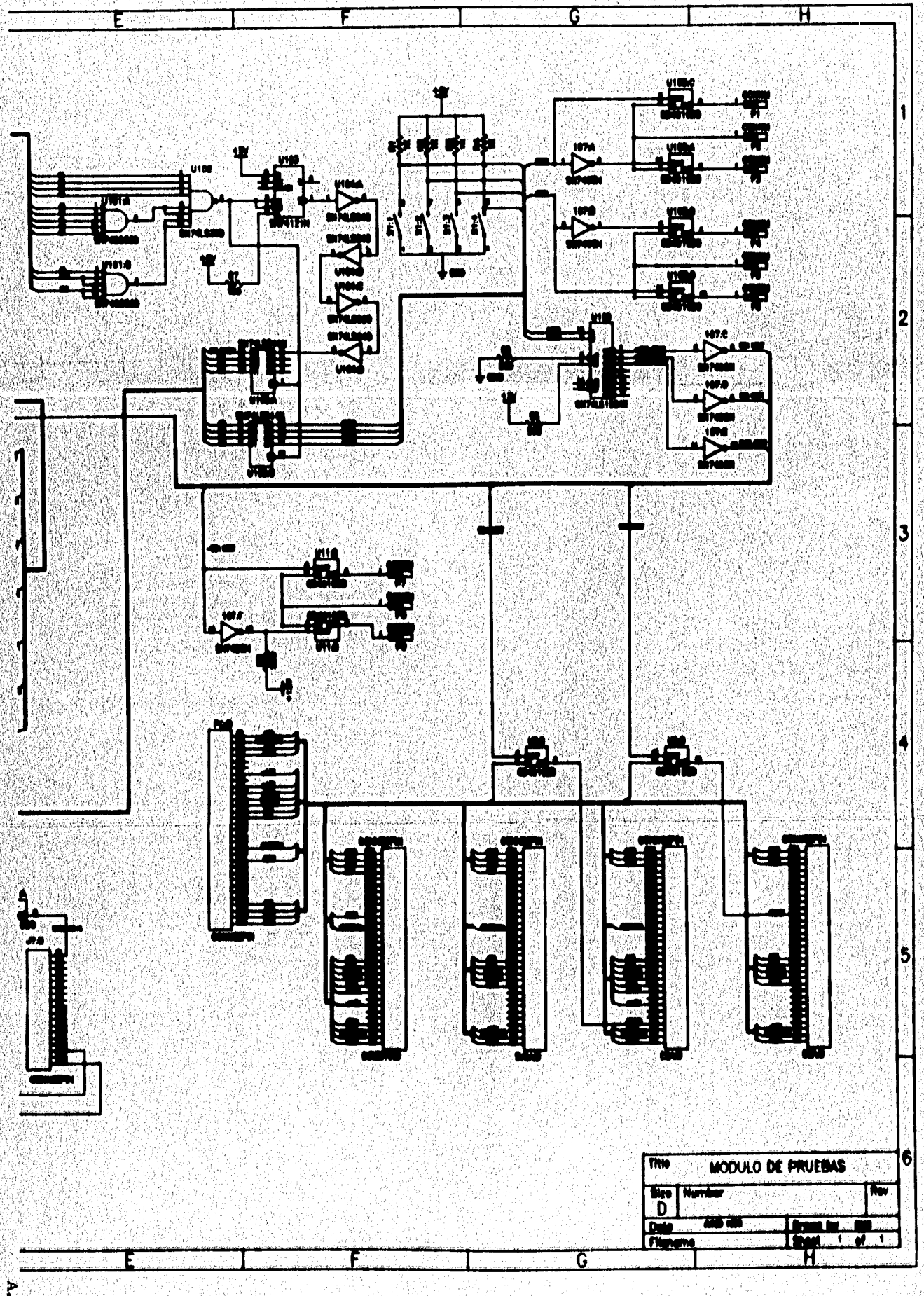

 $x$ -111.2

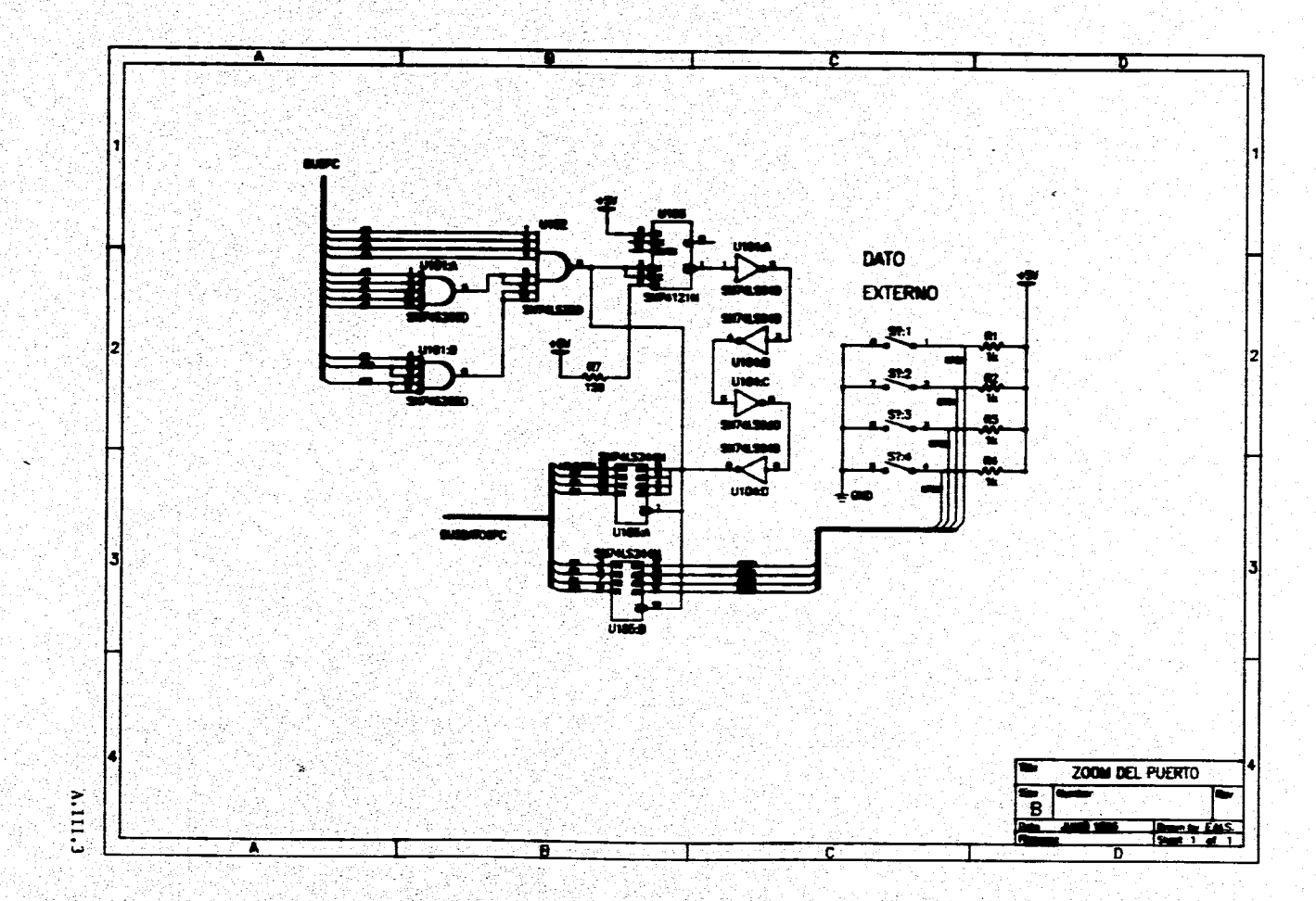

우리 전 지수
$\overline{\mathbf{u}}$ COA DIRECTO W **RI TERROODSORDSORDSORD** ann fann fannin 1000000 9 personal<br>1000000 9 personal **Corress, Freeze** ------- <del>--</del>------ $\mathbf{F}$ 1999999 19999999 19999999<br>1999990 <sup>3-</sup>0999999 <sup>9-</sup>0999999 <u>assassa, </u> g4 <u>. ជុំជុំជុំជុំជុំជុំ</u>ពួ **RESESSE** UBICACION DE LOS COMPONENTES

A.111.4

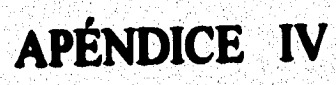

Ä

## **Signal Timings**

÷

Ġ

Î,

The following diagrams show the signal timings for I/O and memory operations.

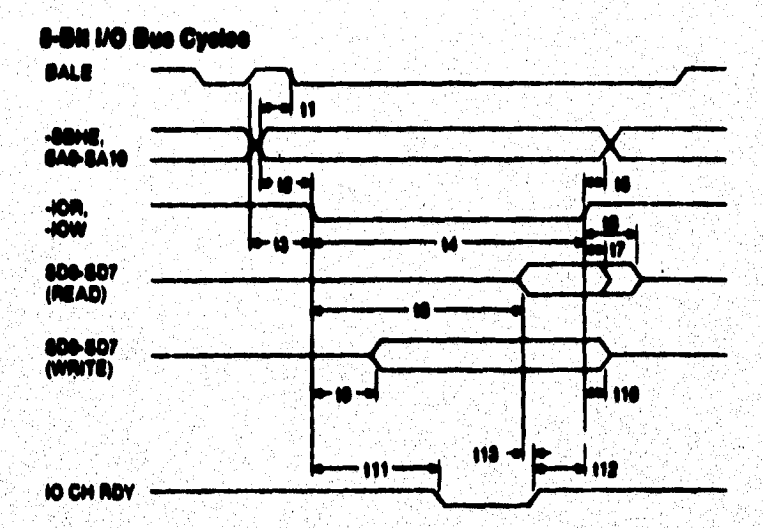

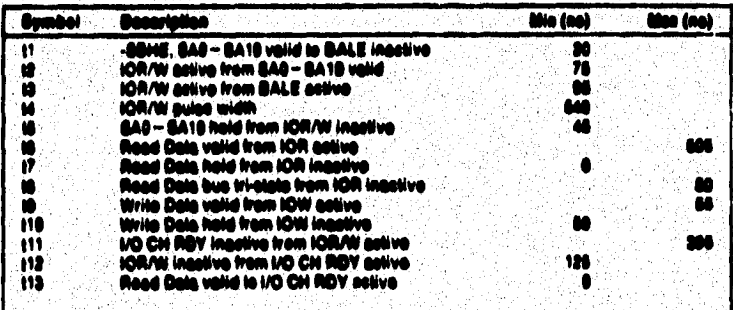

Figure 2. E-Bit IIO Bus Cycles

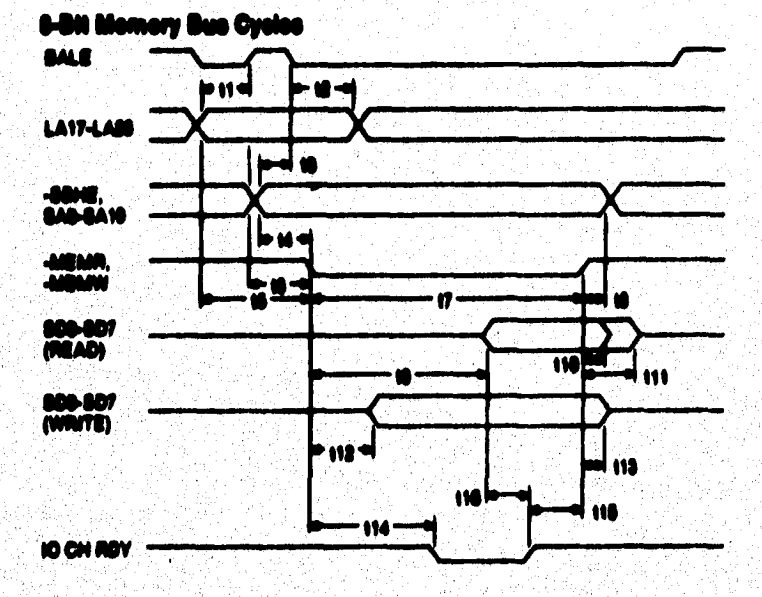

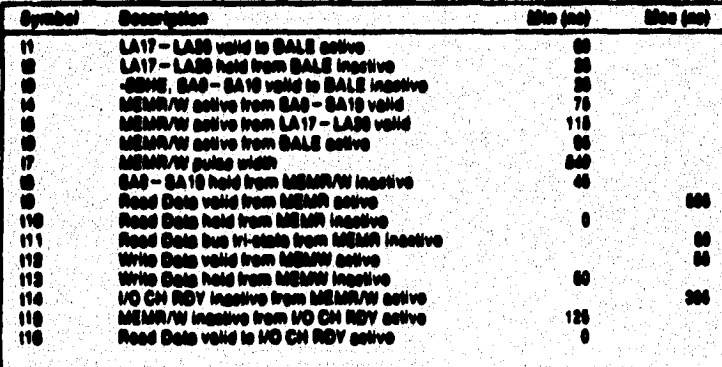

Figure 3. 8-Bit Memory Bus Cycles

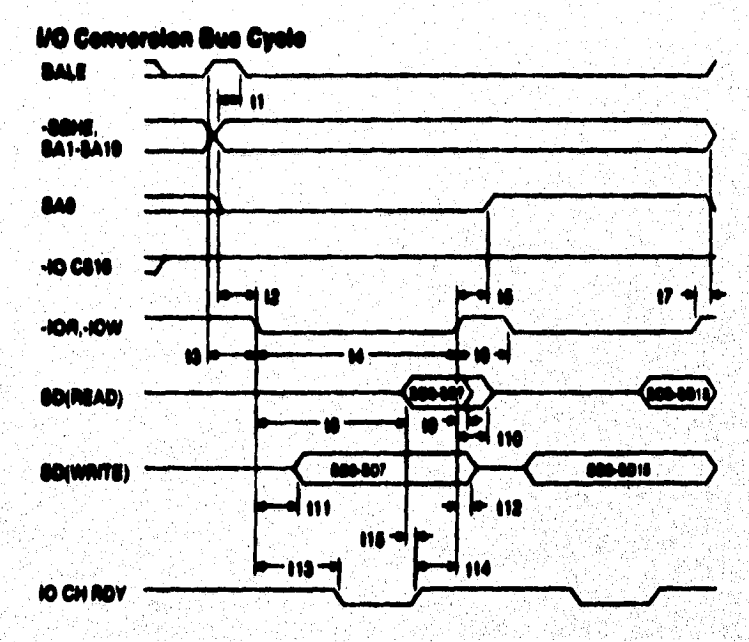

|            |                   |                                                                               |  | itin (anh | <b>Mon (no)</b> |
|------------|-------------------|-------------------------------------------------------------------------------|--|-----------|-----------------|
| n          |                   | -BENE/BA1 – BA18 valid in BALE innative<br>IGR/W active from BA1 - BA10 valid |  |           |                 |
|            |                   | IORAV astiva from BALE antivo                                                 |  | m         |                 |
|            | iOR/W sules width | <b>GAO</b> valid from IOR/W inastive                                          |  |           | - 108           |
| v          |                   | 10R/W active from IDR/W inastive<br>8A6 - 8A19 haid from IORAN inastive       |  | w         | . 210           |
| ۰          |                   | Read Data valid from IOR active<br>Road Dale hald from 108 inactive           |  |           |                 |
| 110<br>111 |                   | Read Dela bua iri-alala iram IDR inaativo<br>Write Data valid from IDW active |  |           |                 |
| n<br>m     |                   | Write Date hald from IDW insalive<br>UO CHI ROY inastivo fram IORAN astivo    |  | ĸ         |                 |
| 114        |                   | <b>IOR/W inactive from I/O CN RDY active</b>                                  |  | 12        |                 |
| ns         |                   | Read Data valid to I/O CH RDY astive                                          |  |           |                 |

Figure 4. I/O Conversion Bus Cysle

¥

Nels: These timings are provided for operations involving 16-bit

A, IV.3

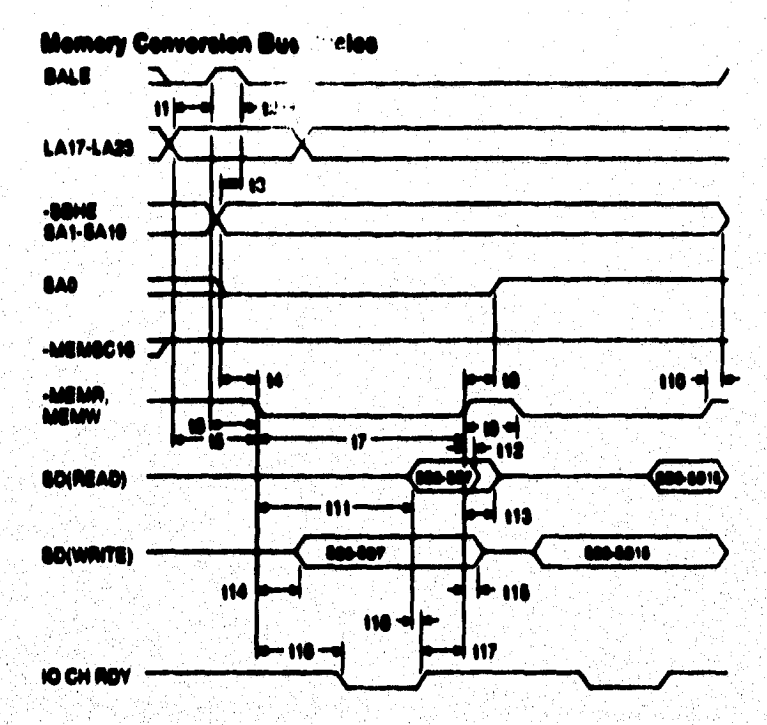

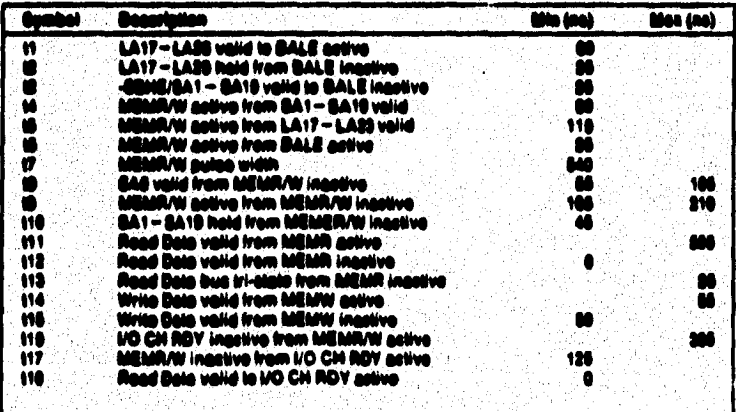

Figure 8. Memory Conversion Bus Cycles

١.

X

Note: These timings are provided for operations involving 16-bit transfers to and from 8-bit slaves.

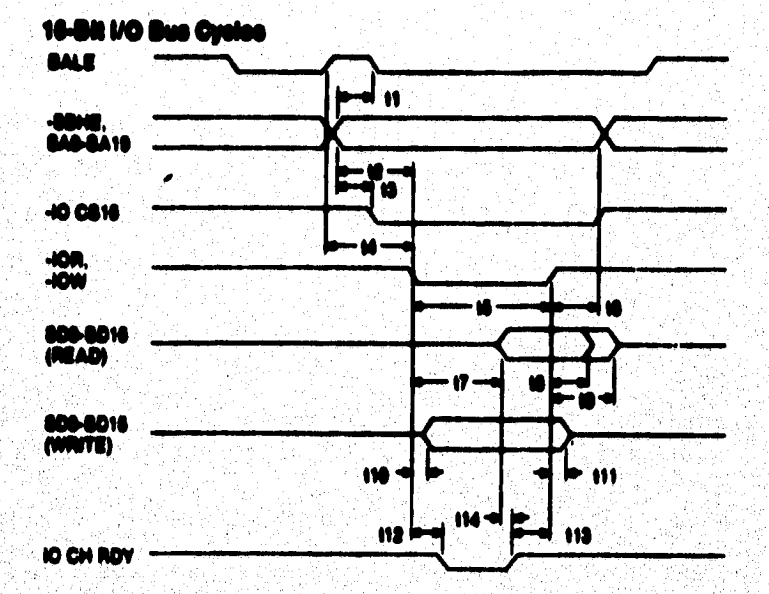

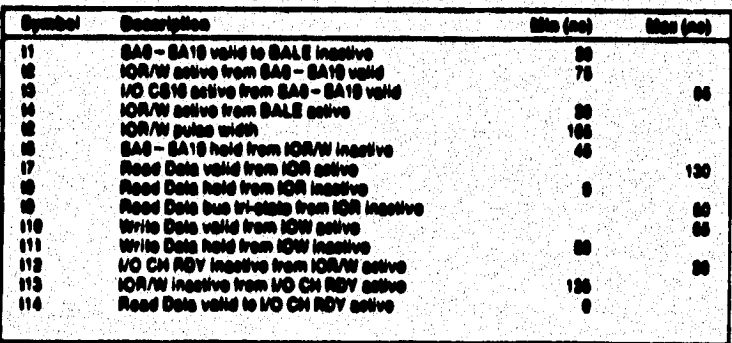

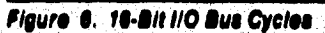

ÿ.

Į.

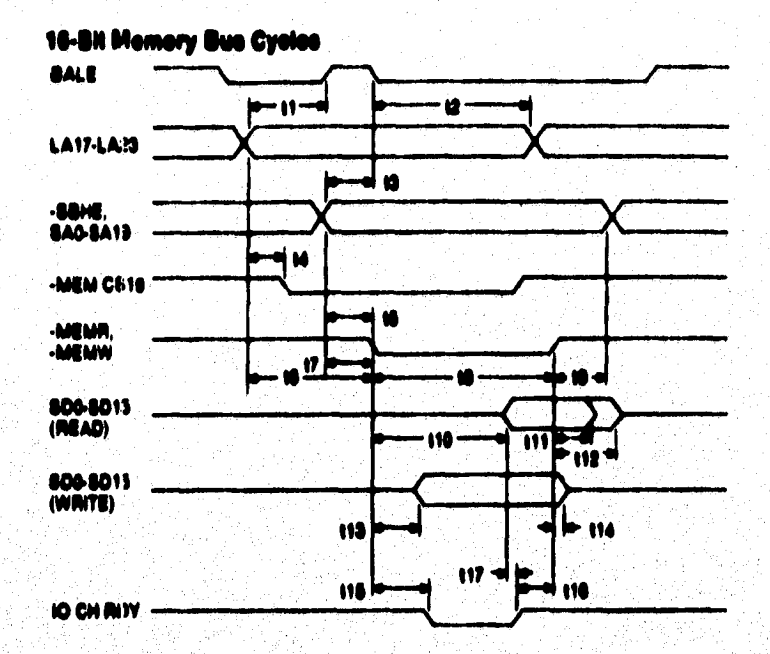

è

¥

.<br>P Ĵ,

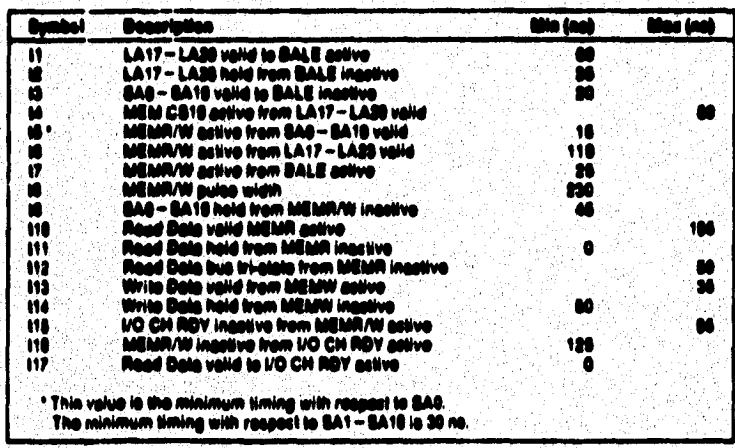

Figure 7. 18-Bit Memory Bue Cycles (1 Wait State)

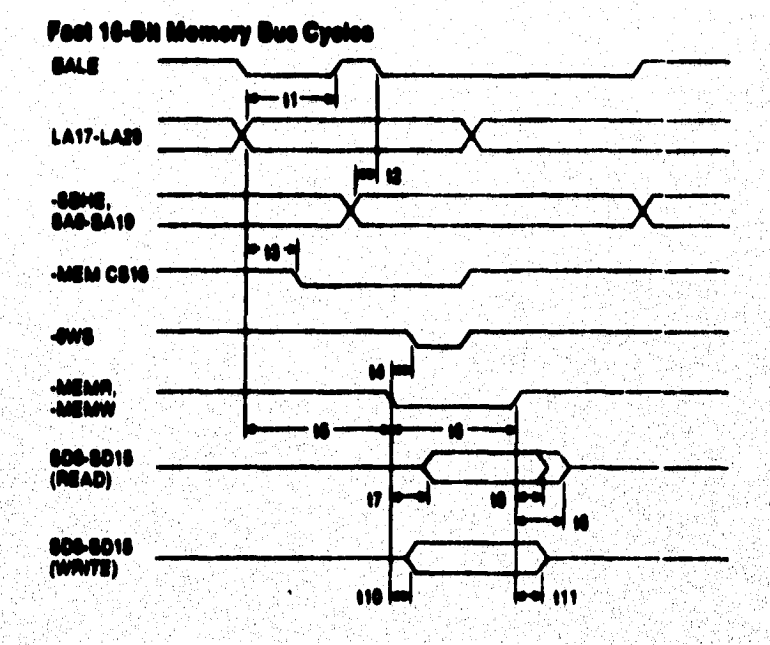

j,

ý,

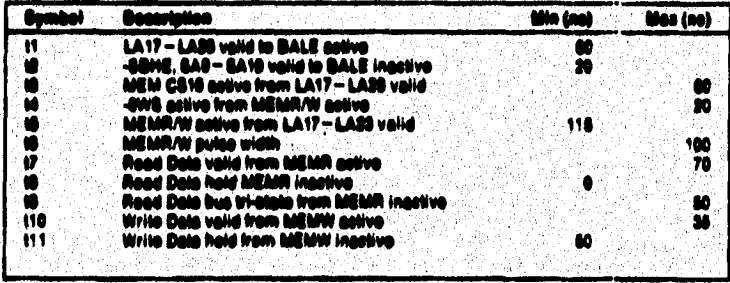

Figure 8. 10-Bit Memory Bue Cycles (0 Wait State)

عجاف المولد مخاور الواويد بالربيع بروي بعياركم معارضه الوباء فاطر

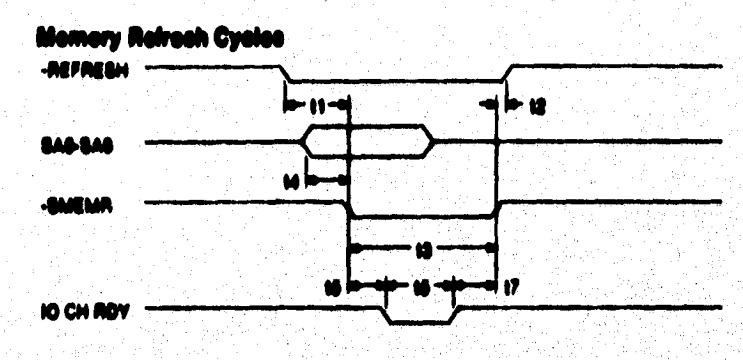

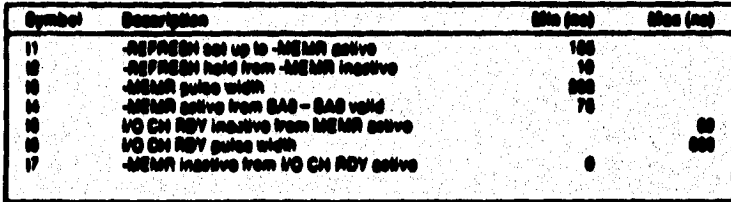

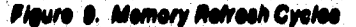

Mates:

 $\cdot$ 

- 1. REFRESH may also be initiated by a bus master. In this case, the timing parameters for the REFRESH signal must be observed by the initiating bus master.
- 2. SAO-SA9 and -SMEMR are generated by the system logic regardless of the origin of the REFRESH signal.
- 3. A memory refresh cycle must occur every 15 microseconds in order to maintain system memory integrity.

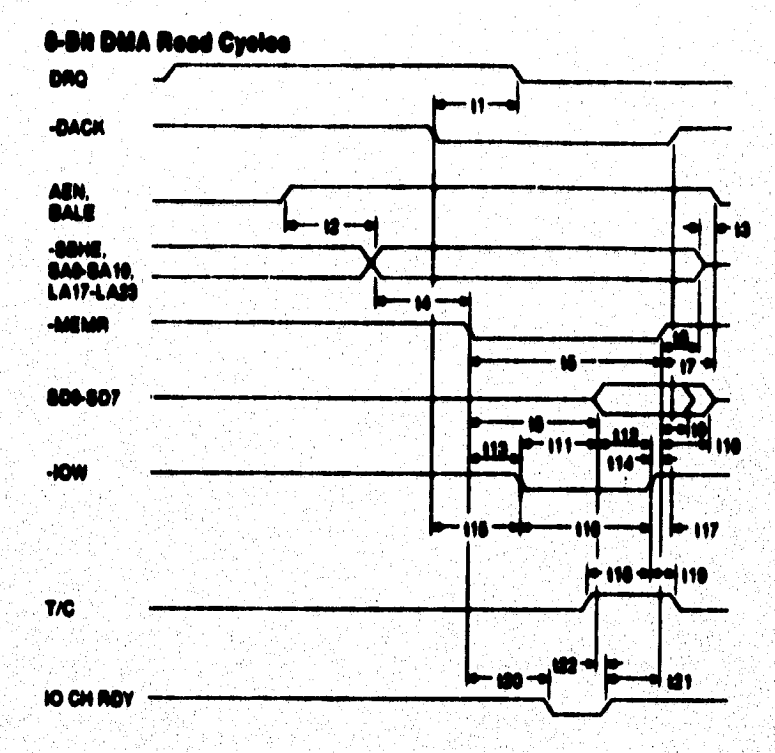

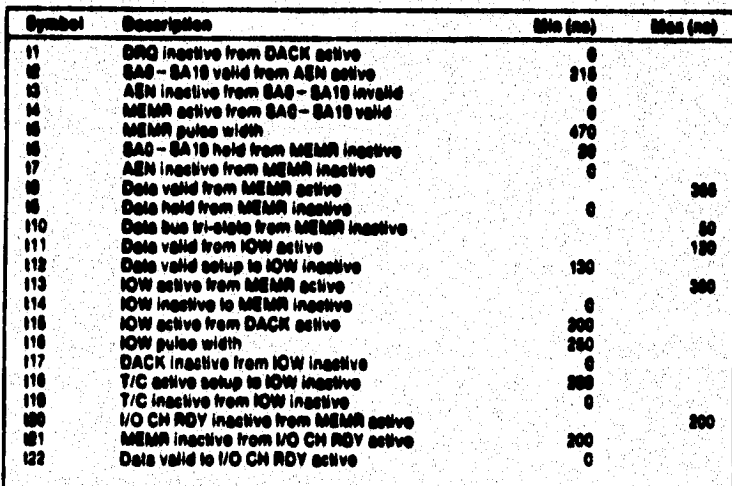

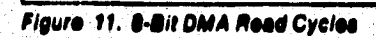

à

y

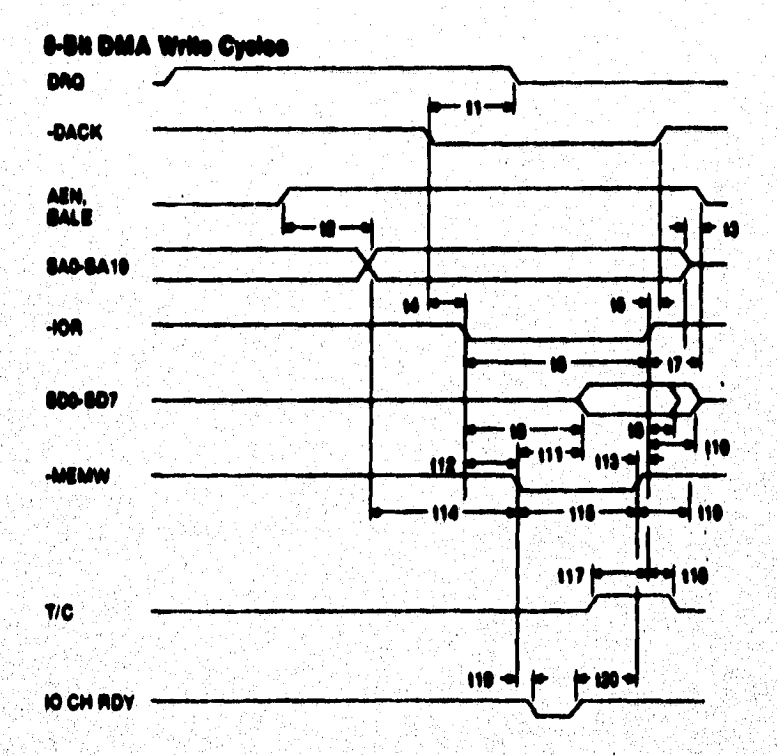

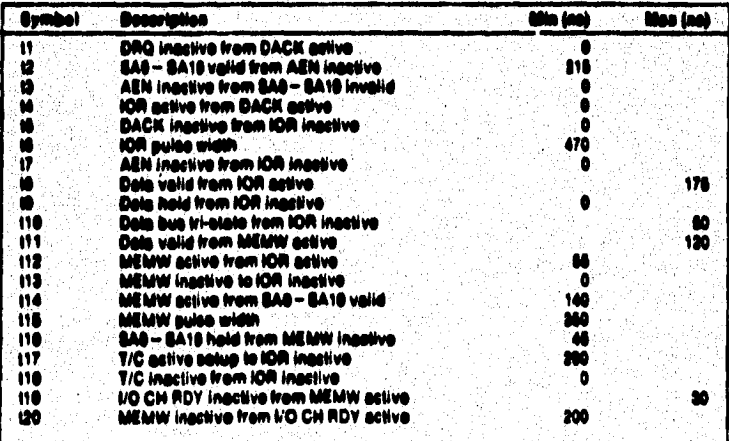

Figure 10. 8-Bit DMA Write Cycles

A. IV. 10

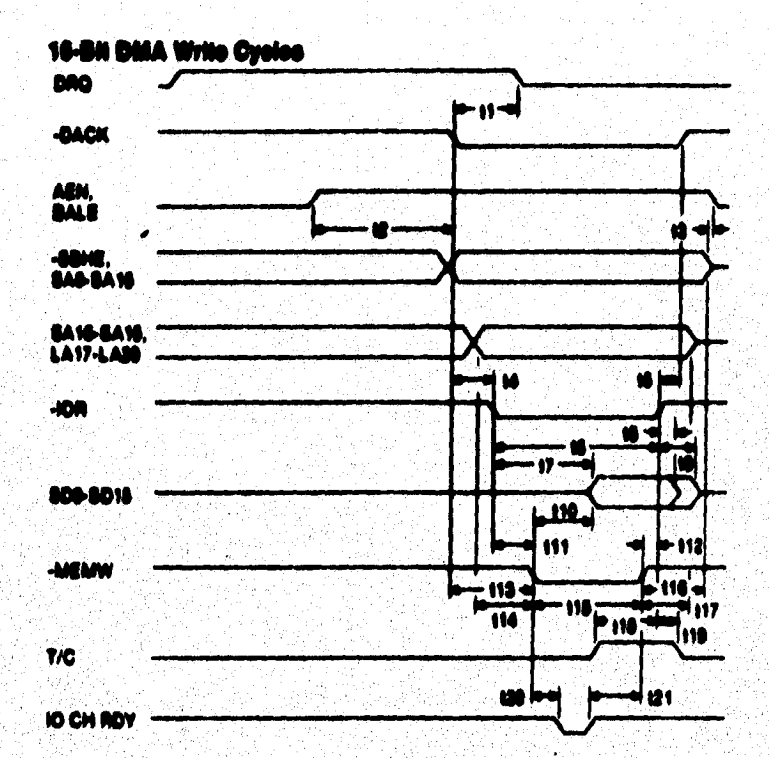

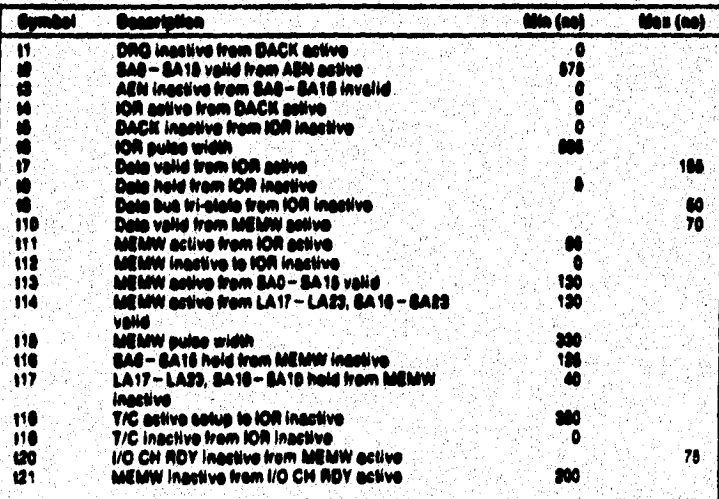

Figure 12. 16-Bit DMA Write Cycles

A.IV.11

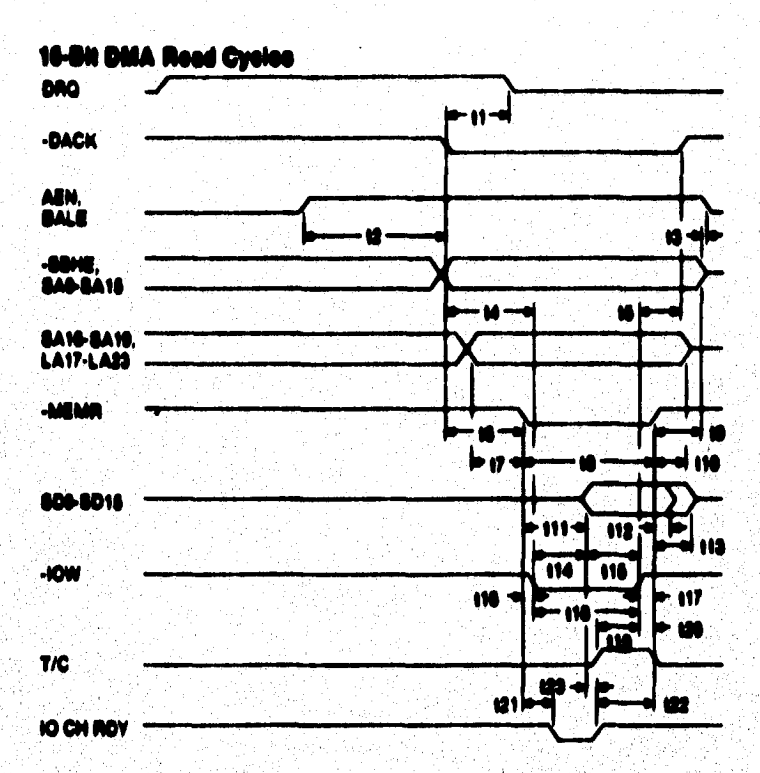

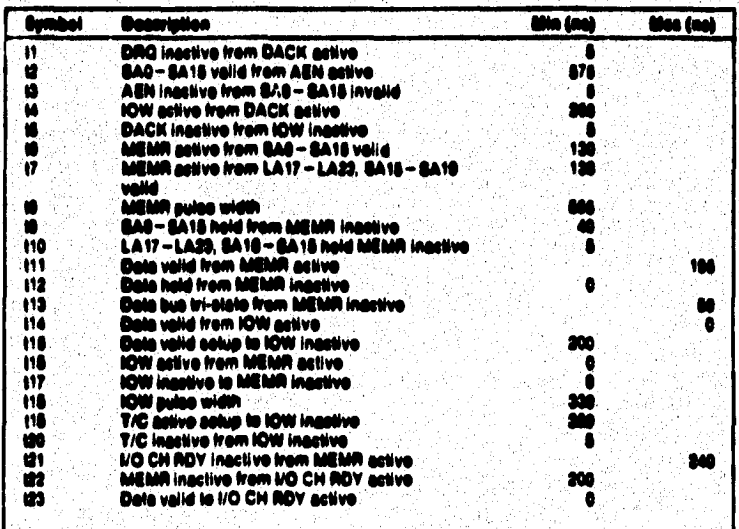

Figure 13. 16-Bit DMA Read Cycles

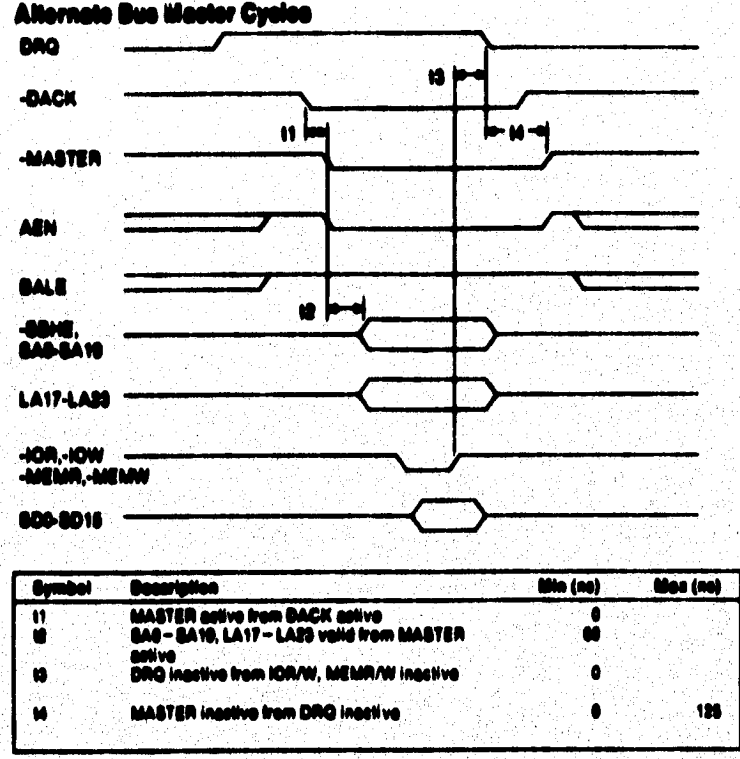

Figure 14. Alternate Bus Master Cycles

Notes:

۰,

- 1. AEN and BALE are driven by the system logic and not by the alternate bus master.
- 2. After MASTER is active, the alternate bus master must wait 100. nancesconds before driving the Data lines and 125 nancesconds before driving the Read and Write lines.
- 3. The alternate bus master must tri-state (disable) the address, data, and control lines when MASTER is released.
- 4. Alternate bus masters must maintain an awareness of the system memory refresh requirements and may initiate a memory refresh cycle by driving -REFRESH active as defined in "Memory Refresh Cycles."

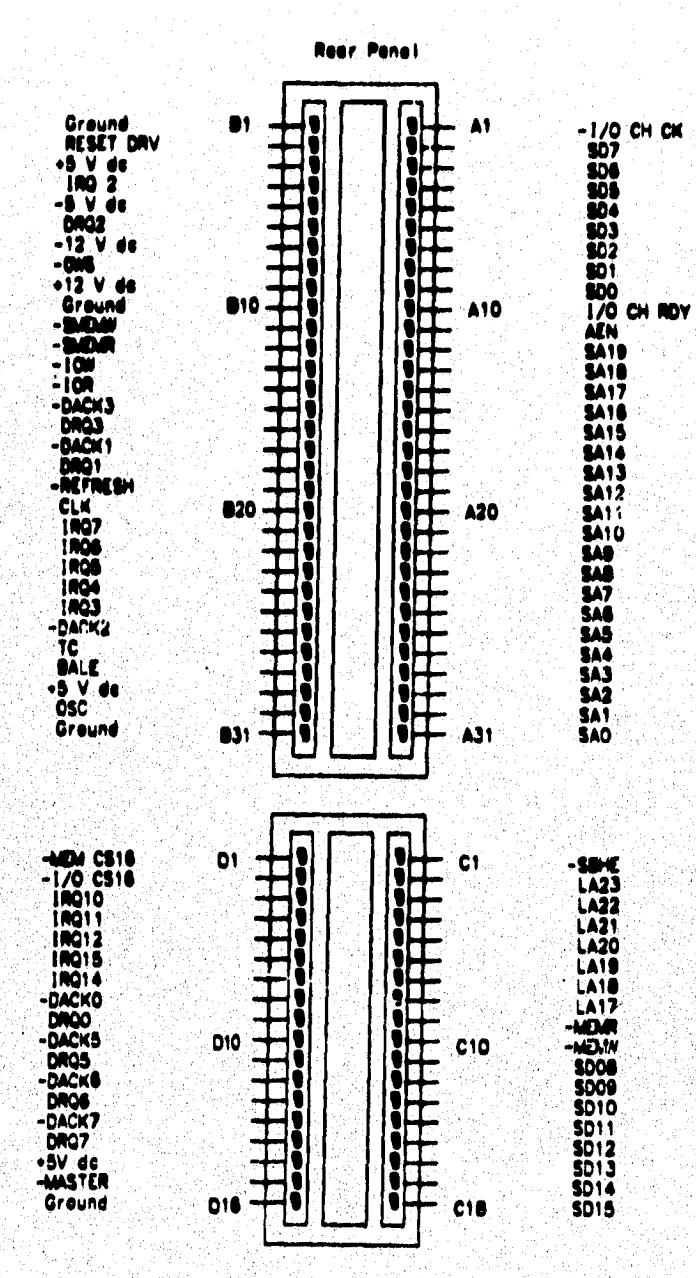

b ة ,:

ä

÷.